# **HP OpenView Operations for UNIX**

# **Security Advisory**

**Software Version: 8**

Edition 1

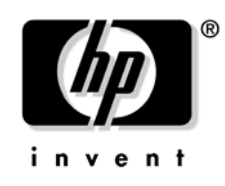

**Manufacturing Part Number: None March 2006**

© Copyright 2005-2006 Hewlett-Packard Development Company, L.P.

# **Legal Notices**

#### **Warranty.**

The only warranties for HP products and services are set forth in the express warranty statements accompanying such products and services. Nothing herein should be construed as constituting an additional warranty. HP shall not be liable for technical or editorial errors or omissions contained herein.

The information contained herein is subject to change without notice.

#### **Restricted Rights Legend.**

Confidential computer software. Valid license from HP required for possession, use or copying. Consistent with FAR 12.211 and 12.212, Commercial Computer Software, Computer Software Documentation, and Technical Data for Commercial Items are licensed to the U.S. Government under vendor's standard commercial license.

#### **Copyright Notices.**

©Copyright 2005-2006 Hewlett-Packard Development Company, L.P.

#### **Trademark Notices.**

Java™ is a U.S. trademark of Sun Microsystems, Inc.

Linux® is a U.S. registered trademark of Linus Torvalds.

Microsoft® and Microsoft Windows® are U.S. registered trademarks of Microsoft Corporation.

Oracle® is a registered U.S. trademark of Oracle Corporation, Redwood City, California.

UNIX® is a registered trademark of the Open Group.

### **[Support](#page-6-0)**

## **[Revisions](#page-8-0)**

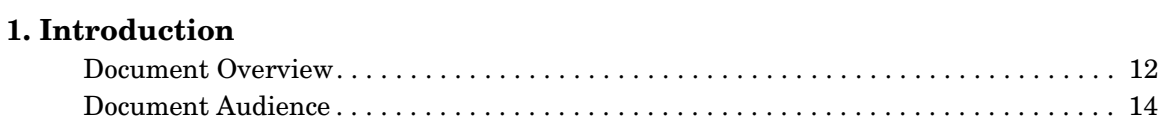

### **[2. OVO/UNIX Security Overview](#page-14-0)**

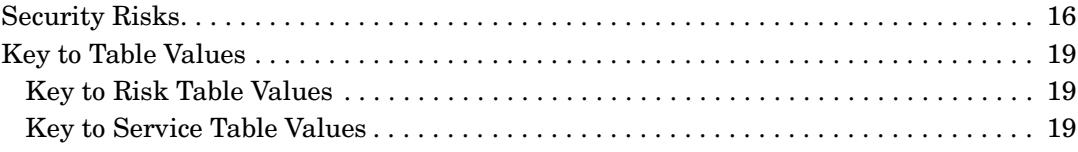

#### **[3. Protecting OVO/UNIX Components](#page-20-0)**

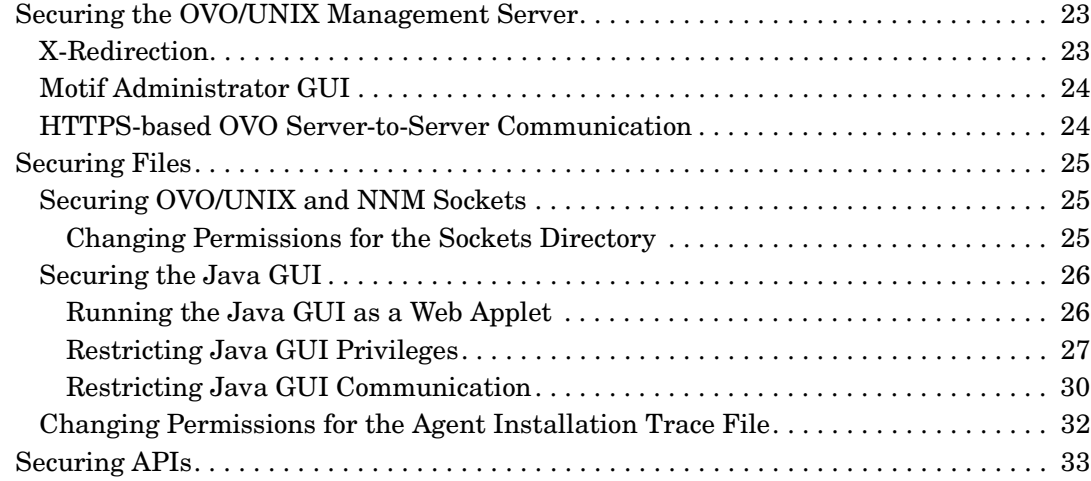

## **[4. Protecting the IT Environment](#page-34-0)**

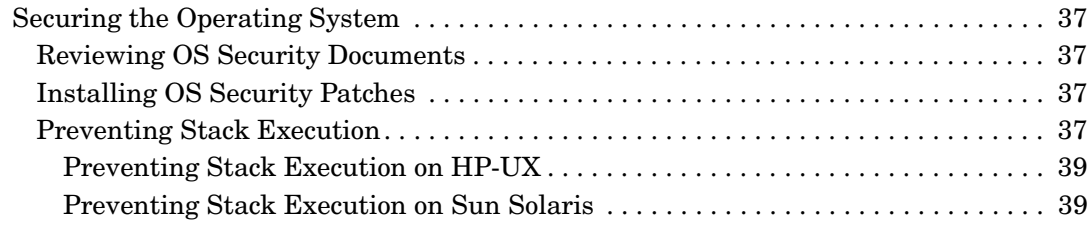

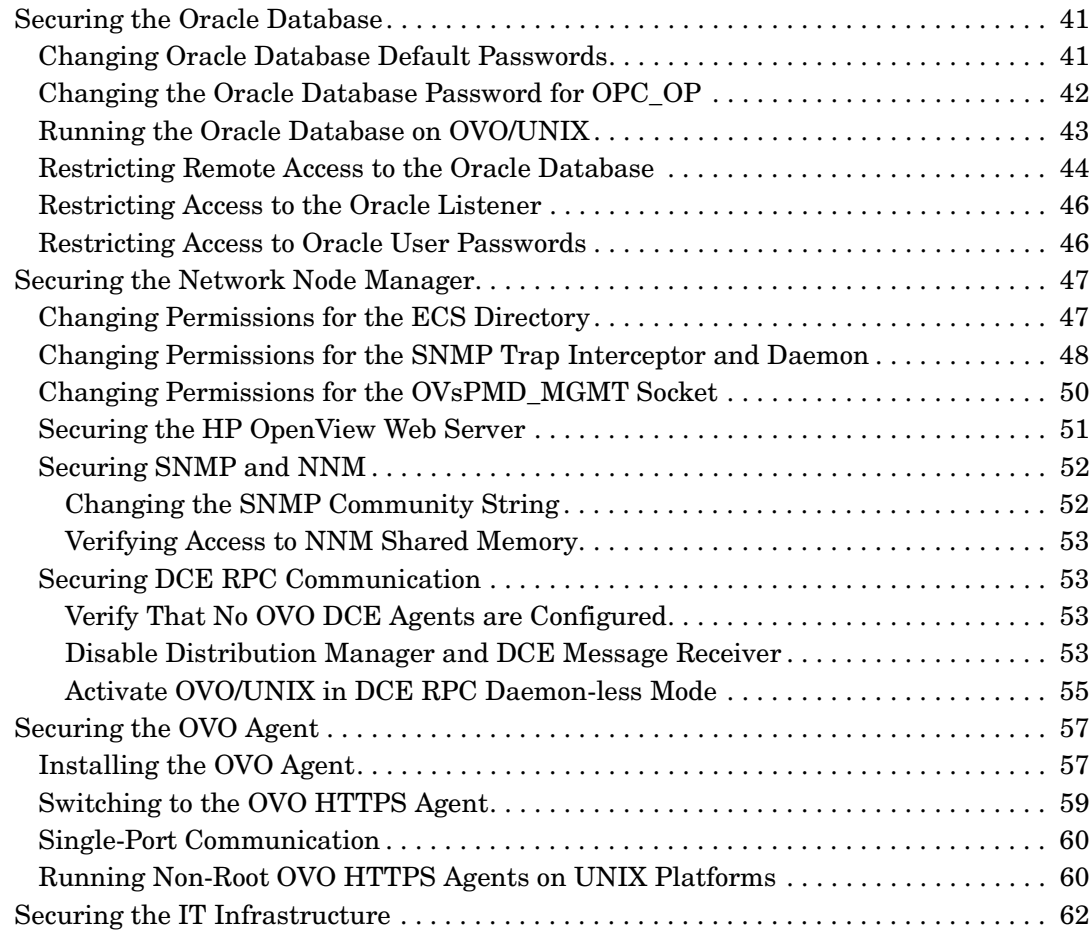

## **[5. Configuring OVO/UNIX in a Secure Way](#page-62-0)**

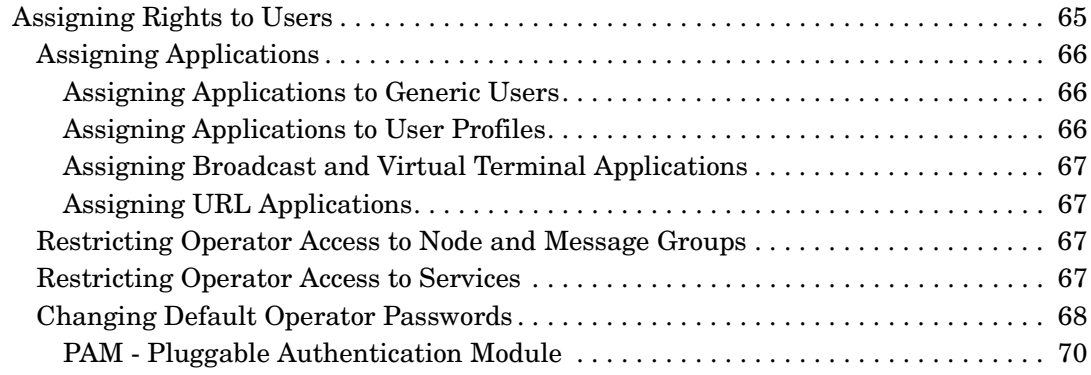

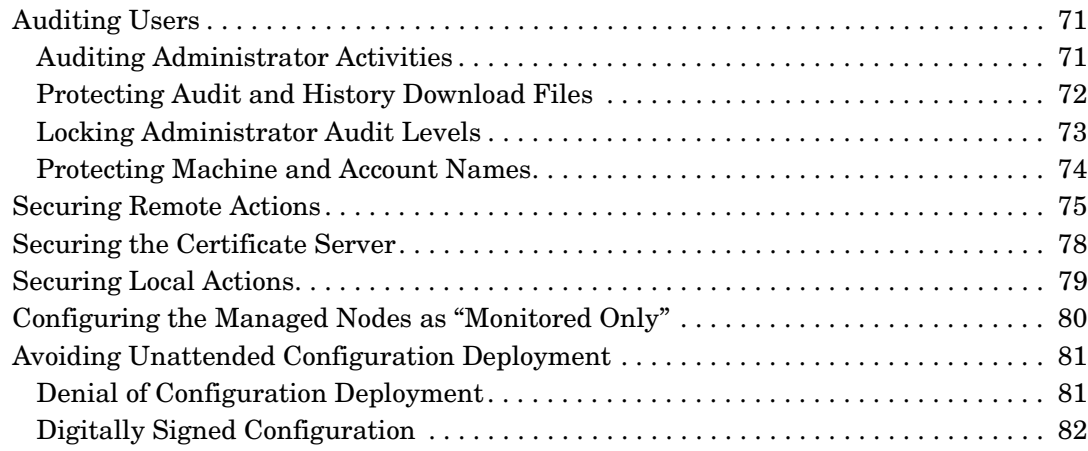

## **[6. Protecting OVO/UNIX Services](#page-82-0)**

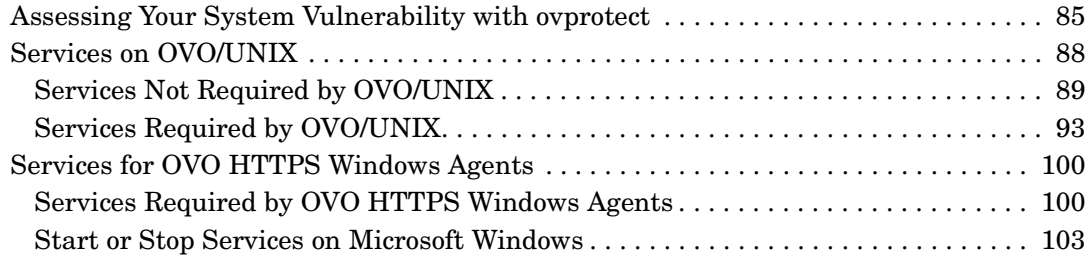

### **[A. Checking OVO Versions](#page-104-0)**

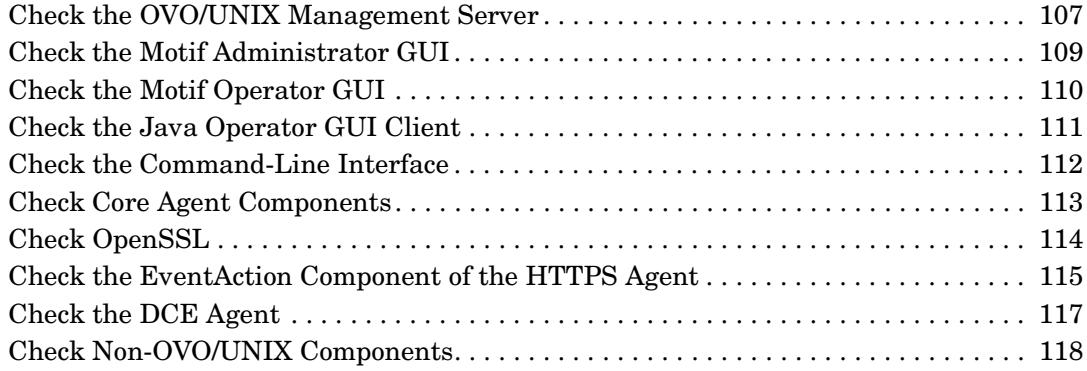

## **[B. OvProtect](#page-120-0)**

# <span id="page-6-0"></span>**Support**

Please visit the HP OpenView support web site at:

http://www.hp.com/managementsoftware/support

This web site provides contact information and details about the products, services, and support that HP OpenView offers.

HP OpenView online software support provides customer self-solve capabilities. It provides a fast and efficient way to access interactive technical support tools needed to manage your business. As a valuable support customer, you can benefit by using the support site to:

- Search for knowledge documents of interest
- Submit enhancement requests online
- Download software patches
- Submit and track progress on support cases
- Manage a support contract
- Look up HP support contacts
- Review information about available services
- Enter discussions with other software customers
- Research and register for software training

Most of the support areas require that you register as an HP Passport user and log on. Many also require a support contract.

To find more information about access levels, go to:

http://www.hp.com/managementsoftware/access\_level

To register for an HP Passport ID, go to:

http://www.managementsoftware.hp.com/passport-registration.html

# <span id="page-8-0"></span>**Revisions**

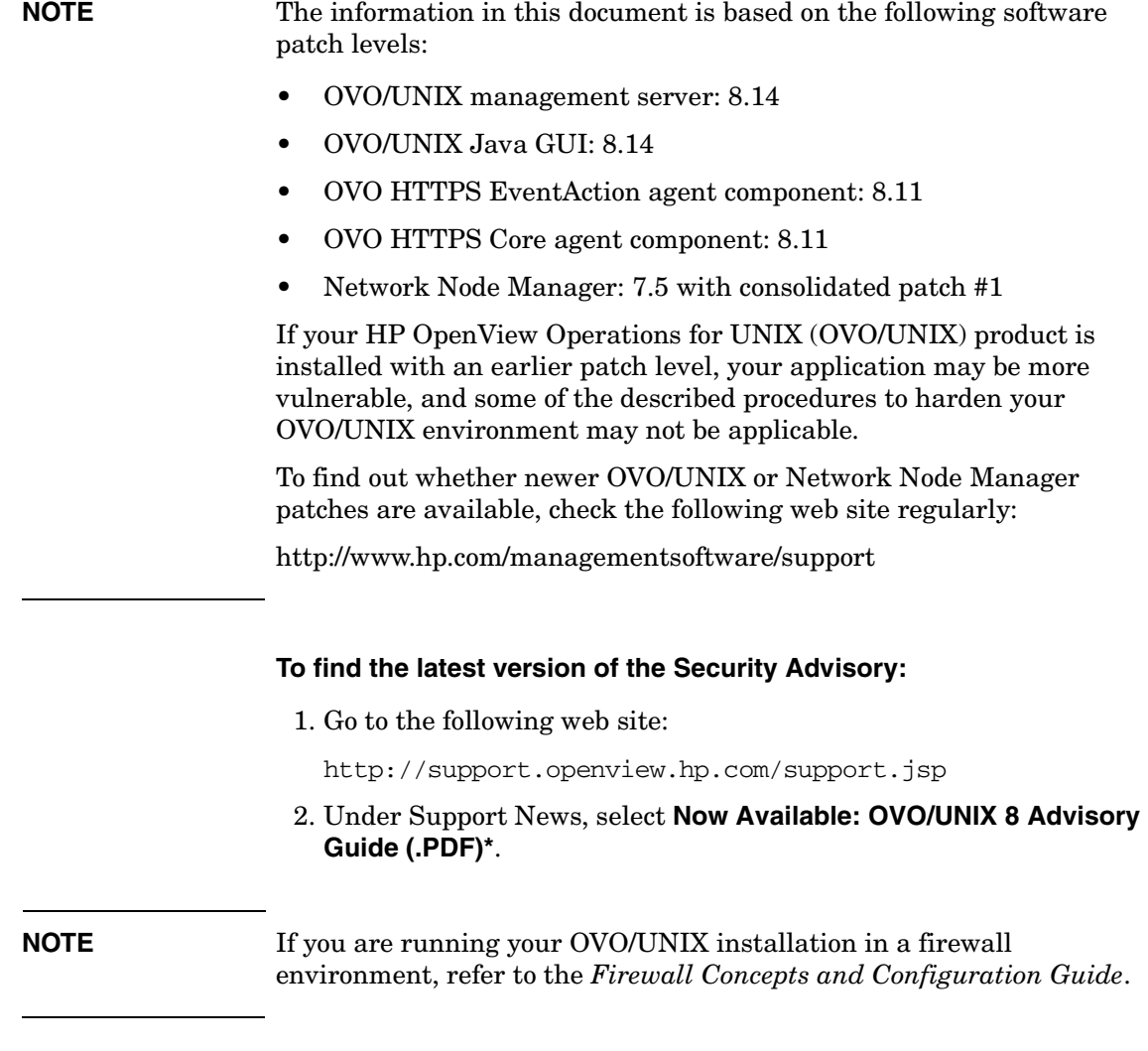

# **To get the Firewall Concepts and Configuration Guide:**  1. Go to the following web site: http://ovweb.external.hp.com/lpe/doc\_serv/ 2. Select **Operations for UNIX** and version **8.x**. **CAUTION** If you discover any other security issue that could potentially affect OVO/UNIX or any other HP software product, inform the HP support organization immediately.

# <span id="page-10-0"></span>**1 Introduction**

## <span id="page-11-0"></span>**Document Overview**

This document provides you with a summary of security information related to HP OpenView Operations for UNIX (OVO/UNIX).

To provide security, OVO/UNIX strictly controls the functionality and information provided to users by the system.

The recommendations listed in this document are based on certifying OVO/UNIX 8.10 for the National Information Assurance Partnership (NIAP) Common Criteria Evidence Assurance Level 2 (EAL-2) in 2005. These recommendations are updated periodically.

NIAP is a program driven by the National Institute of Standards and Technology (NIST) and National Security Agency (NSA) in the U.S.A. to evaluate IT product conformance to international standards, especially with regards to security.

The Common Criteria are the result of many decades of effort to develop practical and measurable criteria for evaluating IT security that are broadly useful within the international community. Common Criteria predecessors are the Orange Book, ITSEC, and many country-specific security guidelines.

NIAP acts as the U.S. oversight body for the Common Criteria.

For more information about the Common Criteria, see the following web site:

http://niap.nist.gov

For detailed information about the OVO/UNIX 8.10 Common Criteria EAL-2 certification, see the following web site:

http://niap.nist.gov/cc-scheme/st/ST\_VID10011.html

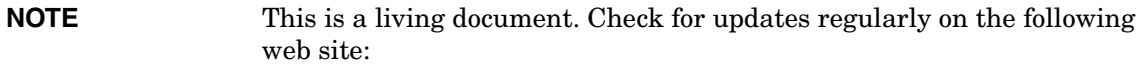

http://support.openview.hp.com/support.jsp

Under Support News, select "Now Available: OVO/UNIX 8 Advisory Guide (.PDF)\*."

**NOTE** There is a new utility, called ovprotect, that helps you to address several of the outlined security risks automatically. For more information about ovprotect, see [Appendix B, "OvProtect," on page 121.](#page-120-0)

# <span id="page-13-0"></span>**Document Audience**

This document is intended primarily for the following audience:

- OVO/UNIX administrator
- Security expert in your company
- System and application administrators monitored by OVO/UNIX

# <span id="page-14-0"></span>**2 OVO/UNIX Security Overview**

# <span id="page-15-0"></span>**Security Risks**

HP OpenView Operations for UNIX (OVO/UNIX) is a powerful IT service management solution used to manage networks, systems, applications, and the Internet from a service-driven operations perspective.

For almost all software products, potential vulnerability risks need to be assessed carefully in your actual IT environment. This risk assessment is particularly important for applications like OVO/UNIX, a multiple-component, distributed software product to which many users can have access.

Depending on your software usage paradigm, your company security policies, and so on, some of the security risks of OVO/UNIX outlined below may or may not apply.

The OVO/UNIX 8 release contains many significant improvements to make the application as robust and secure as possible.

This document categorizes security risks to an OVO/UNIX implementation as follows:

- **OVO/UNIX Components**
	- OVO/UNIX Motif administrator GUI
	- OVO/UNIX Java GUI
	- OVO/UNIX Service Navigator
	- OVO/UNIX Motif operator GUI<sup>1</sup>
	- OVO/UNIX management server
	- OVO HTTPS agent
	- $-$  OVO DCE agent<sup>2</sup>
	- 1. The Motif operator GUI was *not* part of the Common Criteria certification for OVO/UNIX 8.10. As a result, additional security concerns may apply. Use the Java GUI, wherever possible.
	- 2. The OVO DCE agent was *not* part of the Common Criteria certification for OVO/UNIX 8.10. As a result, additional security concerns may apply. Use the OVO HTTPS agent, wherever possible.

For details, see [Chapter 3, "Protecting OVO/UNIX Components," on](#page-20-0)  [page 21.](#page-20-0)

#### • **Services Providing Remote Access/Query Capabilities**

For details, see [Chapter 6, "Protecting OVO/UNIX Services," on](#page-82-0)  [page 83.](#page-82-0)

#### • **IT Environment**

- Operating system (for example, HP-UX, Solaris, and so on)
- Oracle Database
- Network Node Manager  $(NNM)^1$
- Embedded APIs or hooks (for example, OpenSSL, Java API, PAM, and so on)
- Specific run-time environments (for example, Java Virtual Machine, libc, and so on)
- Other IT infrastructure components (for example, firewall, routers, and so on)

For details, see [Chapter 4, "Protecting the IT Environment," on](#page-34-0)  [page 35.](#page-34-0)

#### • **OVO/UNIX Configuration**

- User configuration
- Auditing
- OVO agent type and run level
- Remote action execution
- And so on

For details, see [Chapter 5, "Configuring OVO/UNIX in a Secure](#page-62-0)  [Way," on page 63](#page-62-0).

Some of these security risks are exposed in the entire IT infrastructure, and some only on the local system.

<sup>1.</sup> NNM is treated as an IT environment component because there is a dedicated Common Criteria certification for NNM 7.5 currently underway.

This document provides a comprehensive list of actual and potential security risks for each category, and the corresponding steps to minimize or eliminate them.

**NOTE** The impact, relevance, and risk level for the different security concerns have been determined by HP for typical customer environments. The actual risk, impact, and relevance may be different in your environment.

# <span id="page-18-0"></span>**Key to Table Values**

This document contains many risk and service tables.

## <span id="page-18-1"></span>**Key to Risk Table Values**

Many sections in this document contain risk tables with the following levels:

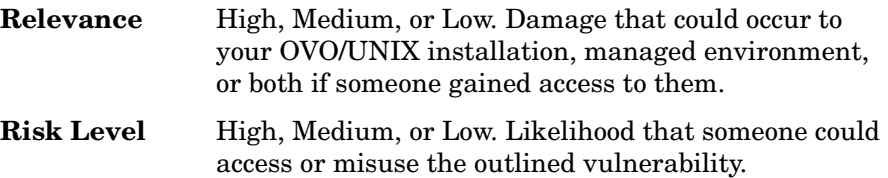

These levels are just assessments by HP. The actual relevance and risk level may vary significantly for your environment.

## <span id="page-18-2"></span>**Key to Service Table Values**

["Services on OVO/UNIX" on page 88](#page-87-0) contains two service tables with the following headings:

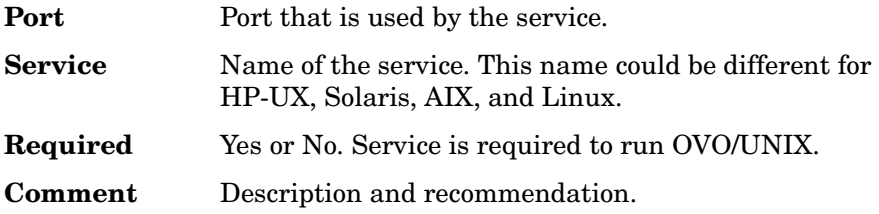

OVO/UNIX Security Overview **Key to Table Values**

# <span id="page-20-0"></span>**3 Protecting OVO/UNIX Components**

HP OpenView Operations for UNIX (OVO/UNIX) software components could be exposed to a wide variety of security risks.

OVO/UNIX provides powerful mechanisms for service-driven operations management. System and network security requires reasonable usage (or even limitation) of optional OVO/UNIX features, based on the least permissions paradigm.

# <span id="page-22-0"></span>**Securing the OVO/UNIX Management Server**

The standard installation of the OVO/UNIX management server is suitable for most customers. Nevertheless, you should check carefully, on a regular basis, to make sure that none of the security risks listed in this section could potentially impact your managed environment.

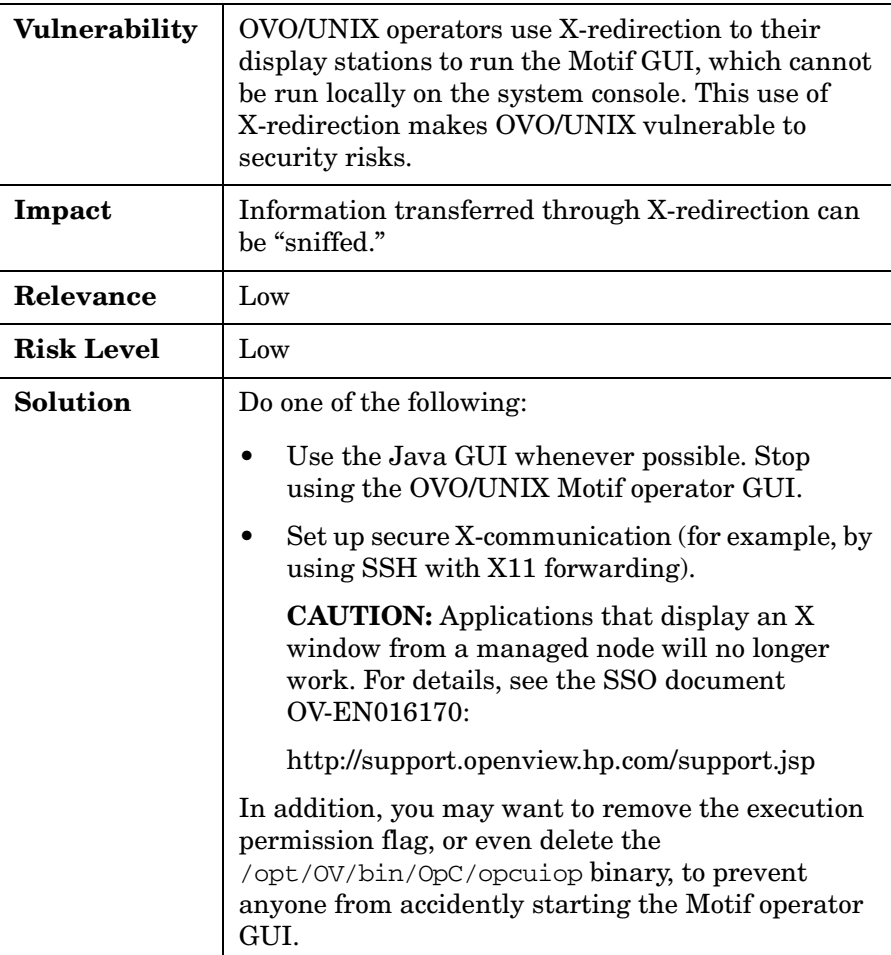

# <span id="page-22-2"></span><span id="page-22-1"></span>**X-Redirection**

**NOTE** The Motif operator GUI was not part of the Common Criteria EAL-2 evaluation.

### <span id="page-23-0"></span>**Motif Administrator GUI**

To help secure the Motif administrator GUI, do one of the following:

- Work directly on the OVO/UNIX management server console.
- Set up secure X-communication, as described in ["X-Redirection" on](#page-22-2)  [page 23.](#page-22-2)

## <span id="page-23-1"></span>**HTTPS-based OVO Server-to-Server Communication**

HP is working to provide HTTPS-based communication between OVO/UNIX 8 management servers. The solution is expected in early 2006.

# <span id="page-24-0"></span>**Securing Files**

This section describes vulnerabilities in the OVO/UNIX management server, NNM, and the OVO/UNIX Java GUI.

## <span id="page-24-1"></span>**Securing OVO/UNIX and NNM Sockets**

This section describes vulnerabilities in sockets used by the OVO/UNIX management server or NNM.

#### <span id="page-24-2"></span>**Changing Permissions for the Sockets Directory**

To prevent non-root users from removing socket files, you can change permissions for the sockets directory.

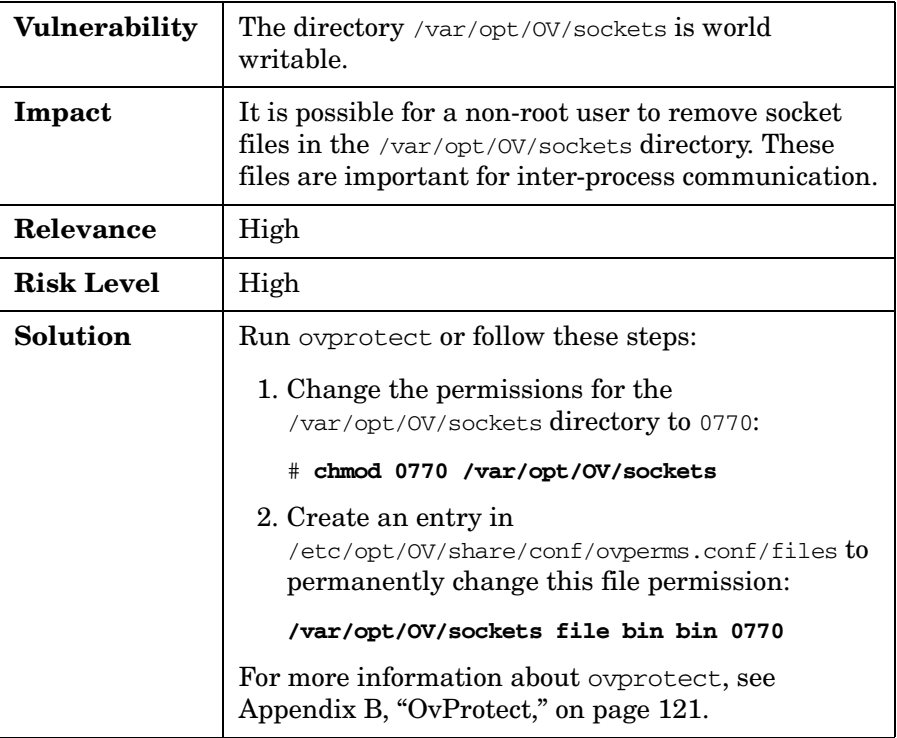

## <span id="page-25-0"></span>**Securing the Java GUI**

This section describes vulnerability risks in the OVO/UNIX Java GUI.

#### <span id="page-25-1"></span>**Running the Java GUI as a Web Applet**

To prevent unauthorized persons from tampering with the Java GUI shar file, you can run the Java GUI as an applet in your web browser.

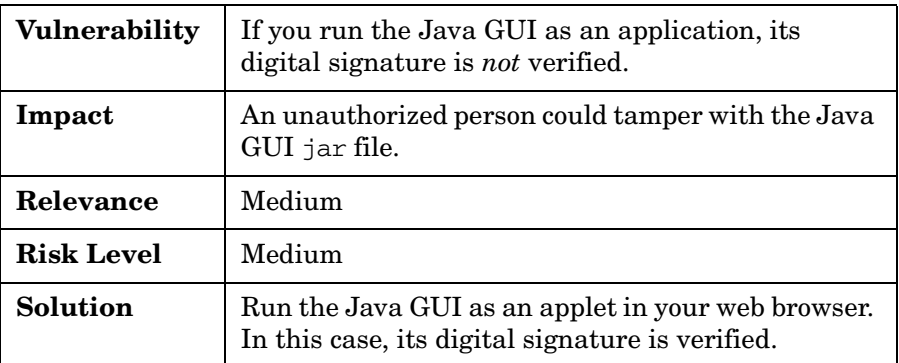

#### <span id="page-26-0"></span>**Restricting Java GUI Privileges**

To prevent unauthorized persons from reading or writing operator-specific Java GUI settings, you can give user preference files the lowest possible level of privileges.

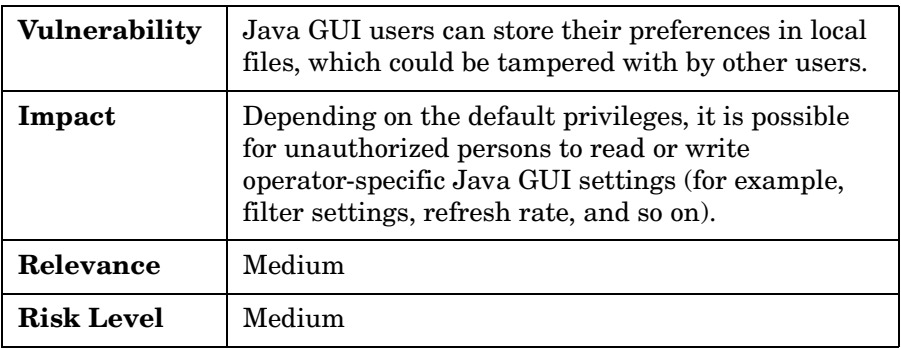

## Protecting OVO/UNIX Components **Securing Files**

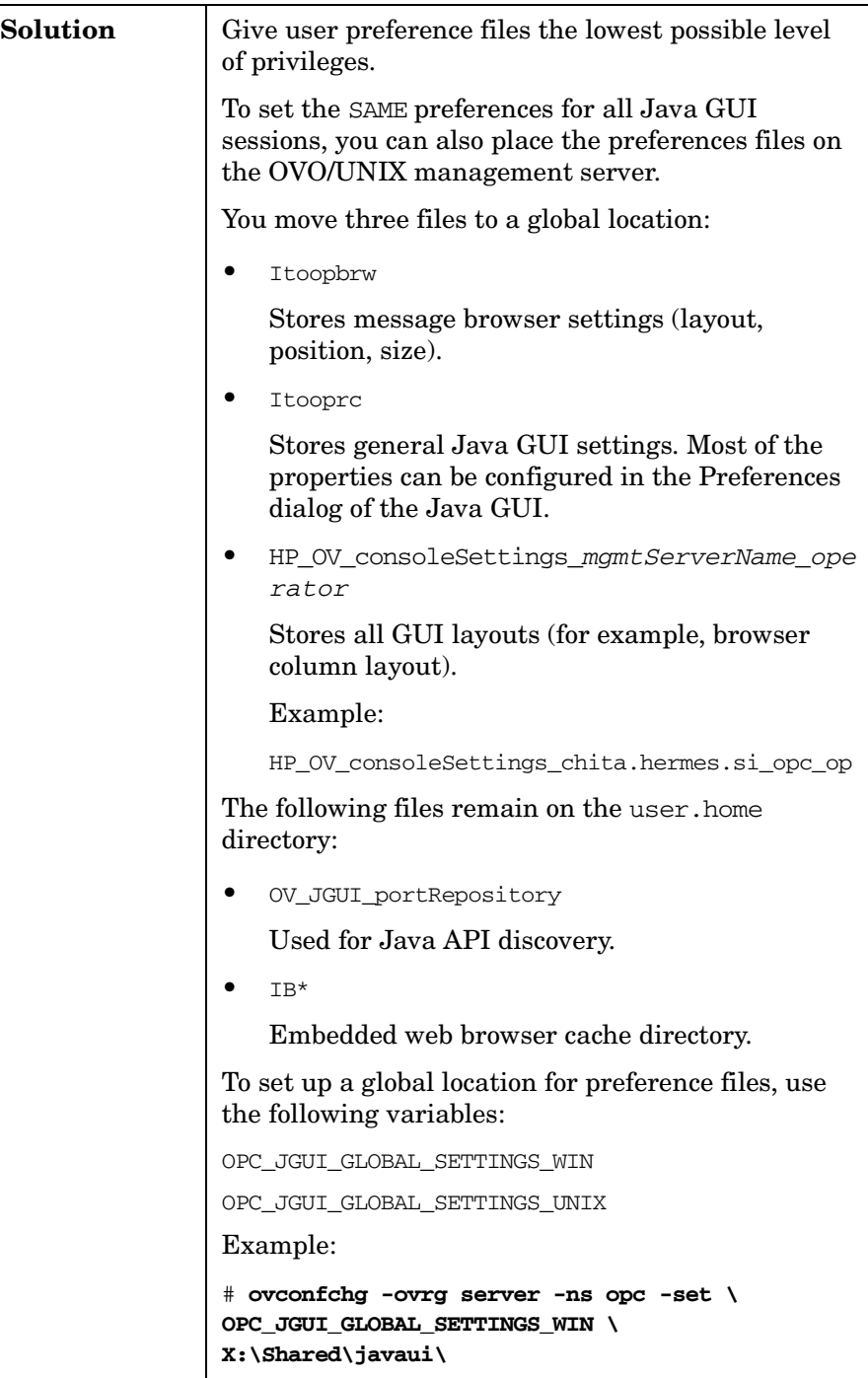

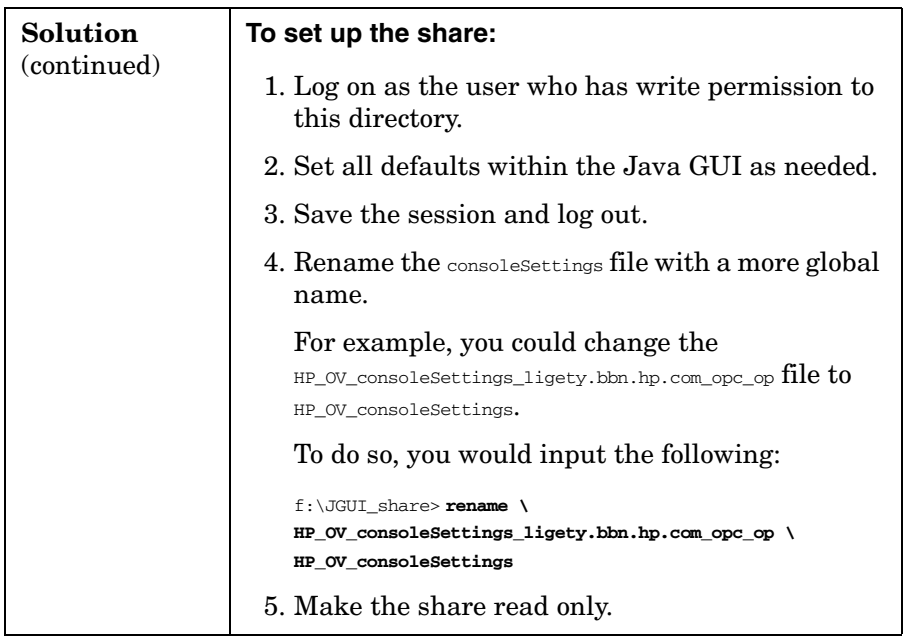

#### <span id="page-29-0"></span>**Restricting Java GUI Communication**

By default, the proprietary communication protocol (except for the log-on data) between the OVO/UNIX management server and the Java GUI is unencrypted.

The communication protocol contains sensitive data. For this reason, it must be protected in the IT environment. Starting with the Java GUI 8.14 patch level, the communication can be switched to HTTPS, which provides authentication and encryption.

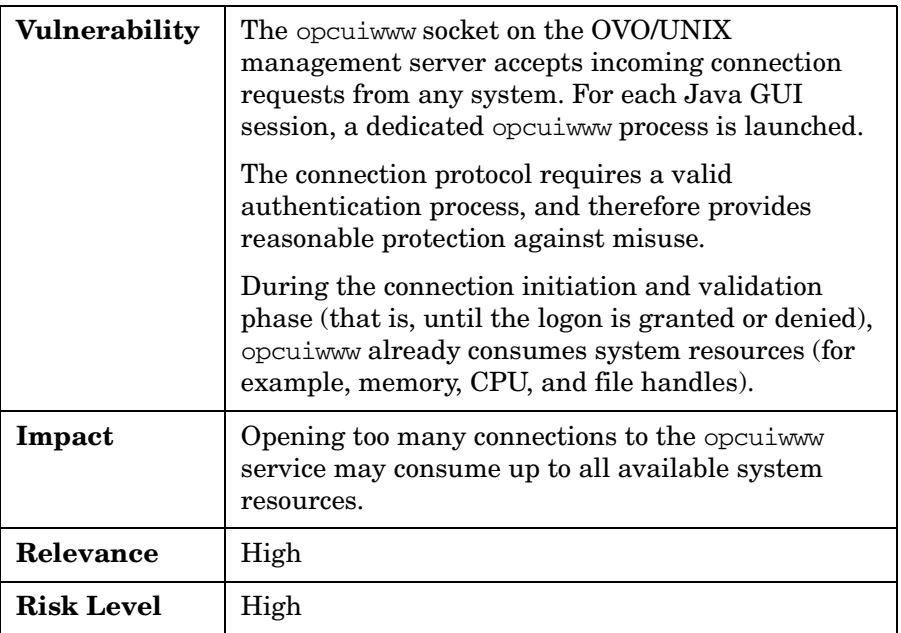

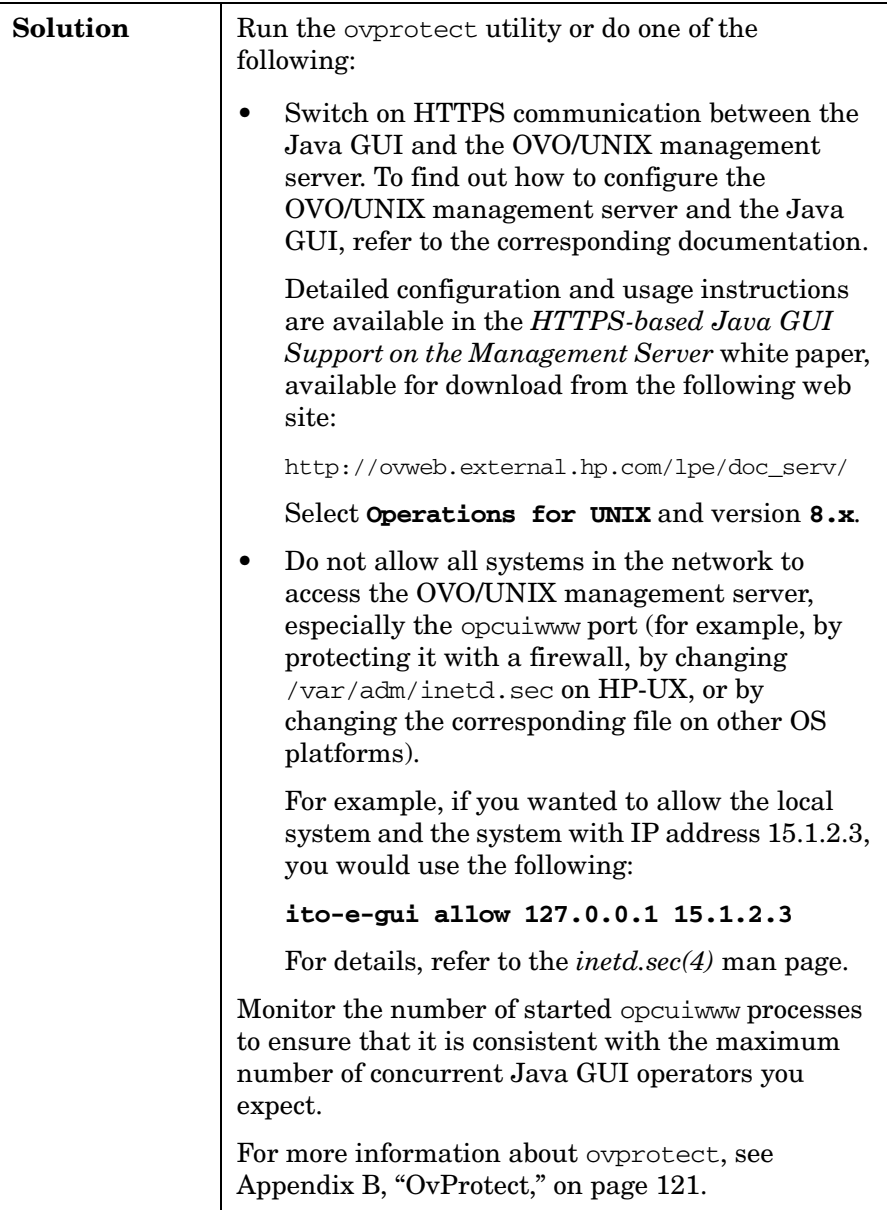

**NOTE** Only the HTTPS-based Java GUI has been evaluated as part of the Common Criteria EAL-2 evaluation.

## <span id="page-31-0"></span>**Changing Permissions for the Agent Installation Trace File**

To prevent non-root users from reading the agent installation trace file, you can change permissions for the file.

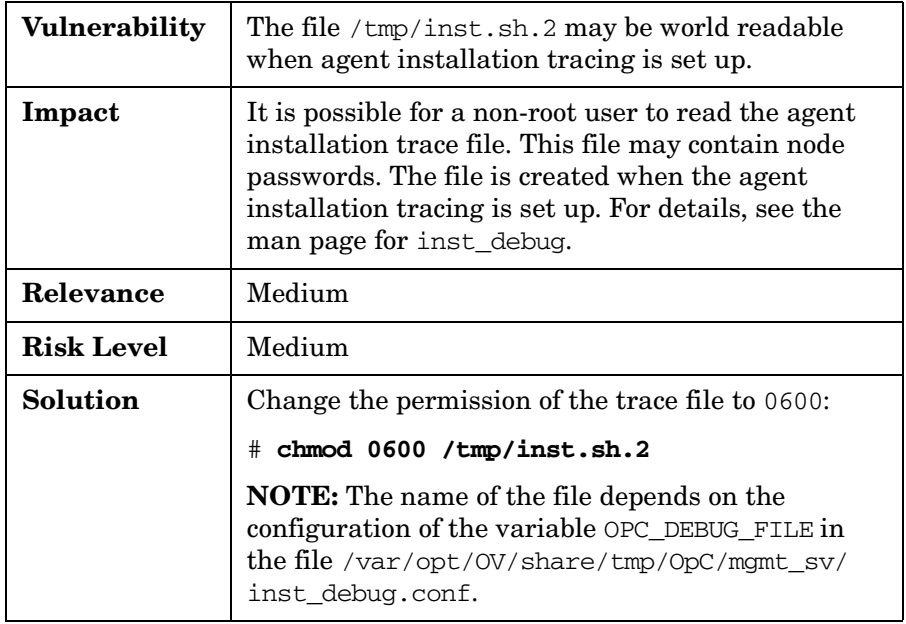

# <span id="page-32-0"></span>**Securing APIs**

OVO/UNIX provides a rich set of APIs on the management server and the OVO agents. This section describes only the APIs that expose security-related risks.

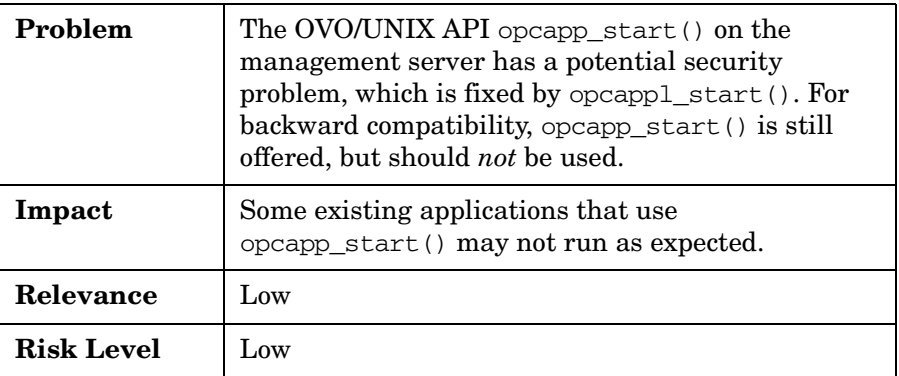

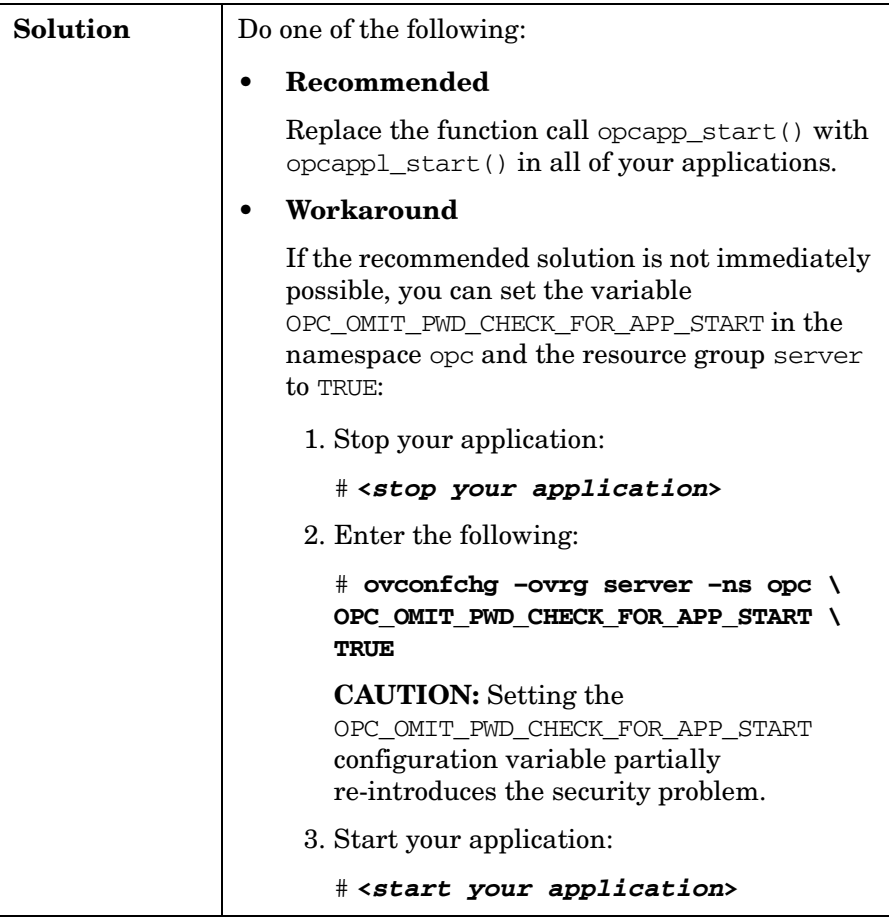

# <span id="page-34-0"></span>**4 Protecting the IT Environment**

The HP OpenView Operations for UNIX (OVO/UNIX) IT environment includes security for the operating system (OS), Oracle Database, and Network Node Manager (NNM).
## **Securing the Operating System**

This section contains information about OS security. It outlines only a few of the currently known potential security risks. Review the security announcements of your OS vendors on a regular basis.

### **Reviewing OS Security Documents**

For more information about OS security, refer to the following documents:

• *UNIX Security Checklist v2.0*

http://www.cert.org/tech\_tips/AUSCERT\_checklist2.0.html

• *HP-UX 11i Security* (web site)

http://www.hp.com/products1/unix/operating/security/

• *HP-UX 11i Security* (book by Chris Wong)

http://www.hp.com/hpbooks/prentice/ptr\_0130330620.html

For other operating systems, consult the corresponding web pages and announcements of their vendors on a regular basis.

### **Installing OS Security Patches**

At all times, make sure that the latest available OS and product patches are installed on all systems. Regularly review OS vendor web sites for updates.

### **Preventing Stack Execution**

The Stack Execution Prevention, also known as Non-Stack Execution (NX), is a feature of modern processors that prevents or at least limits the risk of the execution of code on the stack. This feature increases security by preventing some types of buffer overflows. It is safe to enable this feature. Newer applications do not execute any code on the stack.

OVO/UNIX has been tested to run with this feature switched on.

Overview of Stack Execution Prevention Support by platform:

#### **Windows XP SP2**

By default, NX is switched on for the following CPU types: AMD 64, AMD Opteron, Intel Itanium, and most recent Pentium and Xeon.

• **Windows Server 2003 SP1**

By default, NX is switched on for the following CPU types: AMD 64, AMD Opteron, Intel Itanium, and most recent Pentium and Xeon.

• **Solaris 2.6 and higher (Sun SPARC)**

NX is available. By default, NX is switched *off*.

**HP-UX 11.0, 11.11 (PA-RISC)**

NX is available. By default, NX is switched *off*.

• **HP-UX 11.23 (PA-RISC, Itanium)**

NX is available. By default, NX is switched *on*.

• **Red Hat Enterprise Linux 3 and higher**

NX is available. By default, NX is switched *on*.

• **SuSE Professional 9.2, SUSE Linux Enterprise Server 9** NX is available. By default, NX is switched *off*.

**CAUTION** There may be some applications that require stack execution by design.

You can determine which applications require stack execution by reading technical application descriptions. If these descriptions do not contain the information you need, you can monitor the appropriate logfiles (for example, syslog on Solaris).

#### **Preventing Stack Execution on HP-UX**

To prevent stack execution, HP-UX 11i provides a kernel parameter that can be set through the SAM tool:

```
executable stack = 0
```
HP-UX 11.23 default. Causes stacks to be non-executable. This setting is strongly preferred from a security perspective. If a program attempts to execute code from its stacks after this setting is chosen, the HP-UX kernel immediately terminates the program (sends a SIGKILL signal), and logs the apparent stack buffer overflow attack. The default kernel setting for HP-UX 11.23 PA-RISC and HP-UX 11.23 Itanium is the same for the executable\_stack parameter.

executable stack =  $1$ 

HP-UX 11.0/11.11 default. Causes all program stacks to be executable. This setting is *not* recommended. Change the setting in the SAM tool, and generate a new kernel.

```
executable_stack = 2
```
Same as a setting of 0, except that it gives non-fatal warnings instead of terminating the process. Think of this setting as a kind of "trial mode."

#### **Preventing Stack Execution on Sun Solaris**

Solaris 2.6 and higher include a built-in feature that prevents stack execution. This feature can be enabled or disabled, as needed.

For details, see the following web sites:

http://www.sun.com/software/solaris/ds/ds-security/

http://www.sun.com/software/solaris/9/ds/ds-sol9oe/index.html

With Solaris 2.6 or higher, you can modify the /etc/system file to disable the stack execution.

To disable the stack execution, add the following two lines to /etc/system:

### **set noexec\_user\_stack=1**

#### **set noexec\_user\_stack\_log=1**

The second line adds an entry to syslog every time code is executed on the stack.

### **Securing the Oracle Database**

This section contains information about Oracle Database security. For further details, check the appropriate Oracle security news regularly.

### **Changing Oracle Database Default Passwords**

After the installation of the Oracle Database, the default database users are set up to accept default passwords. These default passwords could be used by intruders to access the database and change data.

**CAUTION** It is strongly recommended that you change the passwords of the default Oracle Database users immediately after installation of Oracle software.

#### **To change Oracle Database user passwords:**

- 1. Log on to the Oracle Database as the user oracle.
- 2. Enter the following:

```
# sqlplus /nolog
SQL# connect / as sysdba;
SQL# select username from dba_users;
USERNAME
------------------------------
SYS
SYSTEM
OUTLN
DBSNMP
SD
OPC_OP
OPC_REPORT
7 rows selected.
```
SYS, SYSTEM, OUTLN, and DBSNMP are the default users created by Oracle itself. OPC\_OP and OPC\_REPORT are additional default users created by OVO/UNIX during the ovoinstall phase. The SD user is added if you use the HP OpenView Service Desk (OVSD) or Service Navigator Value Pack (SNVP) products.

3. For each default user created by Oracle and OPC\_REPORT, enter the following:

SQL# **alter user <username> identified by <newpasswd>;**

User altered.

In this command,  $\langle$ username> is the name of the default user (for example, sys), and  $\langle newpasswd \rangle$  is the new, unique password.

**CAUTION** During the OVO/UNIX management server installation, the ovoinstall script requires that the Oracle user SYSTEM have its default password. Otherwise, the OVO/UNIX database table creation fails.

### **Changing the Oracle Database Password for OPC\_OP**

The only Oracle Database user for which you may *not* change the password using the SQL alter statement is OPC\_OP.

This password is also stored (encrypted) by OVO/UNIX internally in the file:

/etc/opt/OV/share/conf/OpC/mgmt\_sv/.opcdbpwd.sec.

**NOTE** If the Oracle Database user and/or user password (used by SNVP) is changed, you need to change the SNVP database user account accordingly in the Accounts dialog of the "server settings editor" in SNVP.

> For instructions, refer to the *Service Navigator Value Pack Installation Guide*, which is available for download on the following web site:

http://ovweb.external.hp.com/lpe/doc\_serv/

Select "Operations for UNIX" and version 8.x.

#### **To change the OPC\_OP database user password:**

- 1. Log on to the Oracle Database as the user root.
- 2. Enter the following:

#### # **opcdbpwd -s**

```
New password of database user opc_op: ******
Please retype the password: ******
```
**NOTE** The OPC\_REPORT password is used by applications such as HP OpenView Reporter. It needs to be adapted in HP OpenView Reporter accordingly in the **File**→**Configure**→**Databases** menu.

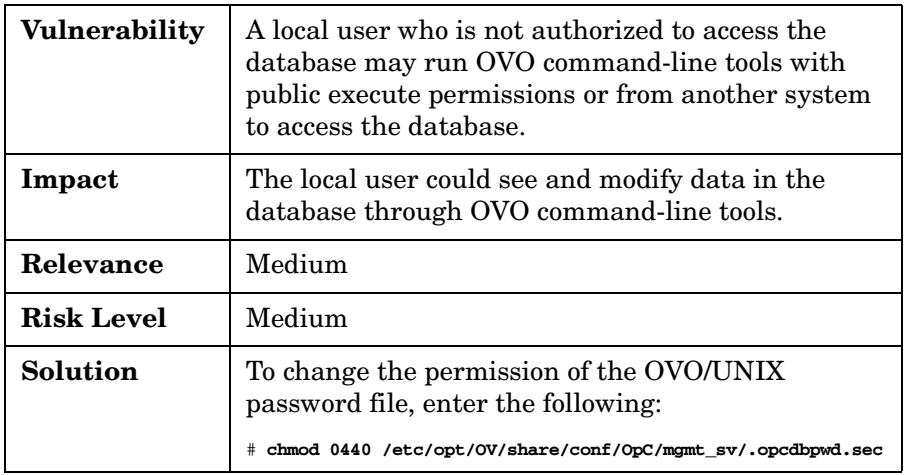

### **Running the Oracle Database on OVO/UNIX**

If the OVO/UNIX management server and the Oracle Database are not running on the same system, communication between the two is more vulnerable to security threats.

The communication protocol is defined and implemented by the database API (using Oracle SQL\*Net).

**NOTE** As part of the Common Criteria EAL-2 evaluation, the Oracle Database was running on the OVO/UNIX management server.

> If you need to use a remote database for OVO, you should consider using optional Oracle products (for example, Oracle Advanced Security). For details, refer to the Oracle documentation.

### **Restricting Remote Access to the Oracle Database**

If the Oracle Database is running on the same system as the OVO/UNIX management server, remote access to the database is not needed for normal operation of the OVO/UNIX management server (other than running database reports through Crystal reports).

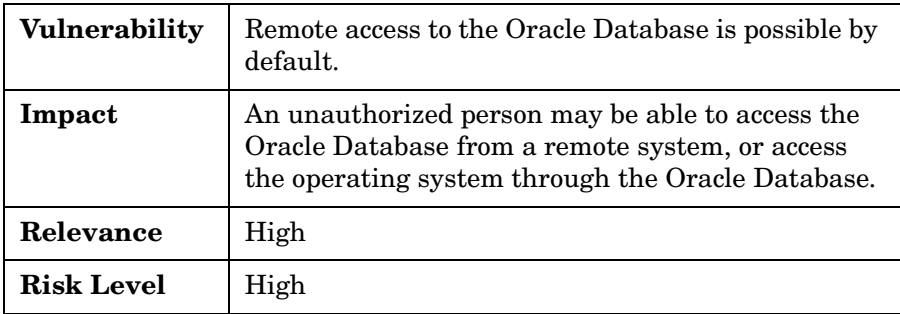

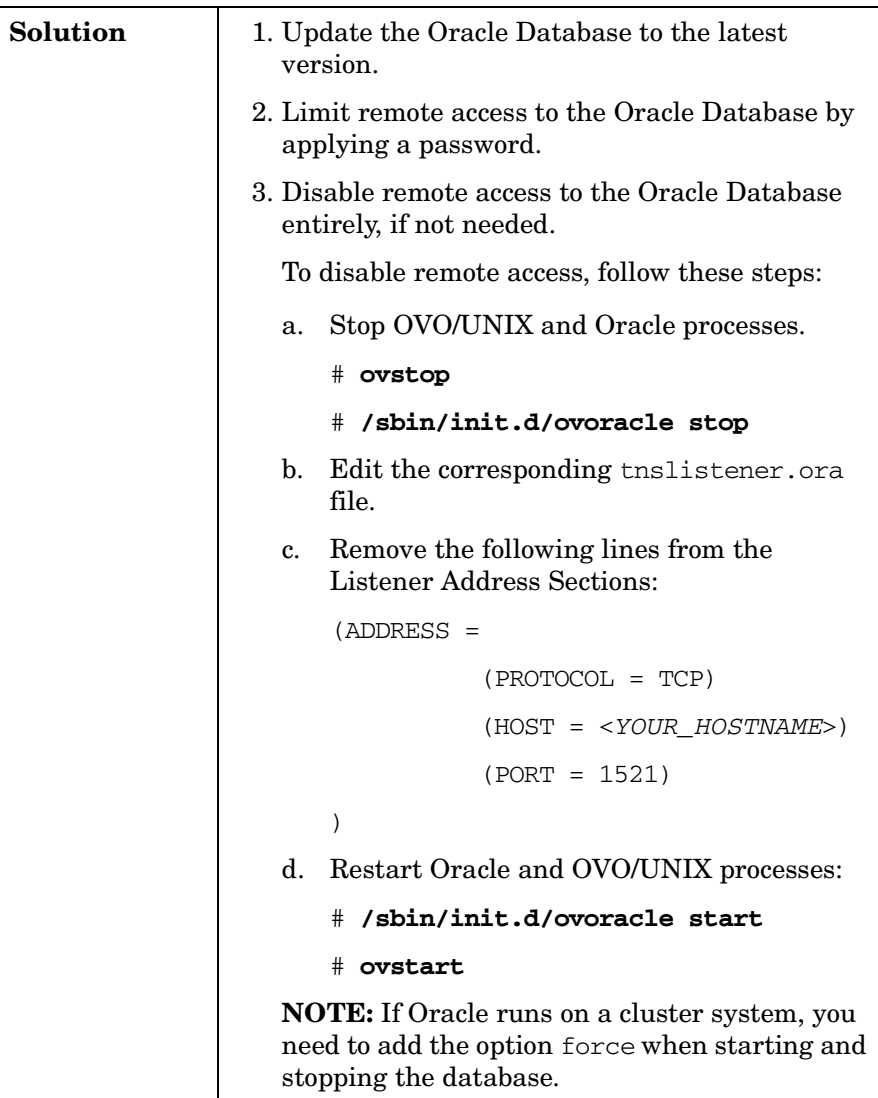

### **Restricting Access to the Oracle Listener**

To prevent unauthorized access to the Oracle listener, you can apply a password to it.

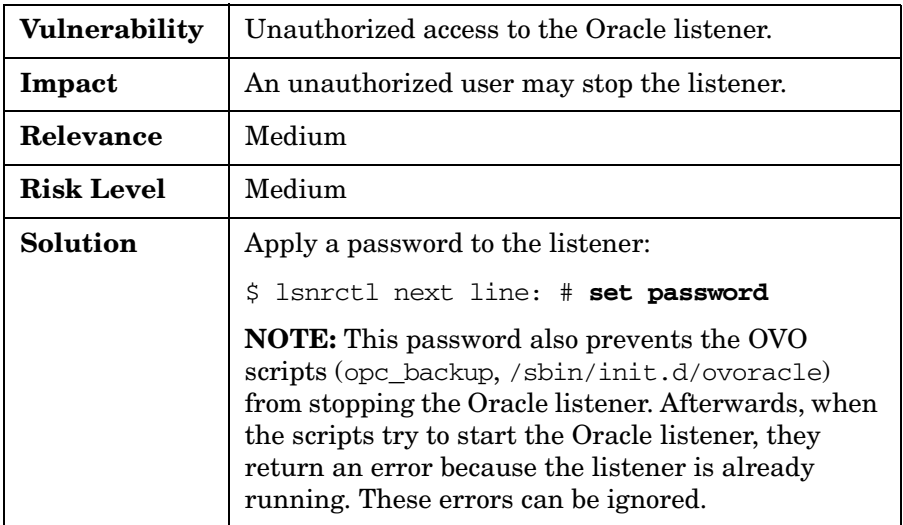

### **Restricting Access to Oracle User Passwords**

To prevent unauthorized access to Oracle user passwords, you can run ovprotect or change permissions for the /opcdbsetup.log logfile.

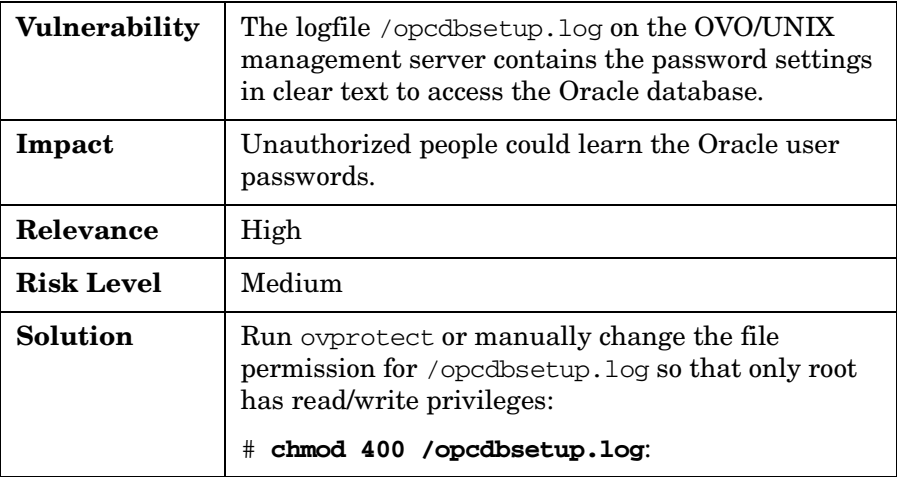

### **Securing the Network Node Manager**

Network Node Manager (NNM) software is an integral part of OVO/UNIX. However, not all NNM functionality is required to run OVO/UNIX.

This section describes a few aspects of NNM security. For further information, refer to the appropriate NNM documentation.

**NOTE** NNM is part of the IT environment from the OVO/UNIX Common Criteria evaluation perspective. NNM 7.5 itself is also currently being evaluated for Common Criteria EAL-2.

### **Changing Permissions for the ECS Directory**

To prevent non-root users from removing socket files, you can change permissions for the ECS directory.

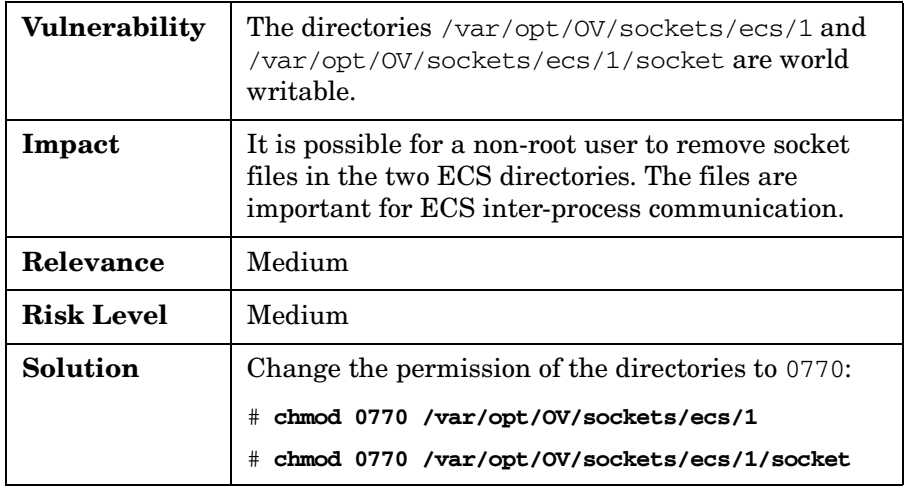

## **Changing Permissions for the SNMP Trap Interceptor and Daemon**

To prevent non-root users from removing or changing the NNM event specification and configuration, you can change permissions for the trapd.conf and trapd.socket files.

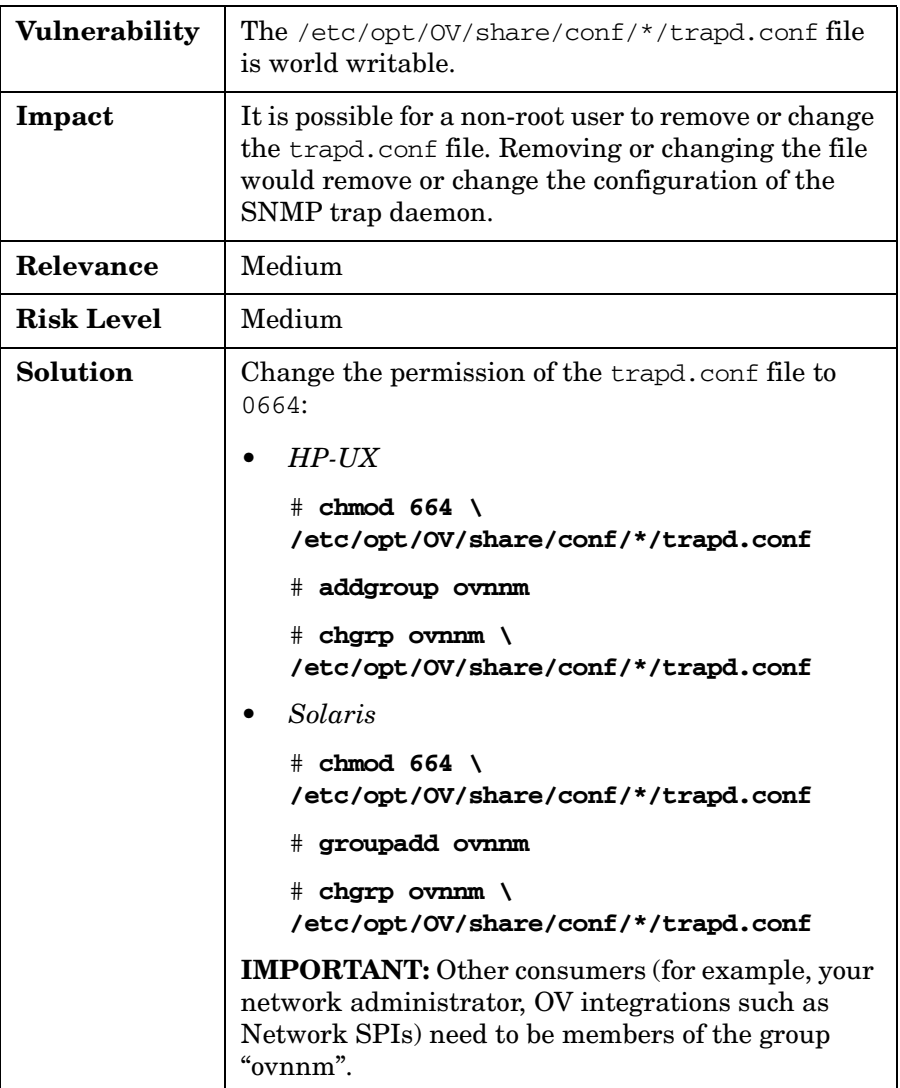

To prevent non-root users from removing or changing the SNMP trap daemon, you can change permissions for the trapd.socket file.

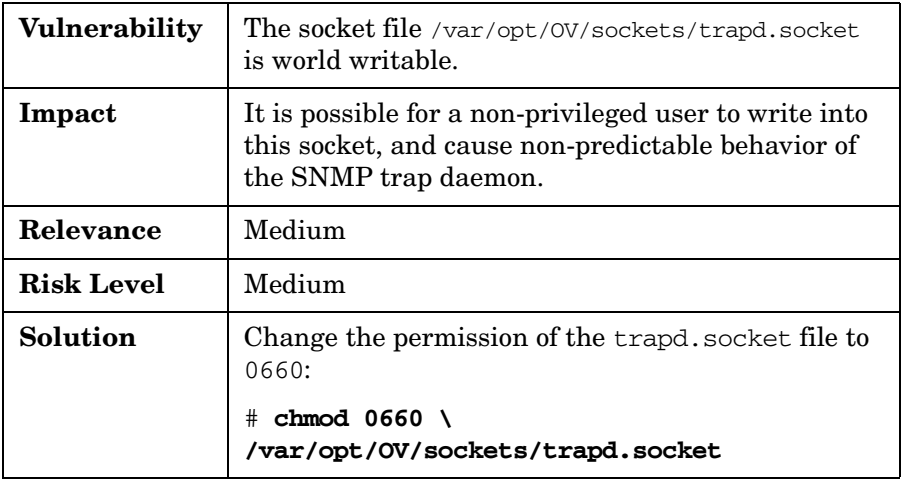

### **Changing Permissions for the OVsPMD\_MGMT Socket**

To prevent non-privileged users from causing non-predictable behavior in NNM and OVO/UNIX, you can change permissions for the OVsPMD\_MGMT file.

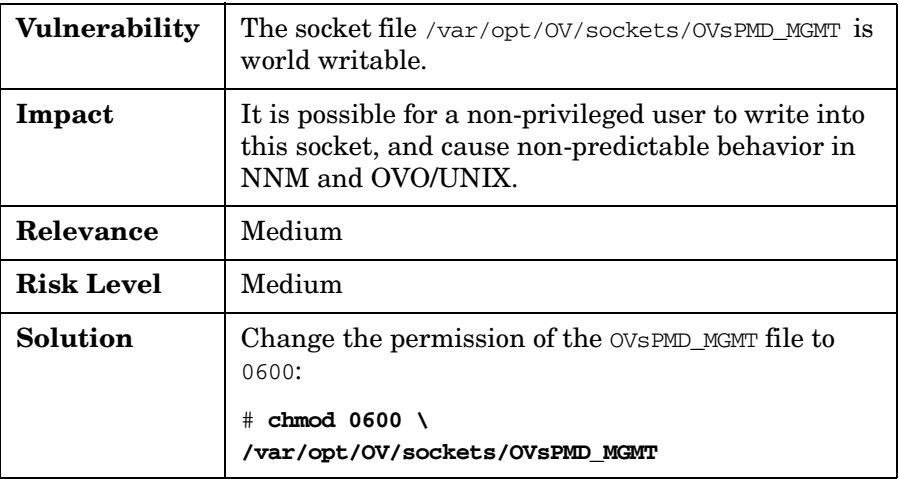

### **Securing the HP OpenView Web Server**

NNM provides a web server, which listens on port 3443. OVO/UNIX leverages this web server for the following tasks:

- Installing the Java operator GUI remotely
- Providing the online help for the Java operator GUI
- Starting Jovw (the Java version of ovw)

Alternately, you can omit the following from the web server:

• **Java Operator GUI**

Install manually. For example, you can use SSH (scp).

#### • **Java Operator GUI Online Help**

Find the same information in the corresponding PDF document:

/opt/OV/www/htdocs/ito\_doc/C/manuals/JavaOperatorGuide.pdf

• **ovw**

Use the Motif version of ovw.

There are a number of different ways to disable and enable the HP OpenView web server.

#### **To disable the HP OpenView web server:**

Do one of the following:

• **Perform Manual Steps**

Perform the following manual steps:

# **ovstop httpd**

# **ovdelobj /etc/opt/OV/share/lrf/httpd.lrf**

#### • **Run ovprotect**

To automatically disable the HP OpenView web server, you can run the ovprotect utility. For details, see ["Assessing Your System](#page-84-0)  [Vulnerability with ovprotect" on page 85](#page-84-0). For more information about ovprotect, see [Appendix B, "OvProtect," on page 121.](#page-120-0)

#### • **Block Firewall Port**

Block port 3443 with your firewall.

#### **To re-enable the HP OpenView web server:**

Enter the following:

- # **ovaddobj /etc/opt/OV/share/lrf/httpd.lrf**
- # **ovstart httpd**

Make sure that port 3443 is *not* blocked by your firewall.

### **Securing SNMP and NNM**

This section describes SNMP community string and NNM shared memory usage.

#### **Changing the SNMP Community String**

Typically, when NNM 7.5 is installed on a clean Solaris machine, the native Solaris snmpdx agent runs on port 161. NNM installs the emanate agent onto port 161, and moves the native snmpx agent to port 50161.

NNM sets up the emanate snmpd.conf file (/etc/SnmpAgent.d/snmpd.conf) with the community get string of public, regardless of what is in the native Solaris snmpdx conf file (/etc/snmp/conf/snmpd.conf). This setup does not allow change access, but does allow read access.

**TIP** Change the community string to a non-default string, which may already be set in /etc/snmp/conf/snmpd.conf. Also, verify on *all* other systems that the SNMP community string is no longer set to its default value.

> Because the community string is in clear text in the snmpd.conf file, you should make sure that the file is readable by the root user only. If the community string is changed in snmpd.conf, it must also be changed with opcinfo (for DCE agents) or with ovconfichg (for HTTPS agents). For details, see the SNMP\_COMMUNITY variable.

**CAUTION** The SNMP COMMUNITY variable is stored in clear text. As a result, any user on that system could obtain its value from the opcinfo file or via ovconfget.

#### **Verifying Access to NNM Shared Memory**

For its internal communication, NNM uses shared memory.

Access privileges should be verified with the ipcs tool.

### **Securing DCE RPC Communication**

The OVO/UNIX 8 management server processes communicate locally using DCE RPC.

If you use only OVO HTTPS agents in your managed environment, and if you do not use message forwarding between OVO/UNIX management servers, you can safely disable the OVO DCE distribution manager and OVO DCE message receiver, which are no longer needed. This disabling removes the corresponding process entries from the mapping table of the DCE RPC portmapper, and closes unnecessary ports.

#### **CAUTION** You can perform the procedures below only if no OVO DCE agents are configured on the OVO/UNIX management server.

#### **Verify That No OVO DCE Agents are Configured**

To verify that no OVO DCE agents are configured in the OVO/UNIX management server, follow these steps:

1. Execute the following command:

#### # **/opt/OV/bin/OpC/utils/opcnode –list\_nodes**

2. Check the Comm Type values in the output of the command.

Nodes with type COMM\_BBC indicate OVO HTTPS agents.

#### **Disable Distribution Manager and DCE Message Receiver**

To disable the OVO distribution manager (opcdistm) and the DCE message receiver (opcmsgrd), follow these steps:

1. Stop the OVO/UNIX management server entirely:

# **ovstop ovoacomm**

2. Set the following configuration variable:

```
# ovconfchg –ovrg server –ns opc -set \
OPC_DISABLE_EXT_DCE_SRV TRUE
```
3. Start the OVO/UNIX management server:

#### # **opcsv –start**

All server processes, except for opcmsgrd and opcdistm, should start normally.

4. Verify the status of all server processes:

#### # **opcsv –status**

5. Verify that the OVO DCE distribution manager and OVO DCE message receiver are no longer registered at the rpcd:

#### # **rpccp show mapping**

The OVO DCE distribution manager and OVO DCE message receiver are no longer listed.

To automatically disable the DCE distribution manager and DCE message receiver, you can run the ovprotect utility. For details, see ["Assessing Your System Vulnerability with ovprotect" on page 85.](#page-84-0) For more information about ovprotect, see [Appendix B, "OvProtect," on](#page-120-0)  [page 121](#page-120-0).

#### **Activate OVO/UNIX in DCE RPC Daemon-less Mode**

The OVO/UNIX management server can run without the DCE RPC daemon (rpcd/dced). In this case, all OVO/UNIX management server processes communicate directly without registration at the RPC portmapper.

You can run the ovprotect utility to automatically make the changes outlined below. For more information about ovprotect, see [Appendix B,](#page-120-0)  ["OvProtect," on page 121](#page-120-0).

#### **To activate OVO/UNIX running in DCE RPC daemon-less mode:**

1. Stop the OVO/UNIX management server entirely:

```
# ovstop ovoacomm
```
2. Find an unused port number to which you want to bind the OVO display manager process:

```
<my_portnumber>
```
This port number needs to be set in the HP OpenView config settings file (step 3) and port files (step 4) consistently.

3. Set the following configuration variables:

```
# ovconfchg –ovrg server –ns opc -set \
OPC_COMM_LOOKUP_RPC_SRV FALSE
```

```
# ovconfchg –ovrg server –ns opc -set \
OPC_COMM_REGISTER_RPC_SRV FALSE
```

```
# ovconfchg –ovrg server –ns opc -set \
OPC_COMM_RPC_PORT_FILE \
/etc/opt/OV/share/conf/OpC/mgmt_sv/ports
```

```
# ovconfchg –ovrg server –ns opc.opcdispm –set \
OPC_COMM_PORT_RANGE \
<my_portnumber>
```
4. Create the file /etc/opt/OV/share/conf/OpC/mgmt\_sv/ports:

# ----------------

**NODE\_NAME opcdispm <my\_portnumber> <\*>**

# ----------------

Example:

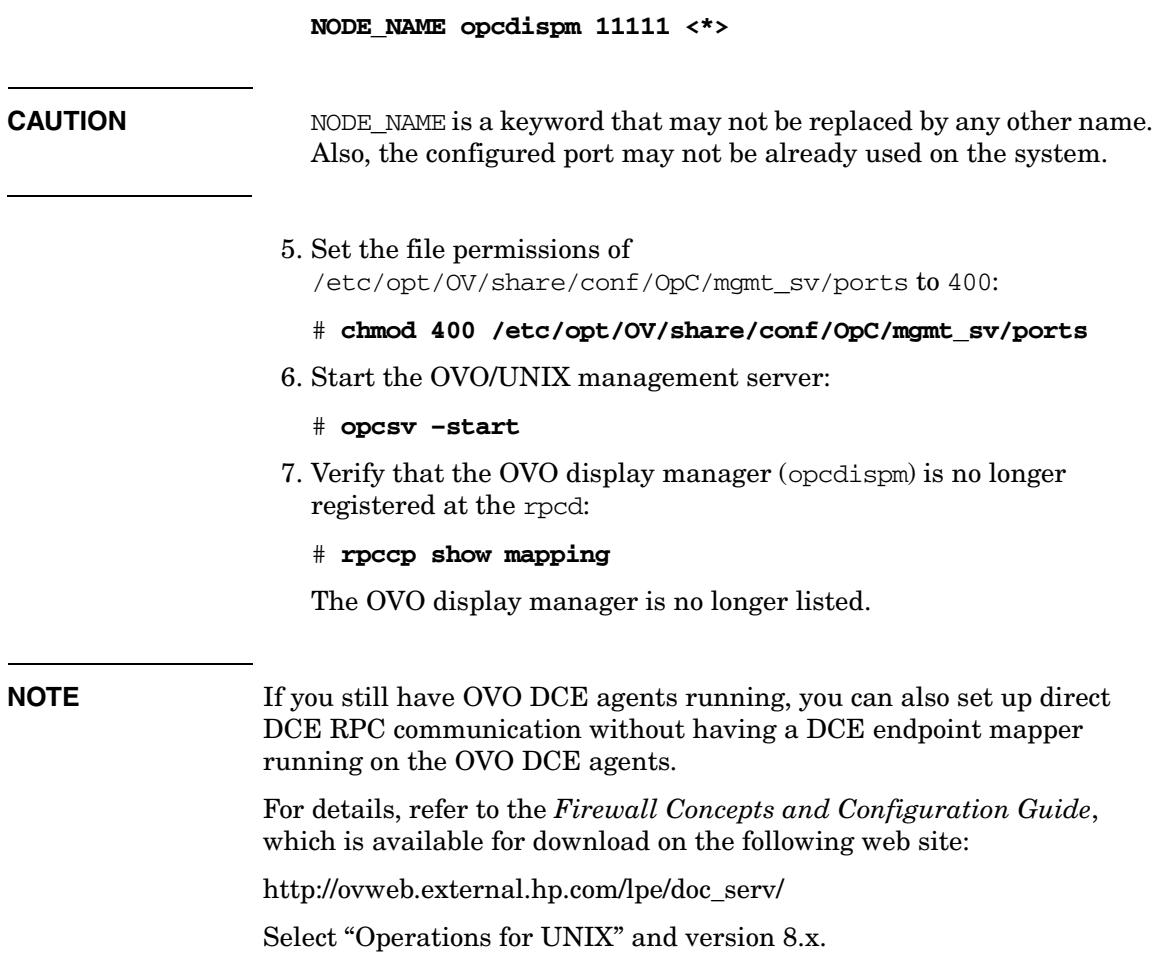

## **Securing the OVO Agent**

You can secure the OVO agent by doing the following:

- • ["Installing the OVO Agent" on page 57](#page-56-0)
- • ["Switching to the OVO HTTPS Agent" on page 59](#page-58-0)
- • ["Running Non-Root OVO HTTPS Agents on UNIX Platforms" on](#page-59-0)  [page 60](#page-59-0)

### <span id="page-56-0"></span>**Installing the OVO Agent**

The core functionality of OVO depends to a significant degree on reliable and trustworthy communication between the OVO/UNIX management server and the OVO agent. This communication requires high attention.

The communication between the OVO/UNIX management server and the OVO agent can be categorized as follows:

- Software installation
- Standard operations (for example, sending OVO messages, deploying configuration, and launching remote actions)
- Software de-installation

OVO/UNIX provides a comfortable mechanism for installing the OVO agent through the administrator GUI.

#### **To install the OVO agent:**

- 1. Transfer the OVO agent software to the target node.
- 2. Install and configure the OV agent software, and start its processes.

**CAUTION** It is *strongly recommended* that you use only a secure IT infrastructure for installing the OVO agent software. The installation process is *vulnerable* in insecure IT environments. It should *not* be used there.

3. *HTTPS agent only:*

- Generate a certificate for the node.
- Transfer the certificate to the node.

Each step can be performed manually using secure mechanisms (for example, using a CD to install the OVO agent software or to transfer the certificate using a removable medium, such as a floppy disk, CD, or USB stick). For details, refer to the *HTTPS Agent Concepts and Configuration Guide*.

**NOTE** If you use the installation debug functionality (see the *inst* debug(5) man page), be aware that the passwords of the systems on which the software is installed appear in the debug file. Make sure that the debug output file is in a directory to which non-root users have no write access, and that it is read/write for root only.

For example, for the logfile location in inst debug.conf, use this:

OPC\_DEBUG\_FILE=/var/opt/OV/tmp/OpC/inst.sh.log

Change the permissions:

# **chmod 600 /var/opt/OV/tmp/OpC/inst.sh.log**

If you do not need it anymore, empty the file after the agent installation:

```
# > /var/opt/OV/tmp/OpC/inst.sh.log
```
# chmod 600 /var/opt/OV/tmp/OpC/inst.sh.log

### <span id="page-58-0"></span>**Switching to the OVO HTTPS Agent**

OVO DCE agents are based on older technology. They use the DCE (or NCS) Remote Procedure Call mechanism to communicate with the OVO/UNIX management server.

If possible, switch the OVO DCE agent to the OVO HTTPS agent.

**TIP** If you cannot switch to HTTPS, you might consider using the "DCE" daemon-less" feature for OVO DCE agent.

> For details, refer to the *Firewall Concepts and Configuration Guide*, which is available for download on the following web site:

http://ovweb.external.hp.com/lpe/doc\_serv/

Select "Operations for UNIX" and version 8.x.

As a general rule, communication between the OVO/UNIX management server and the HTTPS agent uses an HTTPS-based protocol. This protocol ensures authentication, authorization, and encryption of the communication. An HTTP-based protocol is used only for Heartbeat Polling, where few or none of these features are required.

OpenSSL is used for implementing the HTTPS protocol.

The HTTPS agent software upgrade (for example, patch installation) and de-installation uses the same security mechanisms as the standard operation (HTTPS and OpenSSL).

Although the HTTPS agent uses HTTPS as its means of communication, there are a few exceptions:

- At installation time, when no certificates are yet available, the certificate request is sent via HTTP.
- The OVO heartbeat polling is based on HTTP and ICMP (normal ping). The ICMP part can be switched off by selecting the "RPC only" mode in the advanced node screen of the OVO administrator GUI. Typically, firewalls block ICMP packages. When "RPC only" is chosen for a managed node, only HTTP requests are sent to perform heartbeat polling. The usage of HTTP instead of HTTPS is not a security problem in this case.

### **Single-Port Communication**

In addition to the HTTPS communication, a "single port" communication model is introduced with OVO/UNIX 8 for the HTTPS agents.

By default, all OVO-generated network traffic is sent to port 383 of the target node. Because there is no single-port model implemented for the source node, every communication partner (for example, the OVO/UNIX management server as well as the OVO HTTPS agents) opens its own source port. Typically, this is not seen as a security risk.

**NOTE** If you want, you can restrict the source port range in a granular manner.

For details, refer to the *Firewall Concepts and Configuration Guide*, which is available for download on the following web site:

http://ovweb.external.hp.com/lpe/doc\_serv/

Select "Operations for UNIX" and version 8.x.

HP also plans to introduce "outbound only" functionality in 2006, so that all communication from the OVO/UNIX management server and/or the OVO HTTPS agent will be opened from the more secure side only. This will allow you to completely close firewalls from the less secure side for OpenView product-related network traffic. For that purpose, a new concept — called "Reverse Channel Proxy" — will be introduced.

### <span id="page-59-0"></span>**Running Non-Root OVO HTTPS Agents on UNIX Platforms**

Whenever possible, run the OVO agent under a non-administrative account (that is, as "non-root"). This non-administrative account limits the privileges of the OVO agent, and increases system security.

The ovswitchuser command enables you to run OVO processes under a non-administrative account.

**NOTE** The OVO agent on the OVO/UNIX 8 management server must be an HTTPS agent.

The ovswitchuser command has the following limitations:

• **OVO Agent**

The OVO agent must be always running as root on the OVO/UNIX management server.

• **SPIs**

Some Smart Plug-ins (SPIs) require you to run the OVO agent as the user root. Verify that the SPIs you use do, in fact, require root privileges. If the SPIs do require root privileges, do *not* distribute them to such nodes.

#### • **Applications**

Some applications in the OVO/UNIX application bank require root privileges. Do not assign these applications to users who are responsible only for managed nodes, which run "non-root" OVO HTTPS agents. At the very least, do not execute the applications on these nodes.

#### • **Microsoft Windows**

The non-root agent feature is currently not supported on Microsoft Windows nodes. By default, the OVO DCE/HTTPS Windows agents run on Microsoft Windows using the system account. The system user is an administrator user, but has limited network access (compared to a full administrator).

**CAUTION** The network access rights may differ, based on the Microsoft Windows release.

## **Securing the IT Infrastructure**

The security risks in your IT infrastructure are primarily related to communication between the OVO/UNIX management server and the following:

- Oracle Database (if not installed locally)
- Motif GUI
- DCE/HTTPS agents
- Java GUI

In general, there are three major security risks for OVO/UNIX communication:

- Analysis of the communication protocol
- Modification of the communication protocol
- Partial or complete interruption of communication

Other IT security risks are beyond the scope of this document.

# **5 Configuring OVO/UNIX in a Secure Way**

HP OpenView Operations for UNIX (OVO/UNIX) offers a wide variety of powerful features. Decide which features to use, based on your company security policies. Decide which features to assign to different OVO/UNIX users, based on their skills and responsibilities.

## **Assigning Rights to Users**

OVO/UNIX users can have different capabilities and privileges, based on their skill sets, trust relationships, and responsibilities. To limit your security risk, assign these rights carefully.

When assigning rights to OVO users, keep the following assumptions and guidelines in mind:

### • **Guidelines**

Make sure that the OVO administrator, template administrators, and operators are not hostile, are trained appropriately, and follow all administrative guidance, including guidelines for setting passwords. Of course, the OVO administrator, template administrators, and operators are capable of making errors.

#### • **Passwords**

Make sure that the OVO administrator regularly remind other OVO users *not* to share their individual passwords or company-specific security guidelines.

### • **Log-on Messages**

Make sure that the OVO GUI log-on message (see *opcuistartupmsg(1m)*) contains appropriate security guidelines.

### • **Root System Administrator**

Make sure that the OVO administrator is a root system administrator on the operating system underlying the OVO/UNIX management server. Normally the OVO/UNIX management server is a dedicated management system used to manage your IT environment controlled by HP OpenView.

### • **Super User**

Make sure that the operating system super user on each OVO agent system is a trusted user who has the necessary administrative knowledge of local super users of OVO agent systems.

The users root and opc adm can be used as synonyms. The root user can do everything that the opc\_adm user can do. The opc\_adm user can easily become root by using the local mgmtsv agent for that purpose.

## **Assigning Applications**

The applications assigned to operators influence, to a high degree, the "power" of these users. Therefore, plan carefully, and assign only those applications that are actually required by operators.

### **Assigning Applications to Generic Users**

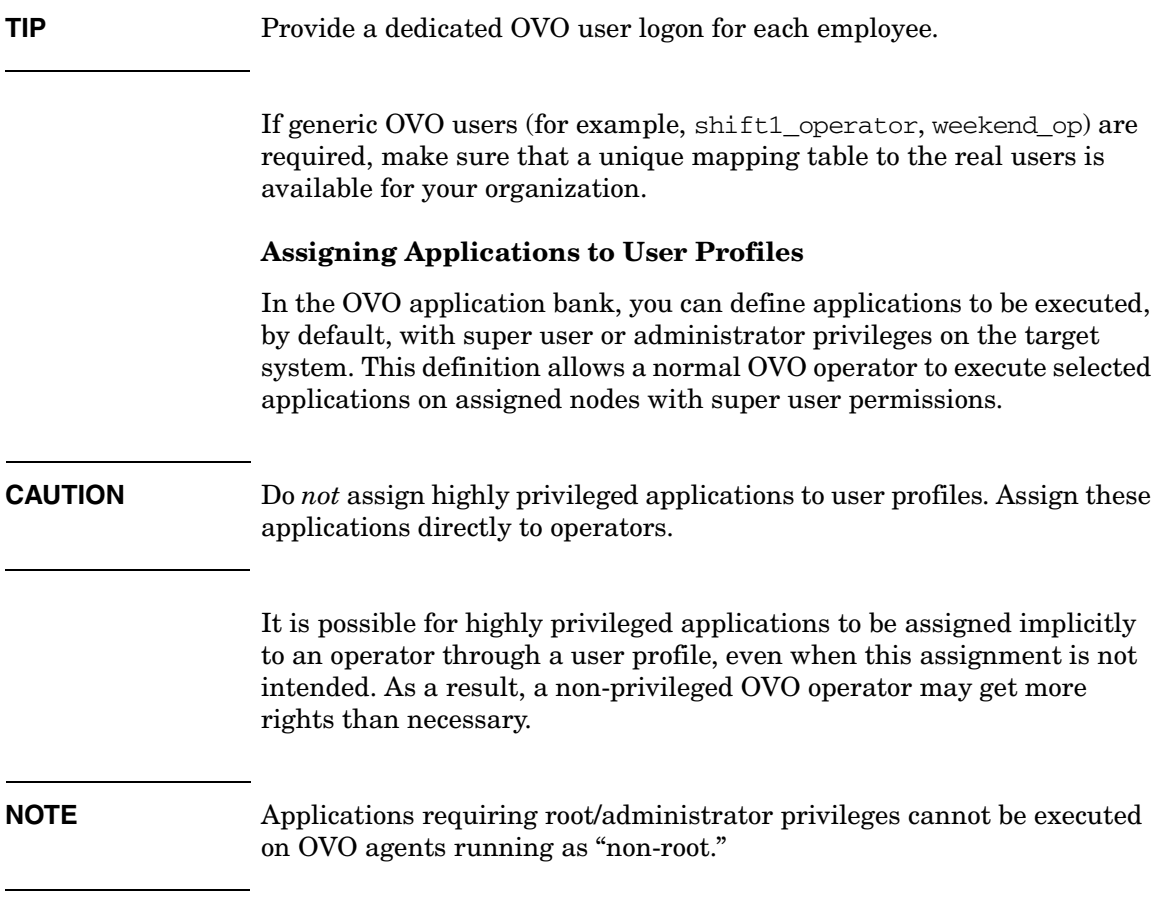

#### **Assigning Broadcast and Virtual Terminal Applications**

### **CAUTION** Assign operators to "Broadcast" and "Virtual Terminal" applications with super user rights (root, administrator) very carefully. Super user rights provide full power over the assigned managed nodes.

#### **Assigning URL Applications**

#### **CAUTION** Do not use  $\Diamond$  DEC\_USER and  $\Diamond$  DEC\_PASSWD variables for URL application launch commands unless the commands are used (started) in a secure (intranet) environment. Variables are resolved on the GUI client and passed as URLs to the web browser.

### **Restricting Operator Access to Node and Message Groups**

Carefully decide which node groups and message groups need to be assigned to operators. These assignments determine which OVO messages operators can see and work on.

### **Restricting Operator Access to Services**

Carefully decide which services need to be assigned to operators. These assignments determine which OVO messages operators see and can work on.

### **Changing Default Operator Passwords**

You can change default user passwords to prevent unauthorized persons from hijacking OVO/UNIX with default user passwords.

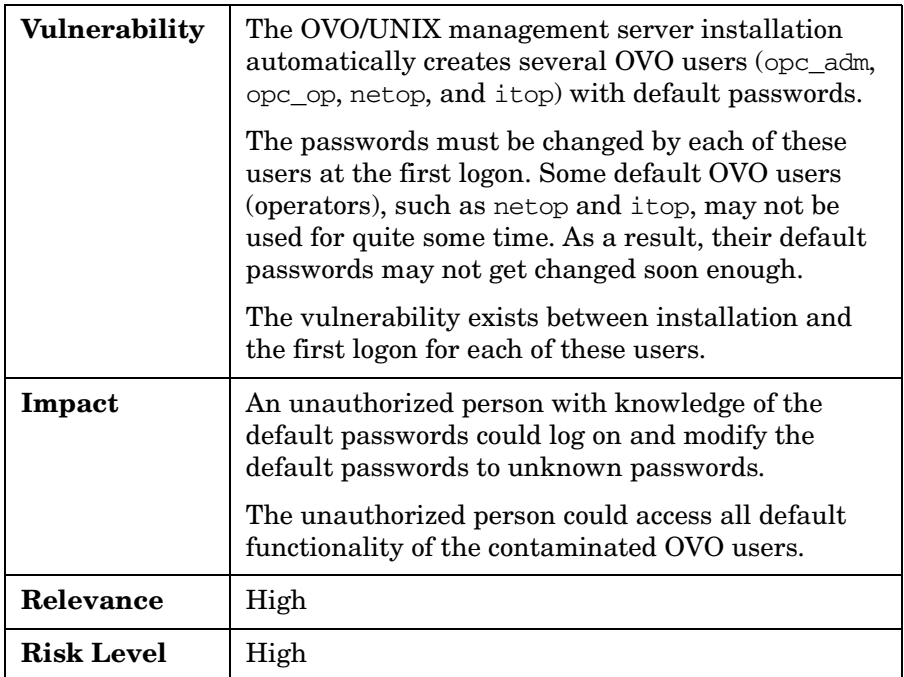

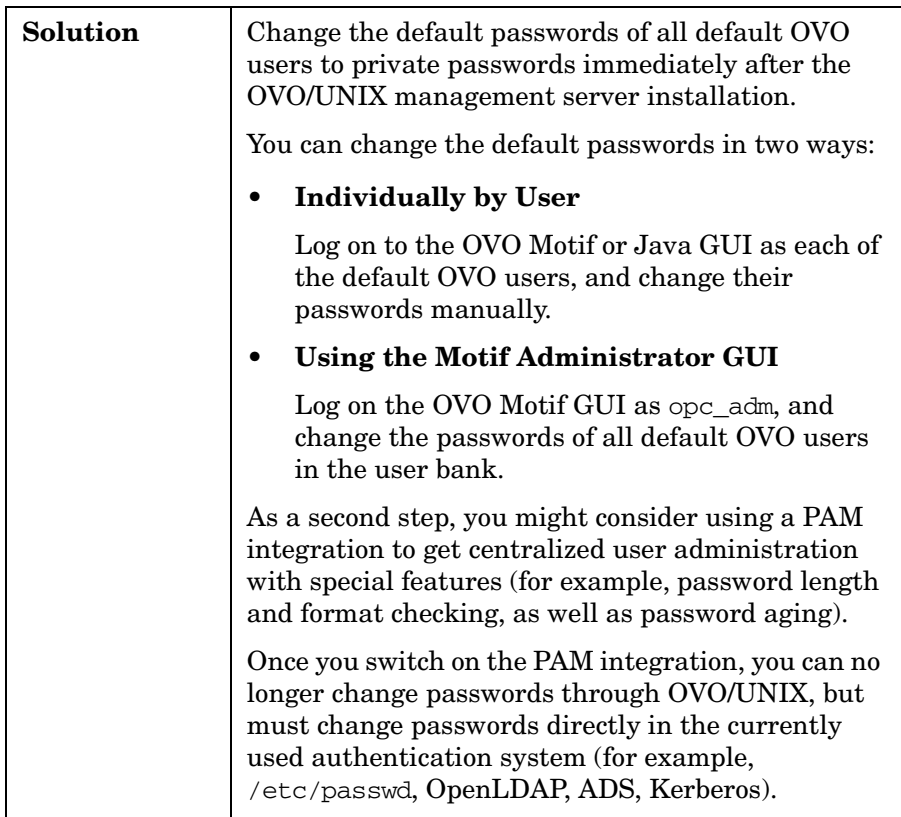

#### **PAM - Pluggable Authentication Module**

You can get details about the PAM integration configuration in the Motif administrator GUI.

#### **To get details about the PAM integration configuration:**

- 1. Start the Motif administrator GUI.
- 2. Select **Actions**→**Utilities**→**Change Password**.
- 3. In the **Change Password** window, click **Help**.
- 4. Click **Changing Your OVO Administrator's Password**.
- 5. Click **Set Up PAM User Authentication**.

**NOTE** OVO/UNIX 8.10 has been evaluated using the PAM integration for local /etc/passwd (pam\_unix), as well as for OpenLDAP (pam\_ldap) running on a remote Linux system. Other PAM integrations (for example, ADS) are possible as well.

> Only the OVO/UNIX – PAM client interface was part of the Common Criteria evaluation. All other PAM components belong to the IT environment.

## **Auditing Users**

You can configure OVO/UNIX to audit the activities of the OVO administrator, OVO template administrators, and OVO operators.

### **Auditing Administrator Activities**

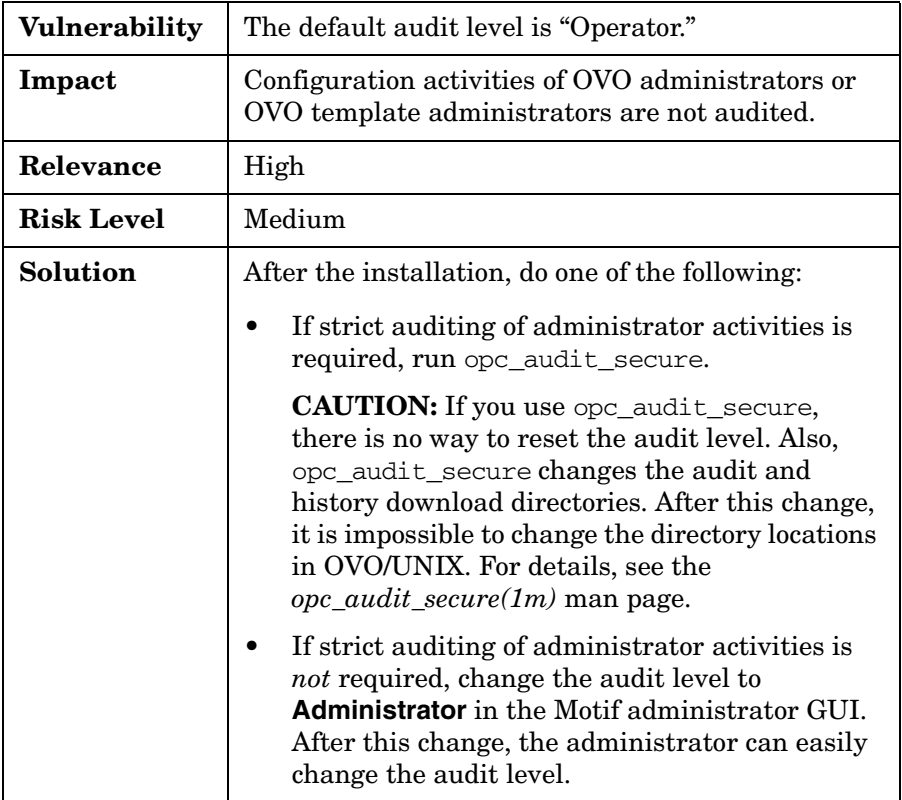

You can configure OVO/UNIX to audit administrator activities.

### **Protecting Audit and History Download Files**

You can change download directories to prevent unauthorized persons from getting OVO/UNIX information.

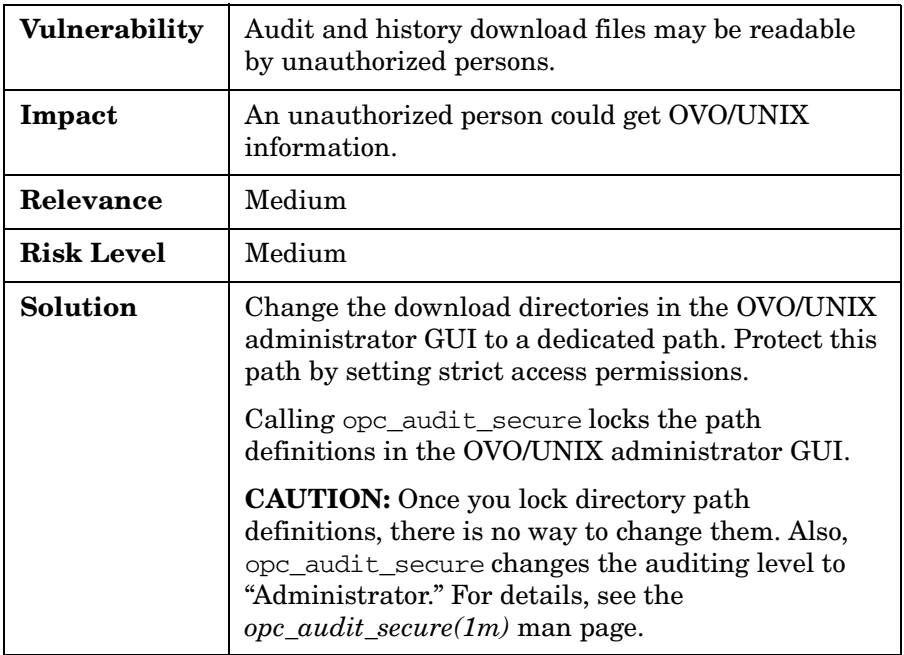
### **Locking Administrator Audit Levels**

You can lock the audit level to ensure that the activities of OVO administrators and OVO template administrators are audited.

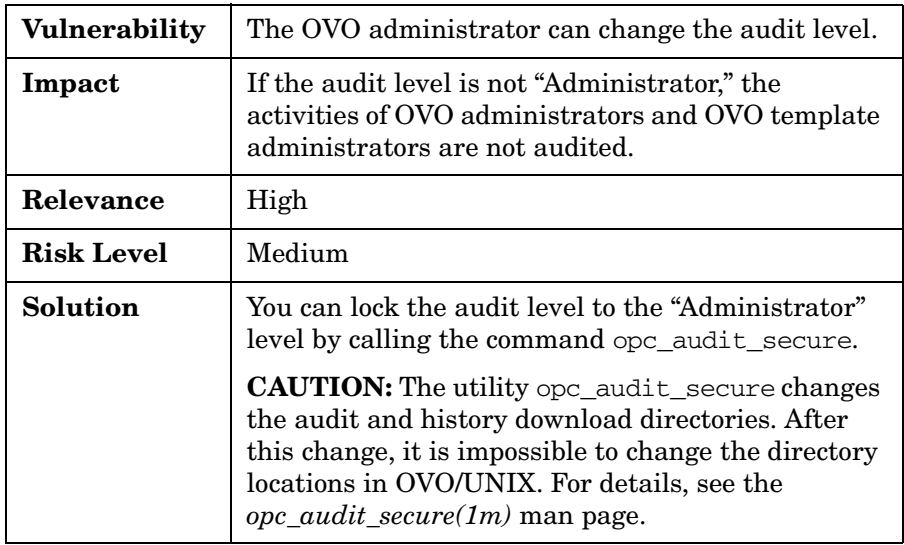

### **Protecting Machine and Account Names**

You must set up individual OVO users because the audit event "Logon" does not yet indicate machine or local system account names.

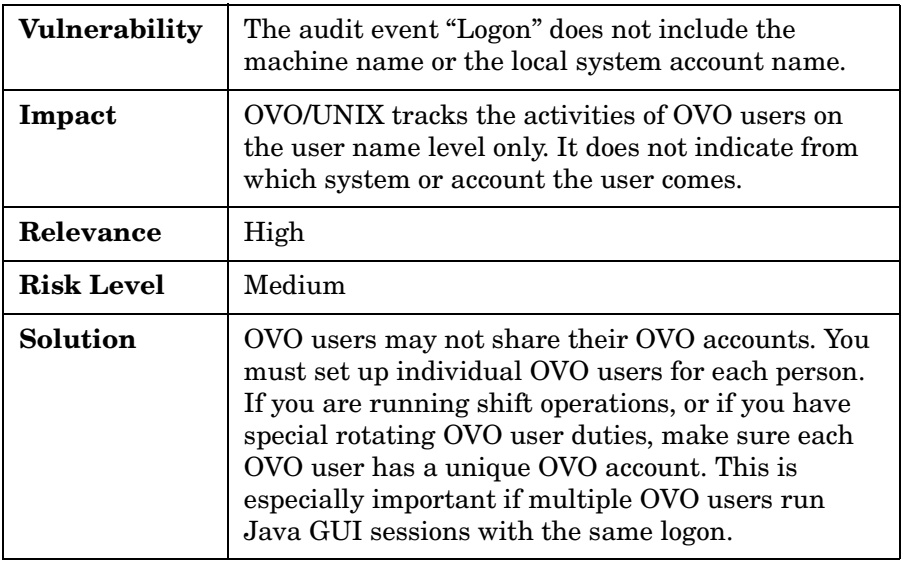

### **Securing Remote Actions**

As part of the template and policy configuration, you can configure the system so that automatic actions, operator-initiated actions, or both are executed remotely. These actions are then executed on a different system from that on which the OVO message has been intercepted. Carefully assign such policies to the OVO DCE and HTTPS agents. The OVO/UNIX management server provides a powerful configuration file to enable and disable such remote actions, depending on node names, node groups, agent types, and so on.

**NOTE** It is a vital security requirement that the private keys and certificates of the OVO certificate authority and management server are protected as well as possible.

> For details, refer to the *HTTPS Agent Concepts and Configuration Guide*, which is available for download on the following web site:

http://ovweb.external.hp.com/lpe/doc\_serv/

Select "Operations for UNIX" and version 8.x.

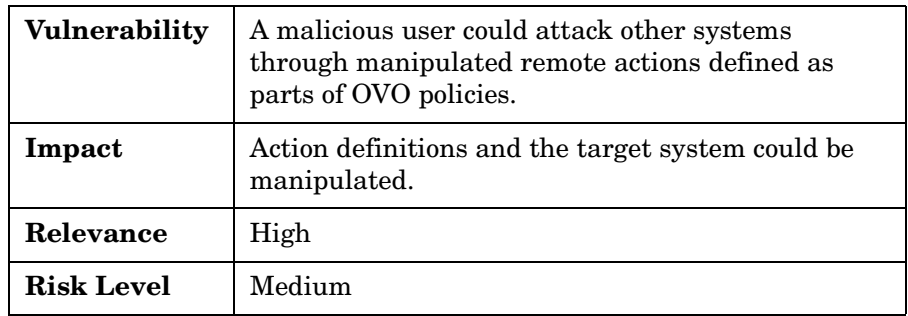

#### Configuring OVO/UNIX in a Secure Way **Securing Remote Actions**

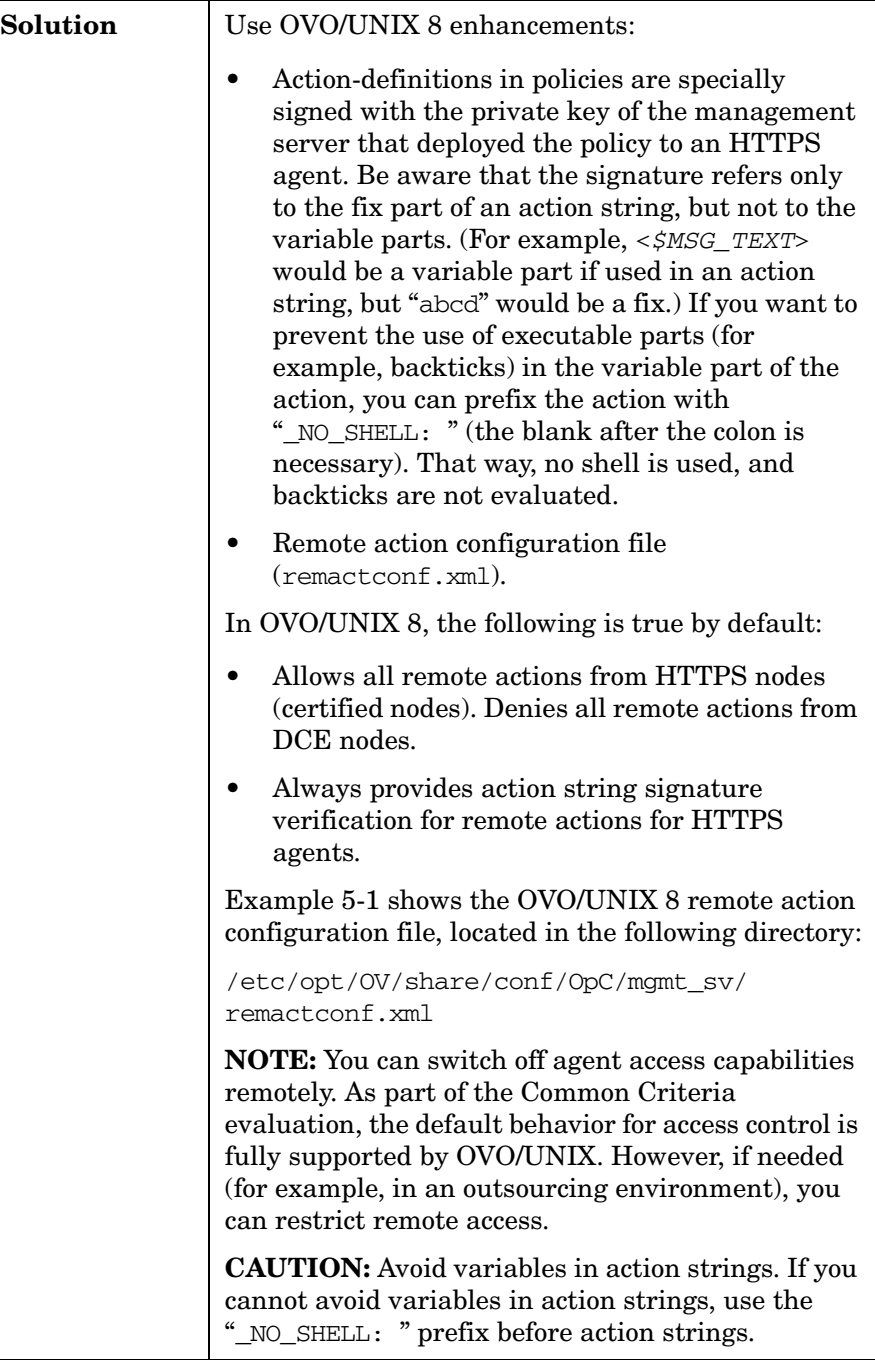

#### **Example 5-1 Remote Action Configuration File**

```
<config xmlns="http://openview.hp.com/xmlns/Act/Config/2002/08">
\leq 1*************************************************************************** 
The following rule is active and allows all remote actions, if originating 
from a HTTPS node. Remote actions from DCE nodes are disabled. 
*************************************************************************** 
--> 
<rule>
   <doc>Allow ALL certified actions</doc> 
    \langleallow \langle>
</rule>
\lt ! -*************************************************************************** 
Here are some examples showing how to configure the various filter elements
*************************************************************************** 
--> 
<rule> 
  <doc>Actions from Group2 to Group1 allowed for HTTPS nodes</doc> 
 <if>
     <source> <nodegroup>Group2</nodegroup> </source> 
     <target> <nodegroup>Group1</nodegroup> </target> 
 \langleif>
 \langleallow/\rangle</rule>
<rule> 
   <doc>Execution on MgmtSrv OK, if sender in Group 3 and certified.
        The certified tag is actually NOT needed, since it's default.</doc> 
  <if>
     <target> <mgmtsrv/> </target>
      <source> <nodegroup>Group3</nodegroup> </source> 
      <certified>true</certified> 
   \langleif>
    <allow/> 
</rule> 
<rule> 
   <doc>Actions from Group4 are okay – even if not certified (DCE nodes)</doc> 
  <if>
      <source> <nodegroup>Group4</nodegroup> </source> 
      <certified>false</certified> 
   \langleif>
    <allow/> 
\langlerule\rangle
```
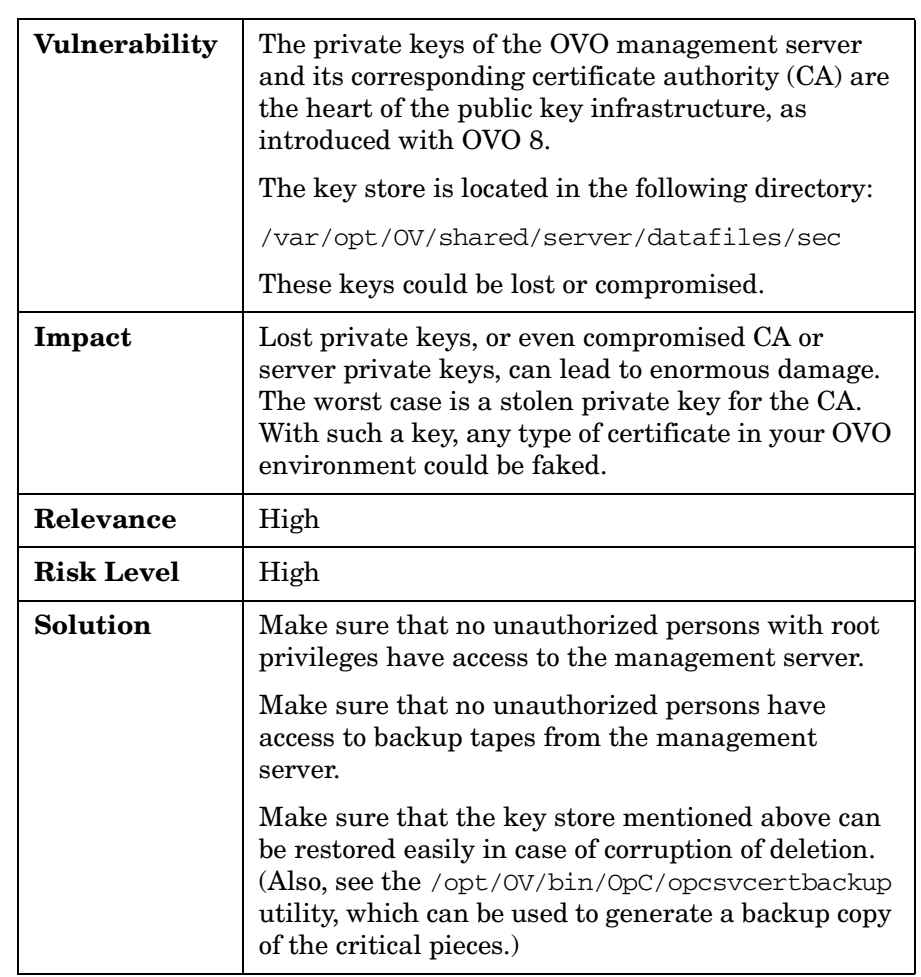

## **Securing the Certificate Server**

### **Securing Local Actions**

By default, all actions executed on the node where the OVO message has been generated are not signature-checked on the OVO/UNIX management server.

You can enable this check by setting the variable OPC\_DO\_ACTION\_SIGNATURE\_CHECK\_FOR\_ALL\_NODES:

#### • **Advantage**

Enabling this check provides a higher security level (for example, against debugger attacks on managed nodes).

#### • **Disadvantage**

Added/changed action strings by MSI-processed OVO messages would always be cut off because signing is not possible for MSI applications.

#### **To switch on the signature validation for local actions:**

On the OVO/UNIX management server, execute the following:

# ovconfchg -ovrg server -ns opc -set \ OPC DO ACTION SIGNATURE CHECK FOR ALL NODES TRUE

### **Configuring the Managed Nodes as "Monitored Only"**

If you do *not* want to allow operators to perform any kind of action on the managed node, configure the managed node as "monitored only" instead of "controlled."

## **Avoiding Unattended Configuration Deployment**

To avoid unattended configuration deployment, you can deny configuration deployment or digitally sign the configuration.

### **Denial of Configuration Deployment**

To deny configuration deployment, you can do one of the following:

#### • **HTTPS Agent**

To disallow policy and instrumentation deployment, use the following settings on the HTTPS agent:

```
# ovconfchg -ns sec.core.auth.mapping.manager \
-set conf 496 -set depl 2044
```

```
# ovconfchg -ns sec.core.auth.mapping.secondary \
-set conf 496 -set depl 2044
```
Then restart the HTTPS agent:

- # **ovc –kill**
- # **ovc –start**
- **Management Server**

You can implement these setting automatically at agent installation time by inserting them into the following file on the management server:

/etc/opt/OV/share/conf/OpC/mgmt\_sv/bbc\_inst\_defaults

**TIP** If you add the settings to the bbc\_inst\_defaults file, you do not need to change settings on individual HTTPS agents. You can limit these settings to subnets, individual nodes, and so on within the bbc\_inst\_defaults file.

An error message is generated when a configuration distribution request is triggered accidentally (or without authorization) on the management server.

### **Digitally Signed Configuration**

With a digitally signed configuration, policies (templates) deployed to managed nodes are no longer encrypted, but are signed by the OVO/UNIX management server:

- Policies can be easily read in a text editor (but only by the local super user "root" or "administrator").
- Agent verifies policy signature, and detects whether a policy was tampered with or signed by an untrusted management server.
- Manual policy installation (pre-stage/ignite setup) is supported.

# **6 Protecting OVO/UNIX Services**

HP OpenView Operations for UNIX (OVO/UNIX) and Network Node Manager (NNM) require several services and daemons to be operational.

Nevertheless, many of the default services provided with the operating system are not required, and can be switched off if no other application is using them.

It is recommended that you disable all unused services and daemons to minimize the vulnerability risks.

## **Assessing Your System Vulnerability with ovprotect**

OVO/UNIX provides a new utility, called ovprotect, that helps you to determine and minimize the vulnerability risks of your systems from the HP OpenView perspective. It tests and disables unused services on the OVO/UNIX management server or on the OVO HTTPS agent platforms.

In addition, it checks local file permissions, and can perform some corrective actions on the local systems.

The ovprotect tool is modular. More extensions, as well as modules for other HP OpenView products, are expected to be released on a regular basis.

You can always download the latest version of the ovprotect tool from the OVO/UNIX web site:

ftp://ovweb.external.hp.com/pub/ovprotect

For details and usage options, refer to the *ovprotect(1m)* man page. Also, see [Appendix B, "OvProtect," on page 121](#page-120-0).

**NOTE** The tool ovprotect is a self-extracting archive. You can run it without installing OVO/UNIX.

> You can apply ovprotect on the OVO/UNIX management server and on the following HTTPS agent platforms:

- HP-UX PA-RISC
- HP-UX Itanium
- RS/6000 AIX
- Solaris SPARC
- X86 Linux
- X86 MS Windows

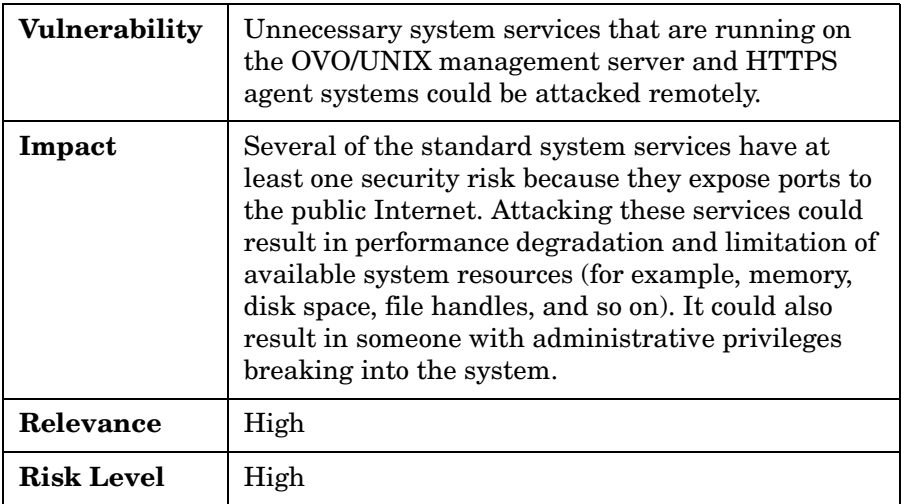

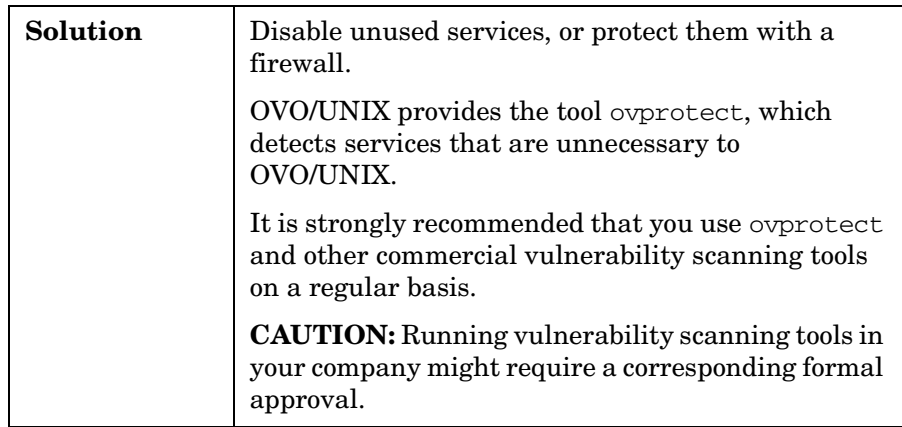

### **Services on OVO/UNIX**

This section lists services that may run on a OVO/UNIX management server system. Many of these services can be disabled to increase system security.

This list can be also applied for the HTTPS agents running on UNIX platforms (for example, HP-UX, Solaris, AIX, and Linux). The service names, port numbers, and so on may differ somewhat.

#### **NOTE** The table provides only an overview. It cannot list all possible services. Check each system to verify whether unnecessary services are running.

#### **Services Not Required by OVO/UNIX**

Table 6-1 lists the services and ports that are not provided and are *not* required by the OVO/UNIX management server, UNIX HTTPS agent, or Network Node Manager.

**TIP** To better understand this table, see "Key to Service Table Values" on [page 19.](#page-18-0)

#### **Table 6-1 Services and Ports Not Required by OVO/UNIX**

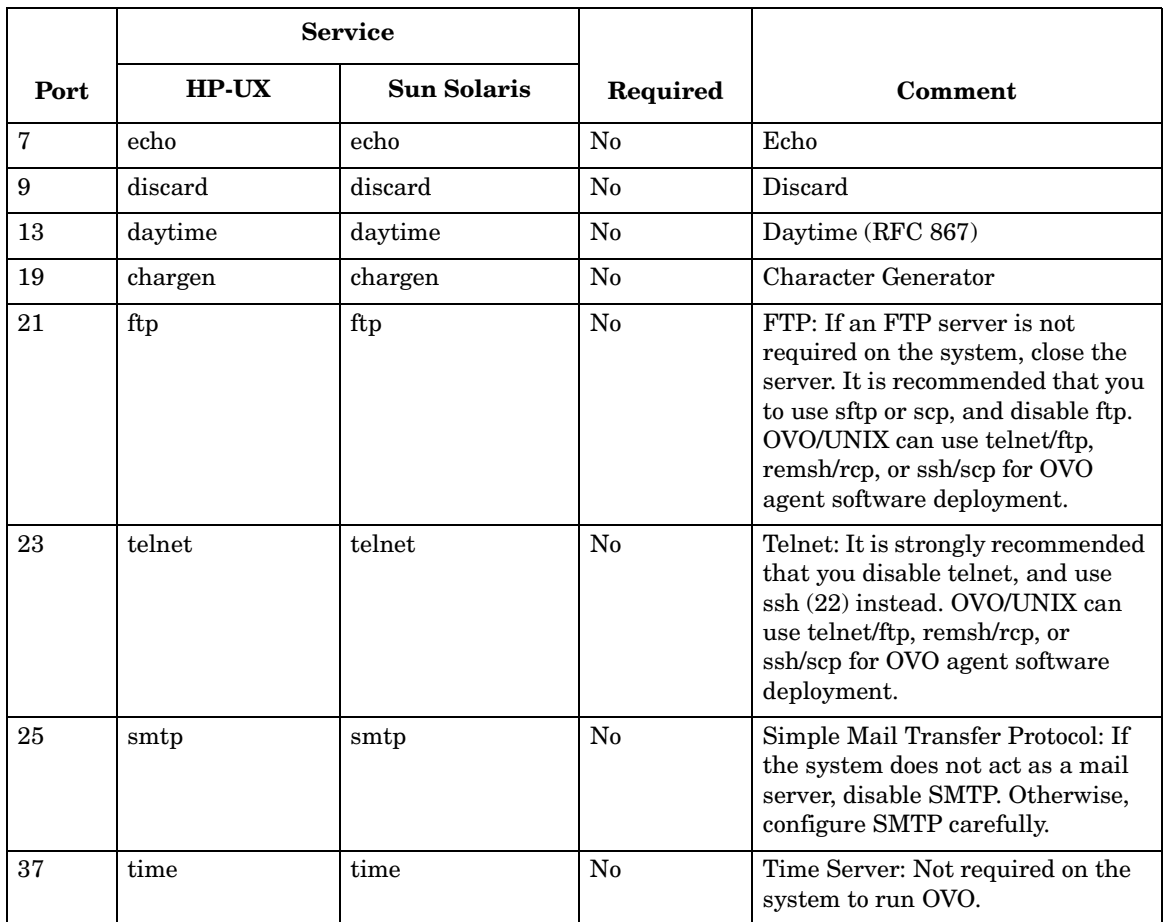

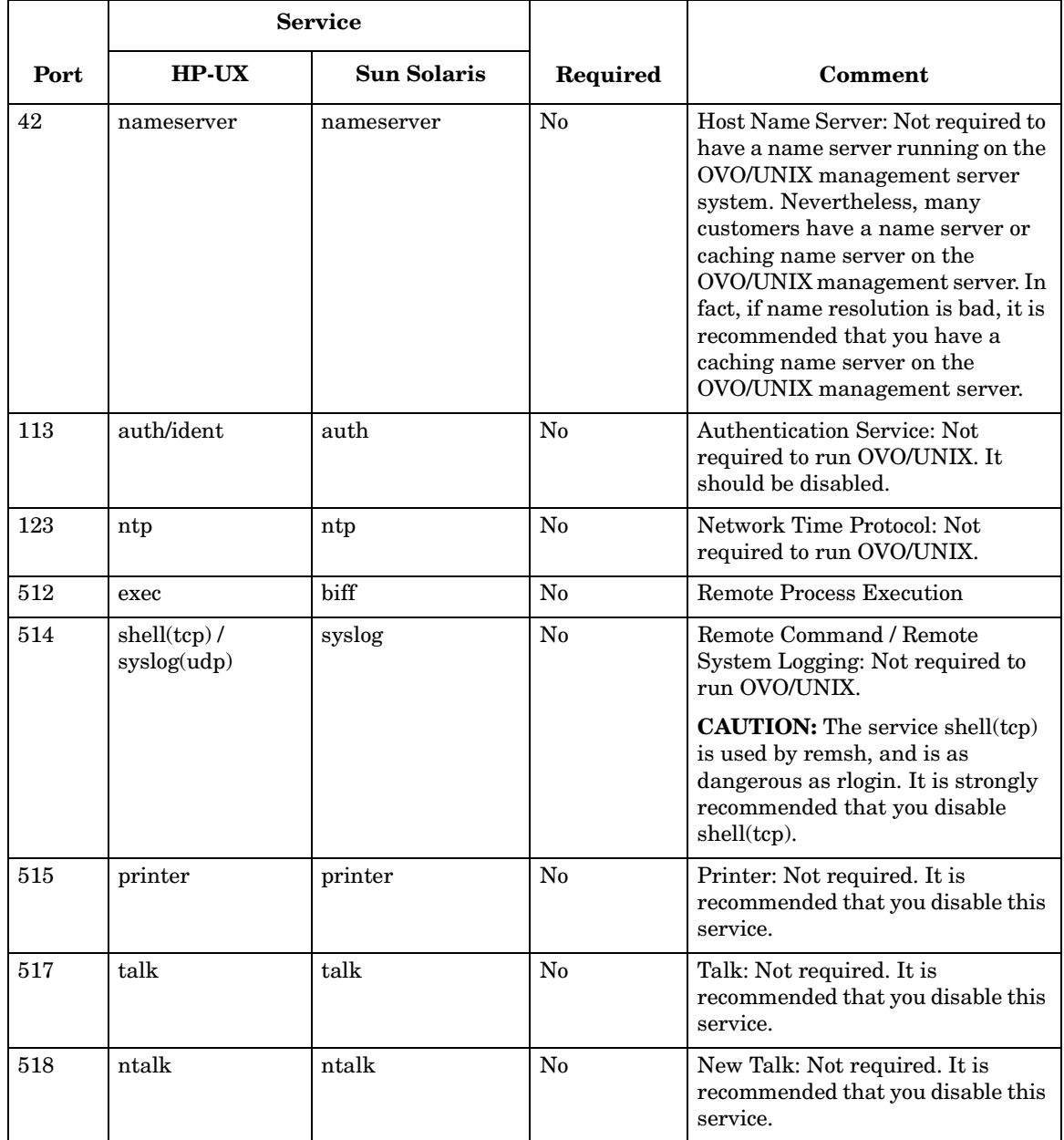

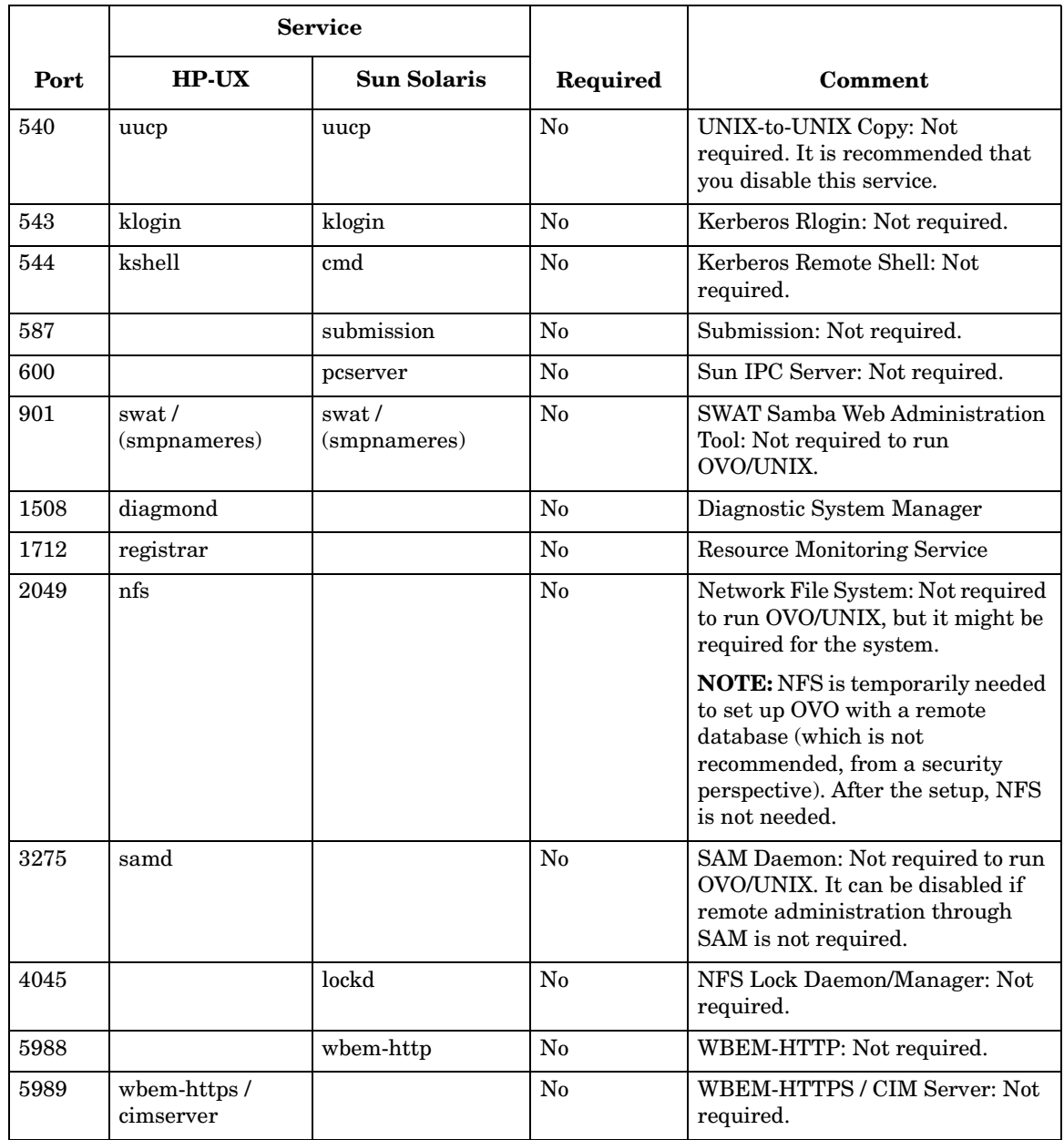

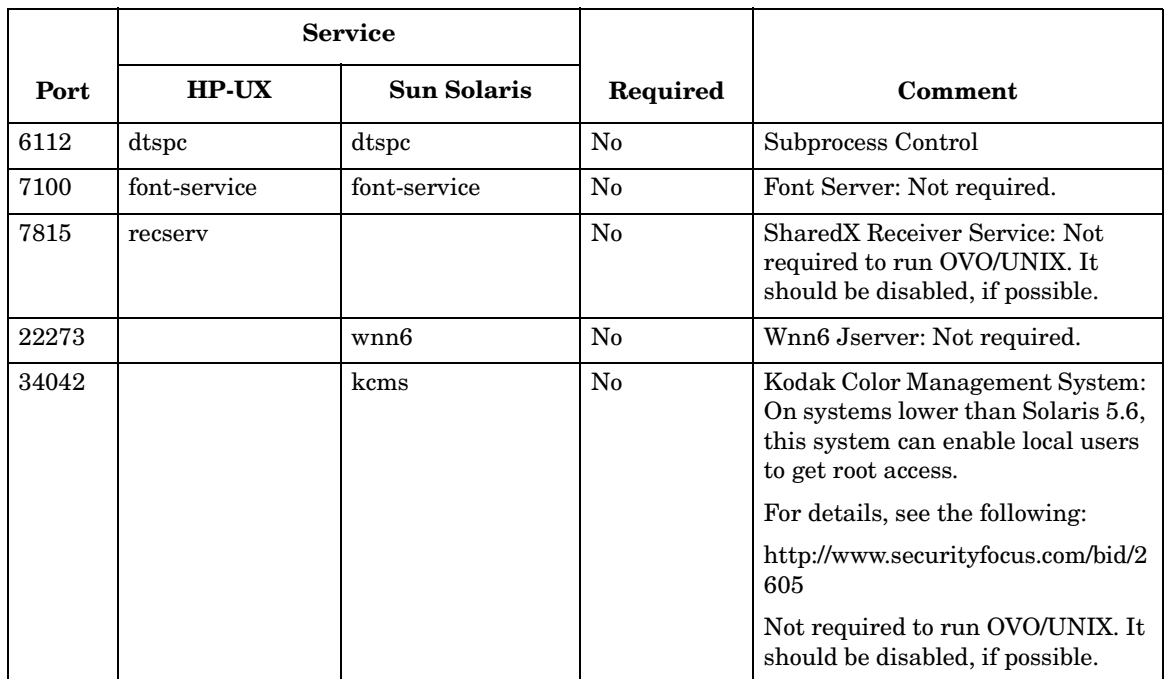

### **Services Required by OVO/UNIX**

Table 6-2 lists the services and ports that are provided or required by the OVO/UNIX management server, UNIX HTTPS agent, or Network Node Manager. The service names on other UNIX platforms (for example, AIX, Linux, and Tru64) might be different. For details, refer to your OS vendor documentation.

**TIP** To better understand this table, see "Key to Service Table Values" on [page 19.](#page-18-0)

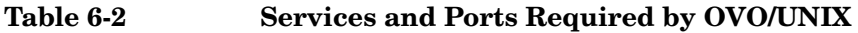

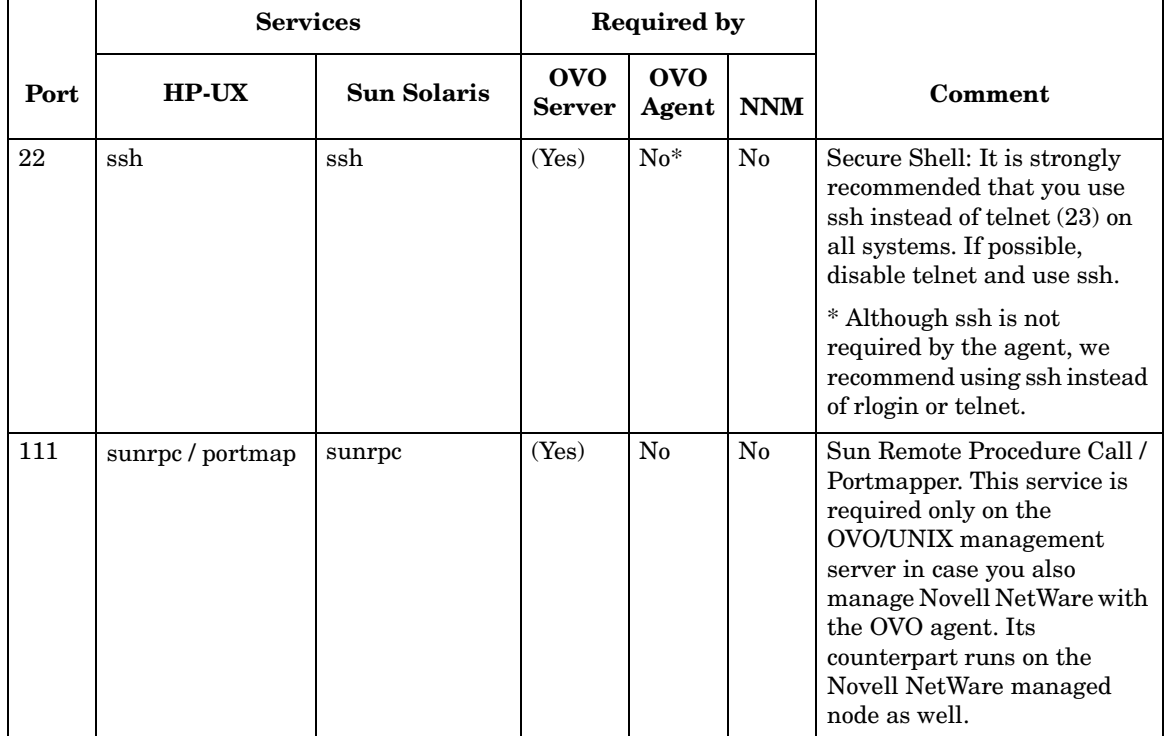

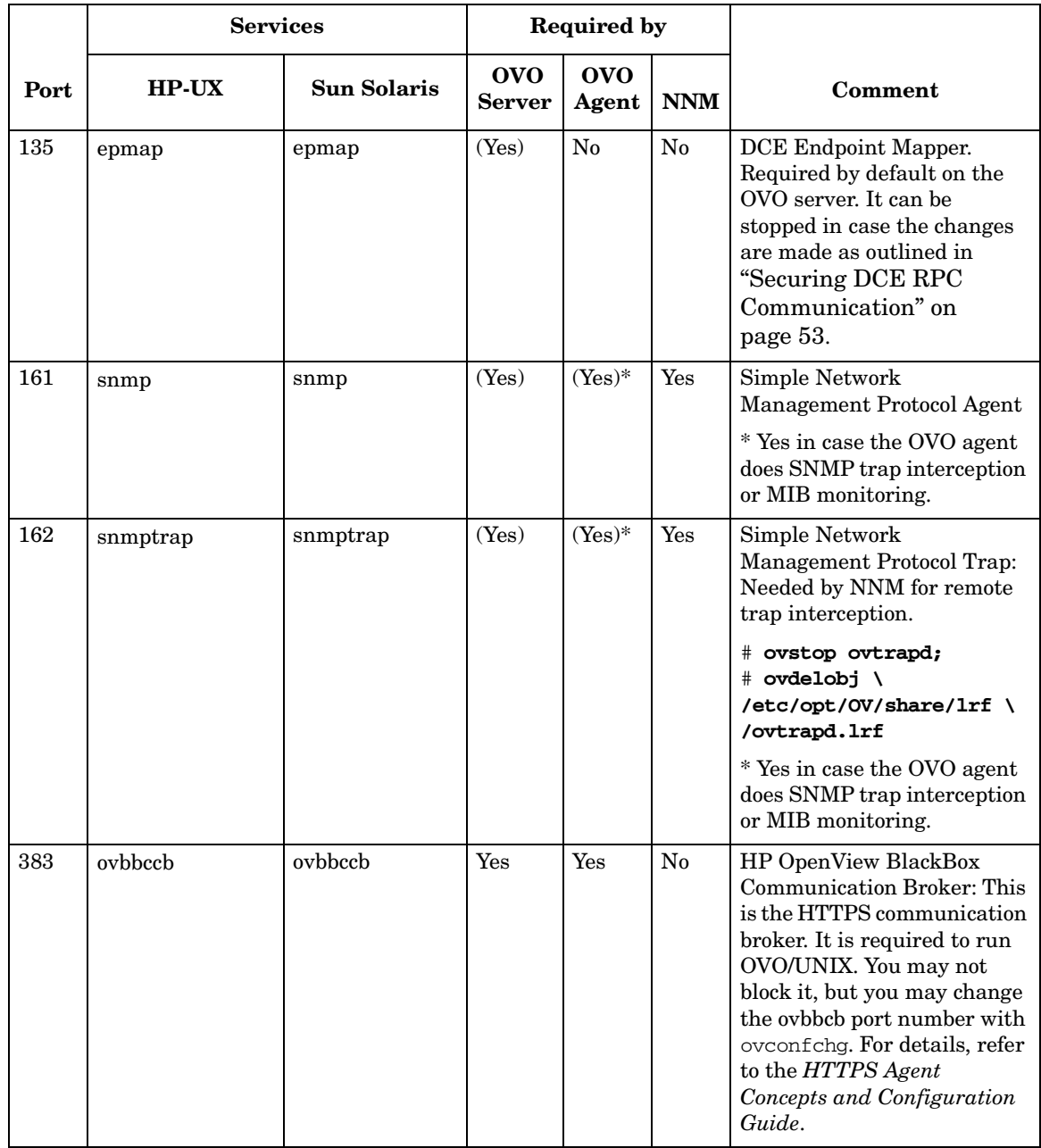

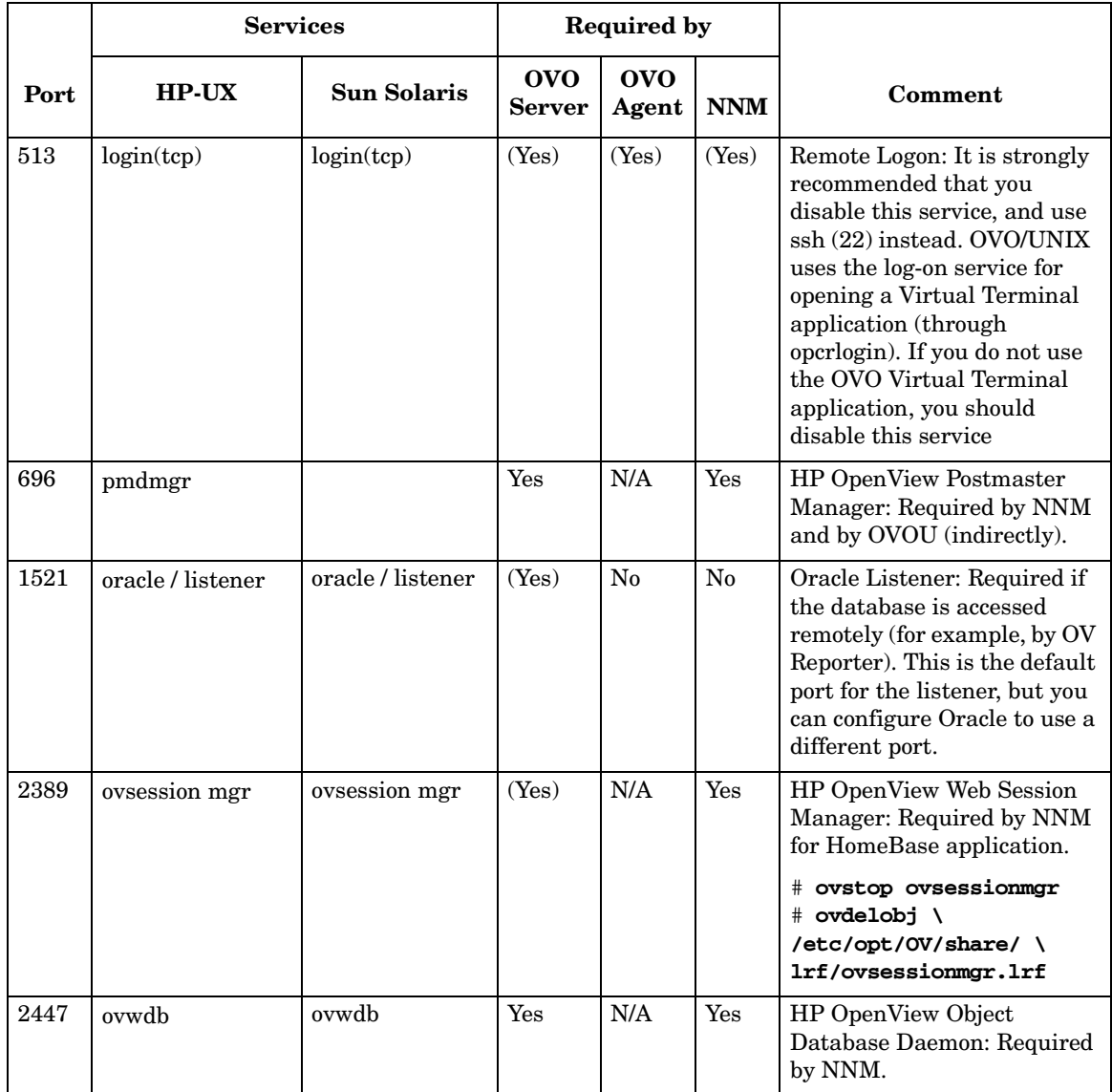

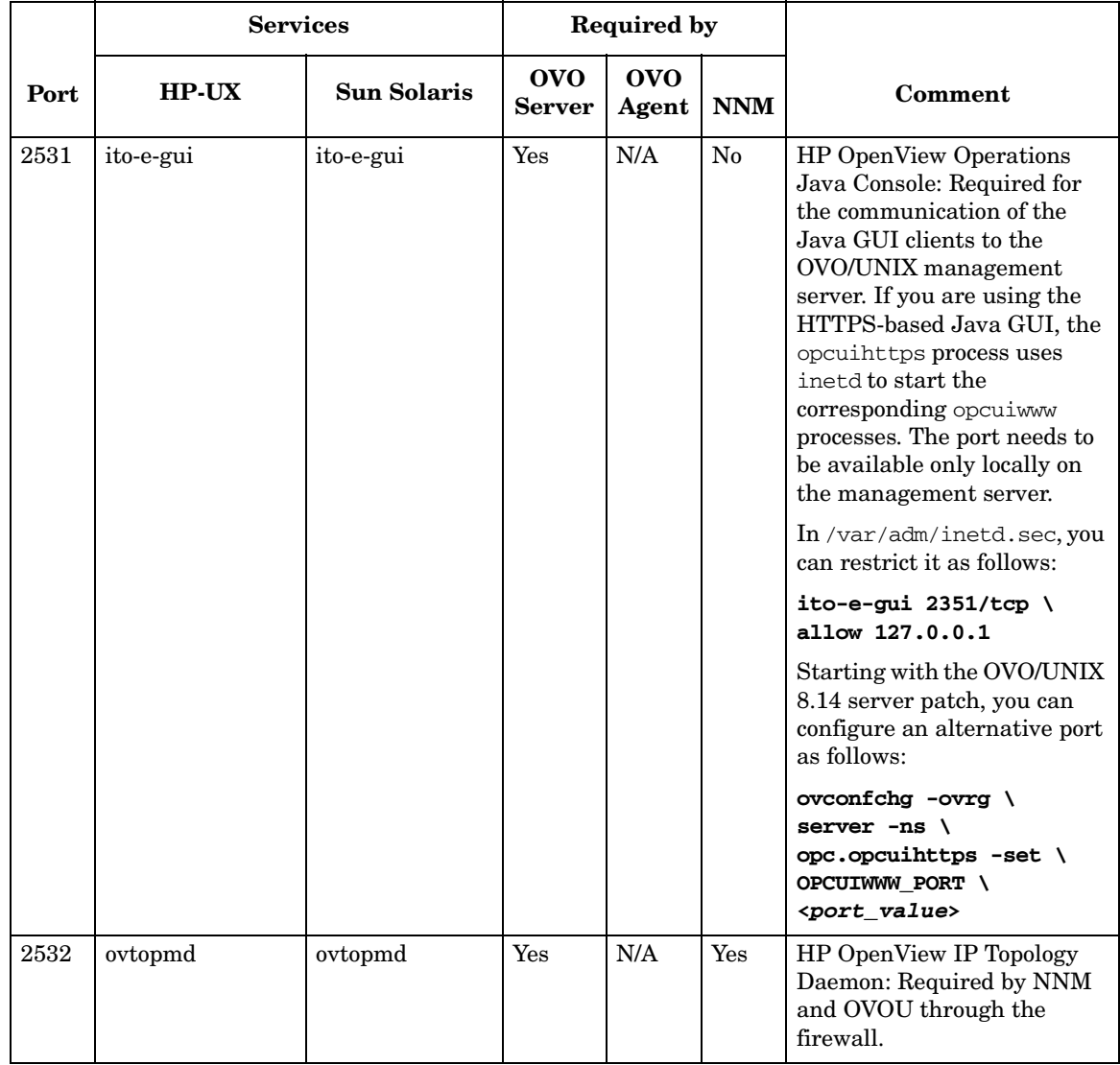

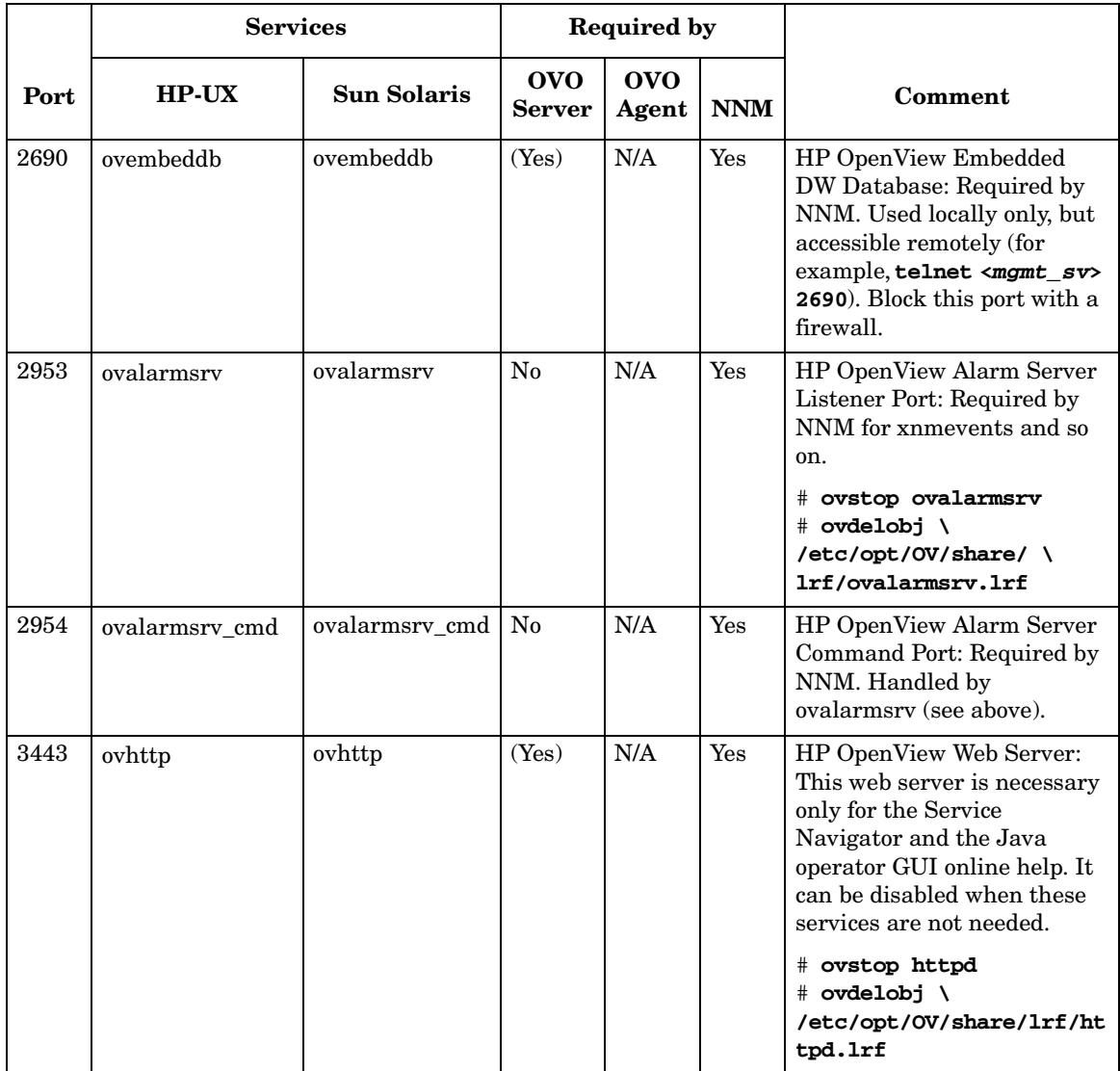

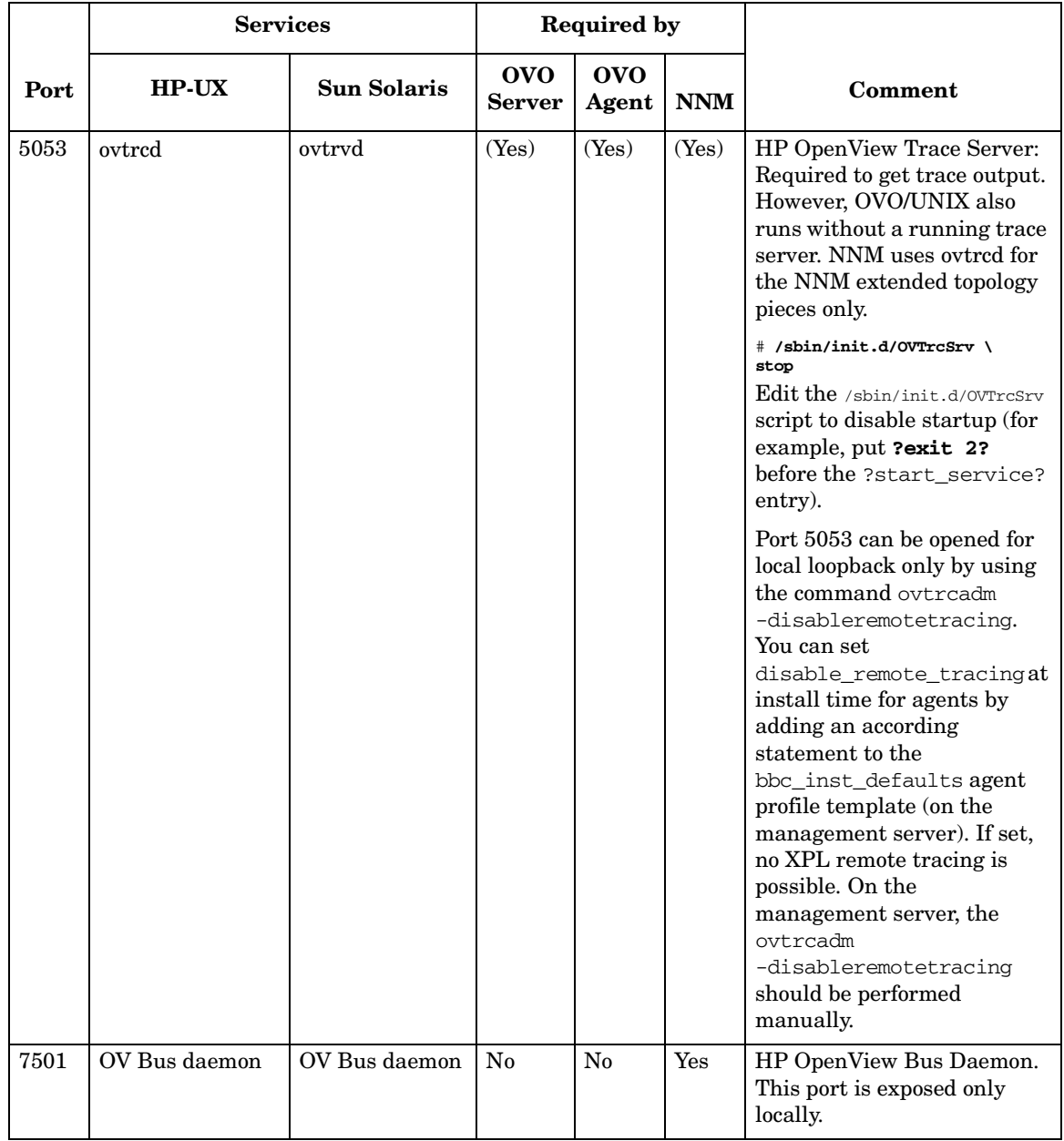

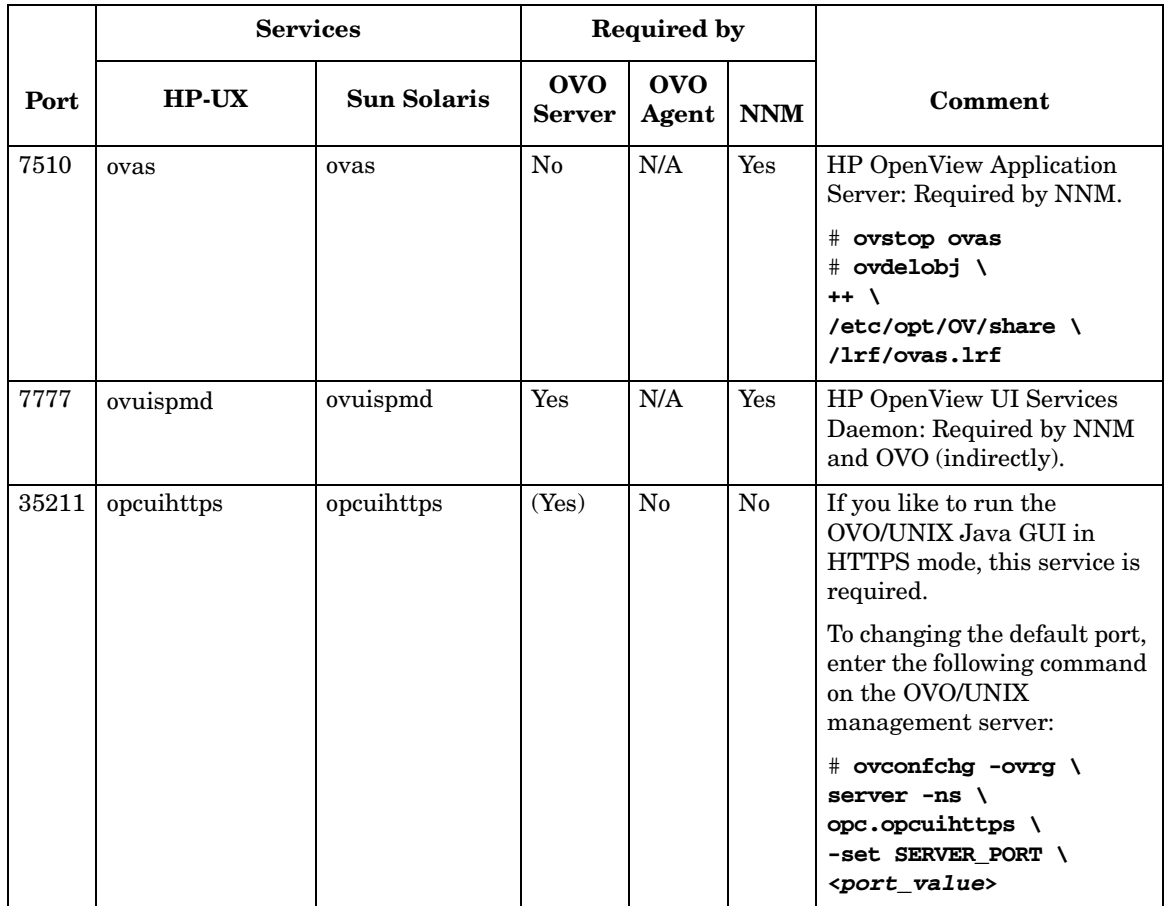

### **Services for OVO HTTPS Windows Agents**

Microsoft Windows does not provide tools that display details about services, making it difficult, in some cases, to find out which service is listening on which port. These services may be required to run the system, and cannot be switched off. The Services are Security Accounts Manager, IPSEC Services, Kerberos Key Distribution Center, Net Logon, Protected Storage, and NT LM Security Support Provider.

### **Services Required by OVO HTTPS Windows Agents**

Table 6-3 lists the services and ports that are required by OVO HTTPS Windows agents.

#### Service | Port | tcp/udp | Required by OVO | Service Name ftp  $\begin{array}{|c|c|c|c|c|c|c|c|c|} \hline \end{array}$  tcp  $\begin{array}{|c|c|c|c|c|c|c|c|c|} \hline \end{array}$  For automatic installation using the GUI only FTP Publishing smtp 25 tcp No Simple Mail Transport Protocol (SMTP) domain  $\begin{array}{|c|c|c|c|c|c|c|c|} \hline 53 & \text{tcp, udp} & \text{No} & \text{DNS Client, DNS Server} \hline \end{array}$ kerberos  $88$  tcp  $\log$  No (Yes) Microsoft Windows does not provide tools that display details about this service, making it difficult, in some cases, to find out which service is listening on which port. This service may be required to run the system, and cannot be switched off. ntp 123 udp No Unknown (time service) loc-srv 135 tcp Windows Service Unknown netbios-ns  $\vert$  137  $\vert$  udp Windows Service N/A netbios-ssn 139 tcp Windows Service N/A snmp 161 | udp | No | SNMP Service  $\begin{array}{c|c}\n\text{sum} \quad \text{map} \quad \text{162} \\
\text{162} \quad \text{l} \quad \text{u} \quad \text{N} \quad \text{N} \quad \text{on} \quad \text{SNMP} \quad \text{Trap} \quad \text{Service}\n\end{array}$

**Table 6-3 Services and Ports Required by OVO HTTPS Windows Agent**

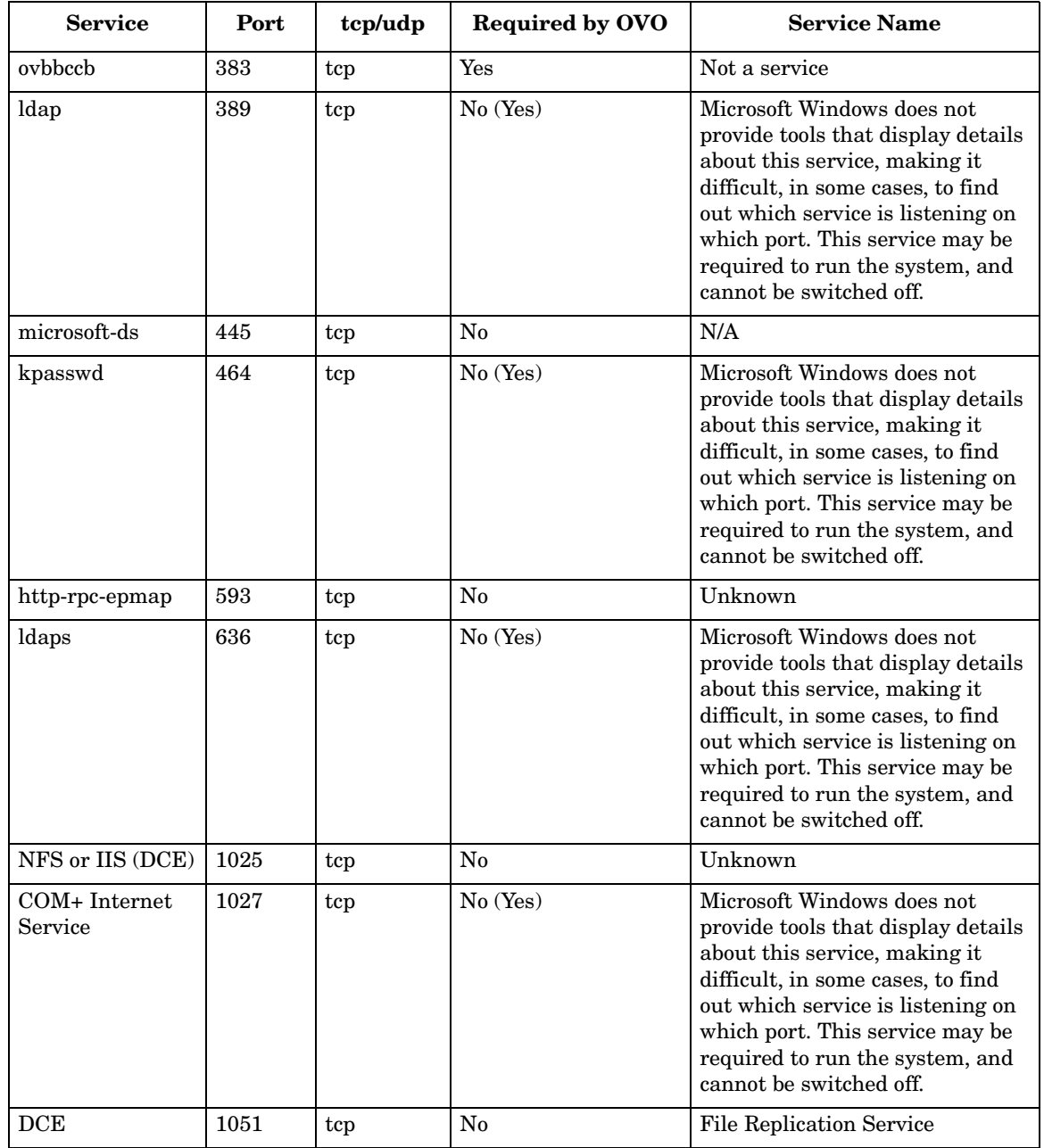

#### **Table 6-3 Services and Ports Required by OVO HTTPS Windows Agent**

#### Protecting OVO/UNIX Services **Services for OVO HTTPS Windows Agents**

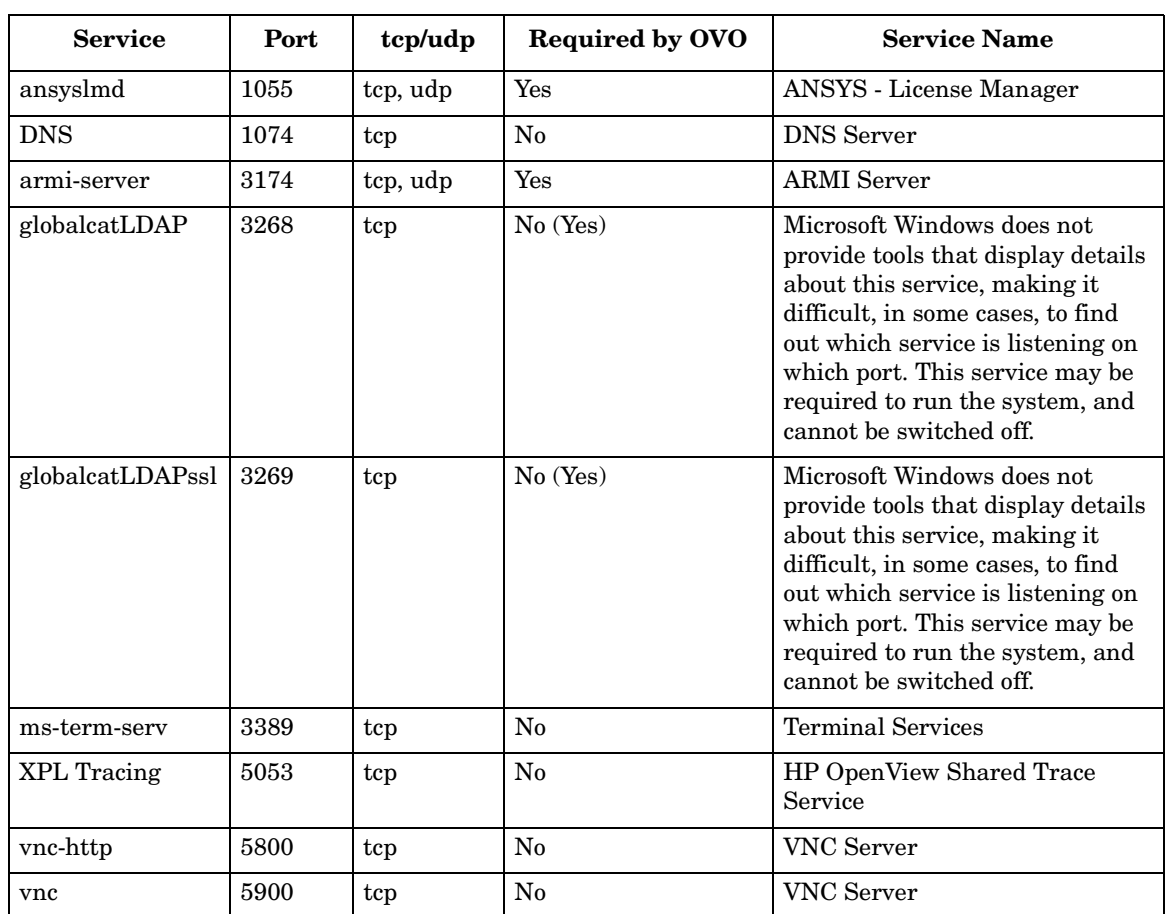

#### **Table 6-3 Services and Ports Required by OVO HTTPS Windows Agent**

#### **Start or Stop Services on Microsoft Windows**

On Microsoft Windows, you can start and stop services from the GUI or the command prompt.

#### **To start or stop a service from the Windows GUI:**

- 1. Select **Control Panel**→**Administrative Tools**→**Services**.
- 2. Start or stop the appropriate service.

#### **To start or stop a service from the Windows command prompt:**

- List all running services:
	- # **net start**
- Start a service:
	- # **net start ?VNC Server?**
- Stop a service:
	- # net stop ?VNC Server?

Protecting OVO/UNIX Services **Services for OVO HTTPS Windows Agents**

# **A Checking OVO Versions**

HP OpenView Operations for UNIX (OVO/UNIX) consists of many different components, many of which have different versions and patch levels. As a result, it is sometimes hard to know which version of a particular component is installed.

This section provides tips that help you find the version of a specific component or part.

**NOTE** Most of the commands described in this appendix must be executed from a UNIX shell. The grep tool is different from system to system. While the default HP-UX grep tool works for the described tasks, it is necessary to use /usr/xpg4/bin/grep on Solaris for the extended searches.

### **Check the OVO/UNIX Management Server**

You can check the version of the OVO/UNIX management server, as well as the version, the build date, and the source (patch level) of all installed OVO/UNIX management server binaries and libraries.

You can run the ovprotect utility to automatically determine the installed OVO/UNIX versions and patch levels.

#### **To check the OVO/UNIX management server version:**

Enter the following:

```
# ovconfget -ovrg server opc | grep OPC_INSTALLED_VERSION
```
OPC\_INSTALLED\_VERSION=A.08.12

# **ovconfget -ovrg server opc.patches**

PHSS 32820=Thu May 19 10:17:05 METDST 2005

PHSS 33196=Thu May 19 10:19:03 METDST 2005

**To check OVO/UNIX binary versions, build dates, and patch levels:**

Enter the following:

# **what /opt/OV/bin/OpC/opc\* | /usr/xpg4/bin/grep -e opc \ -e OpenView**

/opt/OV/bin/OpC/opc:

 HP OpenView Operations for Sun Solaris A.08.12 ITOSOL\_00403 (04/21/05)

/opt/OV/bin/OpC/opc.bin:

 HP OpenView Operations A.08.10.160 (10/22/04) /opt/OV/bin/OpC/opc.ldap:

 HP OpenView Operations for Sun Solaris A.08.12 ITOSOL\_00403 (04/21/05)

/opt/OV/bin/OpC/opc\_audit\_secure:

HP OpenView Operations A.08.10.160 (10/22/04)

# **what /opt/OV/lib/libopc\* | grep -e libopc -e OpenView** /opt/OV/lib/libopc\_r.sl:

 HP OpenView Operations A.08.10.160 (10/12/04) /opt/OV/lib/libopcassv.sl:

 HP OpenView Operations A.08.10.160 (10/20/04) /opt/OV/lib/libopcassvn.sl:

 HP OpenView Operations A.08.10.160 (10/20/04) /opt/OV/lib/libopcconf.sl:

 HP OpenView Operations A.08.10.160 (10/20/04) /opt/OV/lib/libopccsa.sl:

 HP OpenView Operations A.08.10.160 (10/20/04) /opt/OV/lib/libopcctrlovw.sl:

 HP OpenView Operations A.08.10.160 (10/20/04) /opt/OV/lib/libopcdb.sl:

 HP OpenView Operations A.08.12 PHSS\_32820 (04/21/05) /opt/OV/lib/libopcdm.sl:

/opt/OV/lib/libopcecendec.sl:

:
# <span id="page-108-0"></span>**Check the Motif Administrator GUI**

From the OVO/UNIX Motif administrator GUI, you can check the version of the OVO/UNIX management server, as well as the version of the NNM DevKit and ISA Dialog Manager that were used when building OVO/UNIX.

#### **To check the NNM DevKit and ISA Dialog Manager versions:**

In one of the OVO/UNIX Motif administrator GUI windows (for example, **OVO Node Bank**), select **Help**→**About OVO**.

#### **To check the installed NNM version:**

- 1. In the **Root** submap, select **Help**→**About HP OpenView**.
- 2. Click **More Info**.

# <span id="page-109-0"></span>**Check the Motif Operator GUI**

To check the version of the OVO/UNIX Motif operator GUI on HP-UX and Solaris, enter the following:

# **what /opt/OV/bin/OpC/opcuiop | grep OpenView**

HP OpenView Operations for Sun Solaris A.08.12 ITOSOL\_00403 (04/21/05)

**NOTE** You may have renamed or removed the opcuiop binary according to the recommendation in ["Securing the OVO/UNIX Management Server" on](#page-22-0)  [page 23.](#page-22-0)

# <span id="page-110-0"></span>**Check the Java Operator GUI Client**

To check the version of the OVO Java operator GUI client, select **Help**→**About** in the client.

# <span id="page-111-0"></span>**Check the Command-Line Interface**

To check the version, the build date, and the source (patch level) of all installed OVO/UNIX management server binaries and libraries, enter the following from the command line:

```
# what /opt/OV/bin/OpC/utils/* | grep -e utils -e OpenView
```

```
/opt/OV/bin/OpC/utils/OpcNode.pm:
```

```
/opt/OV/bin/OpC/utils/OpcUtil.pm:
```
/opt/OV/bin/OpC/utils/disable\_java\_gui:

```
 HP OpenView Operations A.08.10.160 (10/20/04)
```

```
/opt/OV/bin/OpC/utils/ecsmgr:
```

```
/opt/OV/bin/OpC/utils/enable_java_gui:
```

```
 HP OpenView Operations A.08.10.160 (10/20/04)
```
/opt/OV/bin/OpC/utils/ha:

:

/opt/OV/bin/OpC/utils/inst\_usr.sh:

```
 HP OpenView Operations A.08.10.160 (09/23/04)
```
/opt/OV/bin/OpC/utils/opc\_chk\_node\_res.pl:

```
 HP OpenView Operations A.08.10.160 (10/20/04)
```
/opt/OV/bin/OpC/utils/opc\_node\_change.pl:

HP OpenView Operations A.08.10.160 (10/20/04)

# <span id="page-112-0"></span>**Check Core Agent Components**

Core Agent is the internal HP name for a subset of the components belonging to the Common Management Environment (CME).

To check the version of the installed Core Agent components, you can run ovprotect or enter the following:

```
Appendix A 113
              # ovdeploy -inv
              NAME DESCRIPTION VERSION 
              TYPE OSTYPE
              HPOvBbc HP OpenView HTTP Communication 
              05.10.030 pkg HP-UX
              HPOvConf HP OpenView Configuration 
              01.00.121 pkg HP-UX
              HPOvCtrl HP OpenView Process Control 
              01.50.141 pkg HP-UX
              HPOvDepl HP OpenView Deployment 
              02.10.031 pkg HP-UX
              HPOvEaAgt HP OpenView E/A Agent 
              08.10.160 pkg HP-UX
              HPOvJxpl HP OpenView Cross Platform Component Java 
              02.60.030 pkg HP-UX
              HPOvPCO HP OpenView Performance Core 
              10.00.123 pkg HP-UX
              HPOvPacc HP OpenView Performance Access 
              10.00.123 pkg HP-UX
              HPOvPerlA HP OpenView Perl 5.6.1 Package 
              05.06.011 pkg HP-UX
              HPOvSecCC HP OpenView Certificate Management Client 
              01.00.121 pkg HP-UX
              HPOvSecCo HP OpenView Security Core 
              02.10.030 pkg HP-UX
              HPOvXpl HP OpenView Cross Platform Component 
              02.60.030 pkg HP-UX
```
# <span id="page-113-0"></span>**Check OpenSSL**

To determine the embedded version of OpenSSL, you can run the following on UNIX platforms:

```
# strings /opt/OV/lib/libOvSecCore.* | grep 'OpenSSL'
```
# <span id="page-114-0"></span>**Check the EventAction Component of the HTTPS Agent**

You can check the version of the OVO agent from the configuration and from the installer on HP-UX, Solaris, and Linux.

```
To check the OVO agent version deployable from the OVO/UNIX 
management server:
```
Enter the following:

```
# /opt/OV/bin/OpC/agtinstall/opcversion
```
#### **To check the OVO agent version from the configuration:**

Enter the following:

# **ovconfget eaagt | grep OPC\_INSTALLED\_VERSION**

```
OPC_INSTALLED_VERSION=08.10.160
```
**To check the OVO agent version from the installer on HP-UX:**

Enter the following:

```
# swlist -l fileset HPOvEa | grep HPOVEAAGT
HPOvEa.HPOVEAAGT 8.10.160 HP OpenView E/A Agent
```
#### **To check the OVO agent version from the installer on Solaris:**

Enter the following:

```
# pkginfo -l HPOvEaAgt | grep VERSION
```

```
VERSION: 8.10.160
```
#### **To check the OVO agent version from the installer on Linux:**

Enter the following:

#### # **rpm -q HPOvEaAgt**

HPOvEaAgt-8.10.160-1

#### **To check the OVO agent remotely from the management server:**

Enter the following:

<span id="page-115-0"></span># opcragt -agent\_version <node>

# <span id="page-116-0"></span>**Check the DCE Agent**

You can check the version of the OVO DCE agent in the opcinfo file.

#### **To check the DCE agent version on AIX:**

Enter the following:

# **grep INSTALLED\_VERSION /usr/lpp/OV/OpC/install/opcinfo** OPC\_INSTALLED\_VERSION A.07.28 PERF\_INSTALLED\_VERSION A.07.27 COMM\_INSTALLED\_VERSION 2.6.7.0

#### **To check the DCE agent version on Tru64:**

Enter the following:

# **grep INSTALLED\_VERSION /usr/opt/OV/bin/OpC/install/opcinfo** OPC\_INSTALLED\_VERSION A.07.28 PERF\_INSTALLED\_VERSION A.07.27 COMM\_INSTALLED\_VERSION 2.6.7.0

#### **To check the DCE agent version on Windows:**

View the following file: <InstallDir>\bin\OpC\install\opcinfo The default for  $\langle Insta11Dir\rangle$  is  $\arg\0V$ .

#### **To check the DCE agent version on all other UNIX platforms:**

Enter the following:

# **grep INSTALLED\_VERSION /opt/OV/bin/OpC/install/opcinfo** OPC\_INSTALLED\_VERSION A.07.28 PERF\_INSTALLED\_VERSION A.07.27 COMM\_INSTALLED\_VERSION 2.6.7.0

# <span id="page-117-0"></span>**Check Non-OVO/UNIX Components**

You can check the versions of non-OVO/UNIX components, such as the operating system, Oracle Database, NNM, and DCE.

#### **To check the OS version on HP-UX and Solaris:**

Enter the following:

```
# uname -r
```
B.11.11

#### **To check the Oracle Database version on HP-UX and Solaris:**

Enter the following:

```
# su - oracle
$ sqlplus -v
SQL*Plus: Release 9.2.0.2.0 - Production
$ exit
```
**To check the NNM binary versions, build dates, and patch levels:**

Enter the following:

# **what /opt/OV/bin/ov\* | grep -e bin/ov -e OpenView** /opt/OV/bin/ov.envvars.csh:

 HP OpenView NNM Release B.07.01 Jan 12 2004 /opt/OV/bin/ov.envvars.pl:

 HP OpenView NNM Release B.07.01 Jan 12 2004 /opt/OV/bin/ov.envvars.sh:

 HP OpenView NNM Release B.07.01 Jan 12 2004 /opt/OV/bin/ovIfIndexRemap.ovpl:

 HP OpenView Release B.0X.XX (updated by copy\_proot) /opt/OV/bin/ovSetDBEnv:

/opt/OV/bin/ovactiond:

 HP OpenView Network Node Manager NNM Release B.07.01 /opt/OV/bin/ovaddobj:

 HP OpenView ICVT NNM Release B.07.01 /opt/OV/bin/ovaddr:

HP OpenView Licensing NNM Release B.07.01

/opt/OV/bin/ovalarmadm:

:

:

HP OpenView Network Node Manager NNM Release B.07.01

# **what /opt/OV/lib/libov\* | grep -e lib/libov -e OpenView** /opt/OV/lib/libov.2:

 HP OpenView ov library NNM Release B.06.20 /opt/OV/lib/libov.3:

 HP OpenView ov library NNM Release B.07.01 /opt/OV/lib/libov.sl:

HP OpenView ov library NNM Release B.07.01

#### **To check the DCE version on HP-UX:**

Enter the following:

#### # **what /opt/dce/bin/\***

```
/opt/dce/bin/acl_edit:
```
 HP92453-02A.11.00 HP-UX SYMBOLIC DEBUGGER (END.O ILP32) \$Revision:

75.02 \$

 HP DCE/9000 1.8 Module: acl\_edit Date: Sep 23 2000 17:44:26

/opt/dce/bin/cdsadv:

 HP92453-02A.11.00 HP-UX SYMBOLIC DEBUGGER (END.O ILP32) \$Revision:

75.02 \$

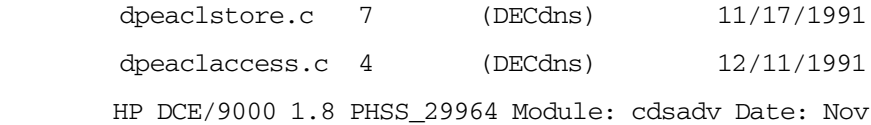

7 2003 16:25:41

:

#### **To check the DCE version on Solaris:**

Enter the following:

**# pkginfo -l HPlwdce | grep VERSION**

<span id="page-119-0"></span>VERSION: 1.1.4.22.1 (HP special version)

**NOTE** The DCE runtime on Solaris is delivered by the OVO/UNIX management server installation.

# **B OvProtect**

#### <span id="page-121-0"></span>**Functionality**

OvProtect is an elegant and easy-to-use tool for assessing and changing some of the security-exposed components of HP OpenView products described in this document. It enables you to check the current status of these components, and switch them on and off, as needed.

OvProtect is intended to protect the local host, as well as the HP OpenView applications running on that local host. It lists and categorizes the local services (required by HP OpenView applications) found by scanning the local system. The intuitive GUI enables in-depth analysis, and provides step-by-step guidance with platform-specific instructions. Some, but not all, of these instructions can also be performed automatically by OvProtect. In addition, a powerful command-line interface allows you to perform recurring checks with OvProtect (for example, check the system security aspects on a weekly basis on all deployed OVO HTTPS agents).

OvProtect is written entirely in Perl, but it is available as one self-contained, platform-specific executable to facilitate the download and installation process. It can be installed anywhere in your file system, and it does *not* require any HP OpenView application to already be installed.

The OvProtect package contains its own *Release Notes* document.

The scan and corrective task functionality for each security item is implemented as a plug-in. Plug-ins are updated or supplemented on a regular basis, and are available on the Internet as free downloads. OvProtect can perform the update and a rescan of the system in one step! Figure B-1 illustrates how OvProtect lists the security items found by a scan as well as the instructions to solve the issues. The instructions can be executed manually by an administrator or by simply pushing the Yes button in the Interaction frame. The instructions assume that OvProtect was started with administrator privileges.

#### **Figure B-1 Viewing Security Items Found by a Scan**

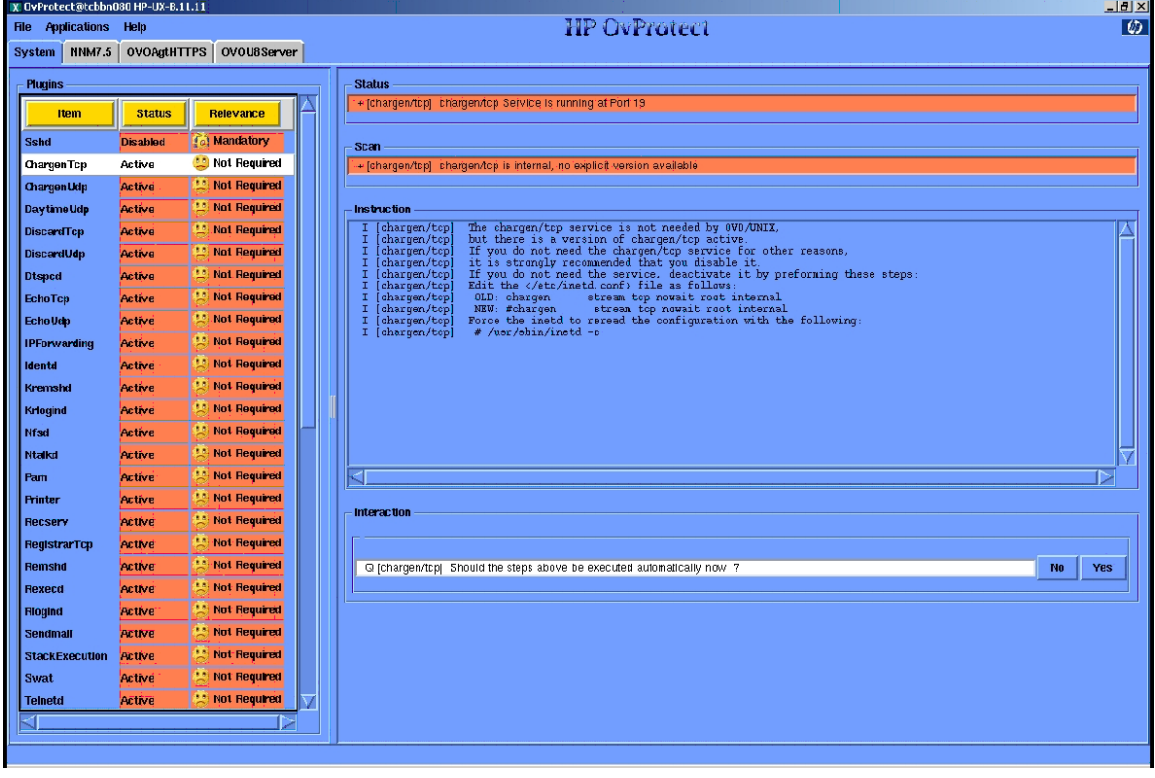

Figure B-2 illustrates how a previously disabled item can be enabled again (for example, when another application needs this specific service). The administrator can manually perform the instruction steps listed in the Instruction frame, or let OvProtect perform the steps automatically by pushing the Yes button in the Interaction frame.

#### **Figure B-2 Enabling Security Items Found by a Scan**

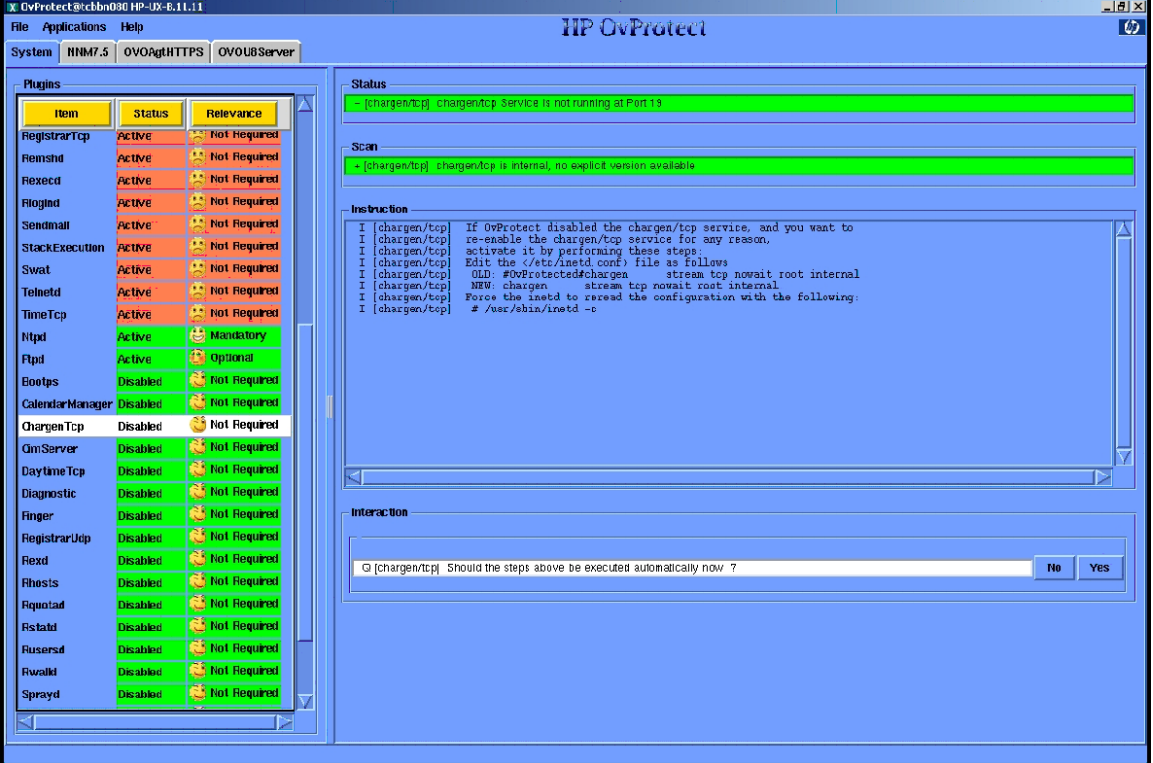

<span id="page-123-0"></span>An audit trace and backup of system files modified by OvProtect are generated for each execution of OvProtect.

#### <span id="page-124-1"></span>**Disclaimer**

The system administrator *must* back up the system before modifying it with OvProtect.

OvProtect is not a general system administration tool. It does *not* supersede any of the other well-known security assessment tools! The administrator must still to follow the operating system vendor's security advisories, as well as other well-known sources of security information.

**NOTE** OvProtect is not a replacement for the *HP OpenView Security Advisory* document, but a supplement. Not all relevant security aspects are covered by OvProtect.

#### <span id="page-124-0"></span>**Download**

OvProtect and the plug-ins are available for download at the following location:

<span id="page-124-2"></span>ftp://ovweb.external.hp.com/pub/ovprotect

#### **License**

OvProtect is free of charge for customers who have a valid HP OpenView LTU. OvProtect is independent of any specific OV Application LTU and of any specific OV support contract.

The support is offered on a "best effort basis." In case of service or enhancement requests, use your typical HP support chain to log your request.

The underlying Perl and Perl modules follow the Perl "Artistic license."

**OvProtect** 

#### **A**

access, verifying NNM sha[red memory,](#page-73-0) [53](#page-52-0) account names, protecting, 74 actions[, securing](#page-78-0) local, 79 remote, [75–](#page-74-0)[77](#page-76-0) activating OVO/UNIX in D[CE RPC](#page-55-0)  daemon-less mode, [55](#page-54-0)–56 administrator auditing activities, [71](#page-70-0) locking aud[it levels,](#page-23-0) [73](#page-72-0) Motif GUI, 24 OVO, [65](#page-64-0) template, 65 administra[tor, root system,](#page-64-0) [65](#page-64-1) agent changin[g permissions for installation trace](#page-31-0)  file, 32 installin[g OVO,](#page-64-2) [57](#page-56-0)[–](#page-64-2)[58](#page-57-0) mgmtsv, 65 running non-r[oot OVO HTTPS agents on](#page-60-0)  UNIX, [60](#page-59-0)–61 securing OVO, [57](#page-56-1)–61 services required by OVO HTTPS Windows,<br>[100](#page-99-0) switching to OVO HTTPS, 59 verifying OVO DCE not [configured,](#page-85-0) [53](#page-52-1) AIX, a[pplying OvProtect, 86](#page-37-0) AMD, 38 ansyslmd service, [102](#page-101-0) APIs, securing, 33 applet, running [Java GUI,](#page-32-0) [26](#page-25-0) application bank, OVO, [66](#page-65-0) applications, assigning, [66](#page-65-1)–[67](#page-66-0) armi-server service, 102 assessing system vu[lnerability,](#page-101-1) [85](#page-84-0)[–](#page-101-1)[86](#page-85-1) assigning applications, [66](#page-65-1)[–67](#page-66-0) user rights, [65](#page-64-3)–[70](#page-69-0) audience, document, [14](#page-13-0) audit event, "Logon", [74](#page-73-0) auditing administrator activities, [71](#page-70-0) locking administrator levels, [73](#page-72-0) protecting [download files,](#page-73-1) [72](#page-71-0) users, [71](#page-70-1)–74 authority, certificate, [78](#page-77-0) avoiding unattende[d configuration](#page-81-0)  deployment, [81](#page-80-0)–82

#### **B**

bbc\_inst\_defaults file, 81 Broadcast ap[plications, assigning,](#page-25-0) [67](#page-66-1) browser, web, 26

#### **C**

certificate authority, [78](#page-77-0) digital, [26](#page-25-0) server, [78](#page-77-0) changing default operator passwords, [68](#page-67-0)–[70](#page-69-0) Oracle Datab[ase passwords](#page-41-0) default, [41](#page-40-0)–42 OPC\_OP, [42](#page-41-1)[–43](#page-42-0) permissions agent installati[on trace file,](#page-46-0) [32](#page-31-0) ECS directory, 47 OVsPMD\_MGM[T socket,](#page-48-0) [50](#page-49-0) SNMP trap, [48–](#page-47-0)49 sockets directory, [25](#page-24-0) SNMP community string, [52](#page-51-0) checking versions command-line interface, [112](#page-111-0) Core Agent [components,](#page-116-0) [113](#page-112-0) DCE agent, 117 EventActi[on component,](#page-110-0) [115](#page-114-0)[–](#page-110-0)[116](#page-115-0) Java GUI, 111 management server, [107–](#page-106-0)[108](#page-107-0) Motif GUI administrator, [109](#page-108-0) operator, 110 non-OVO/[UNIX components,](#page-113-0) [118](#page-117-0)[–](#page-113-0)[120](#page-119-0) OpenSSL, 114 CME, 113 COM[+ Internet Service,](#page-112-0) [101](#page-100-0) command, ovswitchuser, [60](#page-59-0)–61 [command-line interface, chec](#page-111-0)[king version,](#page-60-0) [112](#page-111-0) Common Criteria, 12 Common Management Environment, [113](#page-112-0) communication HTTPS server-to-server, [24](#page-23-1) restricting Java GUI, [30](#page-29-0)[–32](#page-31-1) securing D[CE RPC,](#page-59-1) [53](#page-52-2)[–](#page-59-1)[56](#page-55-0) single-port, 60 community string, changing SNMP, [52](#page-51-0)

components checking versions Core Agent, [113](#page-112-0) EventAction, [115](#page-114-0)–[116](#page-115-0) non-OVO/UN[IX,](#page-32-1) [118](#page-117-0)[–](#page-32-1)[120](#page-119-0) protecting, [21–](#page-20-0)33 summary, [16](#page-15-0) configuration deployment avoiding [unattended,](#page-80-2) [81](#page-80-0)[–](#page-80-2)[82](#page-81-0) denying, 81 digitally signed, [82](#page-81-1) configuring "monitored only" managed nodes, [80](#page-79-0) OVO/UNIX details, [63](#page-62-0)[–82](#page-81-0) summary, [17](#page-16-0) console, system, 23 "controlled" man[aged nodes,](#page-22-1) [80](#page-79-0) Core Agent checking co[mponent versions,](#page-8-0) [113](#page-112-0) patch levels, 9

#### **D**

daemon, SNMP trap, [48](#page-47-0)–49 daemon-less mode, DC[E RPC,](#page-45-0) [55](#page-54-0)[–](#page-45-0)[56](#page-55-0) database, securing, [41–](#page-40-1)46 DCE checking version, [118](#page-117-0)[–120](#page-119-0) disablin[g message receiver,](#page-100-1) [53](#page-52-3)[–](#page-100-1)[54](#page-53-0) service, 101 verifying agents not configured, [53](#page-52-1) DCE RPC daemon-less mode, [55](#page-54-0)–[56](#page-55-0) securing communication, [53](#page-52-2)–[56](#page-55-0) default passwo[rds, changing](#page-69-0) operator, [68–](#page-67-0)70 Oracle Database, [41](#page-40-0)–42 denying configuration [deployment,](#page-41-0) [81](#page-80-2) deployment, denyi[ng configuration,](#page-25-0) [81](#page-80-2) digital certificate, 26 digitally signed configuration, [82](#page-81-1) directory, changing ECS permissions, [47](#page-46-0) disabling DCE message receiver, [53](#page-52-3)–[54](#page-53-0) distribution manager, [53](#page-52-3)–[54](#page-53-0) display stations, [23–](#page-22-1)24 distribution [manager, disabling,](#page-101-2) [53](#page-52-3)[–](#page-101-2)[54](#page-53-0) DNS service, 102

document audience, [14](#page-13-0) revisions, [9](#page-8-0)–[10](#page-9-0) summary, [12–](#page-11-0)13 documents, revi[ewing OS security,](#page-99-1) [37](#page-36-0) domain service, 100 download files, protecting, [72](#page-71-0) downloading OvProtect, [125](#page-124-0)

#### **E**

EAL-2, 12 ECS dir[ectory, changi](#page-11-0)[ng permissions,](#page-41-2) [47](#page-46-0) encrypted passwords, 42 environment, IT protecting, [35](#page-34-0)[–62](#page-61-0) summary, [17](#page-16-1) epmap service, [94](#page-93-0) EventAction checking co[mponent version,](#page-8-0) [115](#page-114-0)[–](#page-8-0)[116](#page-115-0) patch levels, 9 Evidence Assurance Level 2, [12](#page-11-0) execution, [preventing stack](#page-38-0) HP-UX, 39 Solaris, [39–](#page-38-1)[40](#page-39-0) summary, [37–](#page-36-1)[38](#page-37-1)

#### **F**

files agent installation trace, [32](#page-31-2) bbc[\\_inst\\_defaults,](#page-25-0) [81](#page-80-1) jar, 26 opcinfo, [117](#page-116-0) protecting download, [72](#page-71-0) remactconf.xml, [76](#page-75-0) securing, [25–](#page-24-1)[32](#page-31-3) snmpd.conf, [52](#page-51-0) trapd.conf, [48](#page-47-0)[–49](#page-48-0) trapd.socket, [48–](#page-47-0)[49](#page-48-0) firewall ports, [51](#page-50-0) ftp service, [100](#page-99-2)

#### **G**

generic users, assigning [applications,](#page-101-3) [66](#page-65-2) globalcatLDAP service, 102 globalcatLDAPssl service, [102](#page-101-4) groups, restricting operator access, [67](#page-66-2)

#### **GUI**

Java operator changing passwords, [69](#page-68-0) checking vers[ion,](#page-31-1) [111](#page-110-0) securing, [26–](#page-25-1)32 Motif administrator auditing activities, [71](#page-70-0)[–72](#page-71-1) changing passwords, [69](#page-68-0) checking [version,](#page-23-0) [109](#page-108-0) securing, 24 Motif operator changing passwords, [69](#page-68-0) checking version, [110](#page-109-0)

#### **H**

Heartbeat Polling, 59 history download fi[les, p](#page-58-1)[rotecting,](#page-42-0) [72](#page-71-0) HP OpenView Reporter, 43 HP OpenView Service Desk, [42](#page-41-3) HP OpenView w[eb server,](#page-6-0) [51](#page-50-1)[–](#page-6-0)[52](#page-51-1) HP Passport ID, 7 HP-UX applying OvProtect, 86 checking Motif oper[ator GUI version,](#page-85-0) [110](#page-109-0) checking OVO agent version[,](#page-38-0) [115](#page-114-0)[–](#page-38-0)[116](#page-115-0) preventing stack execution, 39 Stack Execution Pr[evention Support,](#page-36-0) [38](#page-37-2) *HP-UX 11i Security*, 37 http-rpc-epmap service, [101](#page-100-2) **HTTPS** checking EventAction version, [115–](#page-114-0)[116](#page-115-0) OVO server-to-server communication, [24](#page-23-1) [runnin](#page-59-0)[g non-root OVO agents on UNIX,](#page-60-0) [60–](#page-59-0)[61](#page-60-0) switching from OVO DCE agent, [59](#page-58-0)

#### **I**

ICMP, [59](#page-58-2) ID, Passport, [7](#page-6-0) IIS service, [101](#page-100-3) installing OS security patches, [37](#page-36-2) OVO agent, [57](#page-56-0)[–58](#page-57-0) Intel, 38 interc[ept](#page-37-0)[or, SNMP trap,](#page-52-0) [48](#page-47-0)[–](#page-52-0)[49](#page-48-0) ipcs tool, 53 IPSEC Services service, [100](#page-99-3) ISA Dialog Manager, [109](#page-108-0)

IT

protecting envi[ronment,](#page-16-1) [35](#page-34-0)[–](#page-16-1)[62](#page-61-0) risk summary, 17 securing infras[tructure,](#page-95-0) [62](#page-61-1) ito-e-gui s[ervice, 96](#page-67-0) itop user, 68 ITSEC, [12](#page-11-0)

#### **J**

jar files, [26](#page-25-0) Java GUI changing passwords, [69](#page-68-0) checking ver[sion,](#page-8-0) [111](#page-110-0) patch levels, 9 secu[ring,](#page-50-2) [26](#page-25-1)[–](#page-50-2)[32](#page-31-1) Jovw, 51

#### **K**

Kerberos Key Distribution Center service, kerberos service, 100 kernel parameters, [39](#page-38-0) keys, public and [private,](#page-100-4) [78](#page-77-0) kpasswd service, 101

#### **L**

ldap service, [101](#page-100-5) ldaps service, [101](#page-100-6) Linux applying OvProtect, 86 checking OVO agent [version,](#page-85-0) [115](#page-114-0)[–](#page-85-0)[116](#page-115-0) Stack Execution Prevention Support, [38](#page-37-3) listener, restricting acc[ess to Oracle,](#page-78-0) [46](#page-45-1) local actions, securing, 79 locking admini[strator audit levels,](#page-99-5) [73](#page-72-0) loc-srv service, 100 login(tcp) service, [95](#page-94-0) "Logon" audit event, [74](#page-73-0) log-on messages, [65](#page-64-4)

#### **M**

machine names, protecting, [74](#page-73-0) managed [nodes, configuring "monitored](#page-79-0)  only", 80 management server checking ver[sion,](#page-8-0) [107](#page-106-0)[–](#page-8-0)[108](#page-107-0) patch levels, 9 securing, [23–](#page-22-2)[24](#page-23-3) unused services, [85](#page-84-0)[–86](#page-85-1) X-redirection, [23](#page-22-1)[–24](#page-23-2)

message groups, restricting operator access,<br>67 messages, log-on, 65 mgmtsv agent, [65](#page-64-2) [Microsoft Windows.](#page-36-1) *See* Windows; Windows Server; Windows XP microsoft-ds service, [101](#page-100-7) "monitored only[" managed nodes,](#page-79-0)  configuring, 80 Motif GUI administrator auditing activities, [71](#page-70-0)[–72](#page-71-1) changing passwords, [69](#page-68-0) checking [version,](#page-23-0) [109](#page-108-0) securing, 24 operator changing passwords, [69](#page-68-0) checking version, [110](#page-109-0) X-redirection, [23](#page-22-1)[–24](#page-23-2) ms-term-serv service, [102](#page-101-5)

#### **N**

National Inform[ation Assurance](#page-11-0)  Partnership, 12 National Instit[ute of Standards and](#page-11-0)  Technology, 12 National Security [Agency,](#page-99-3) [12](#page-11-0) Net Logon service, 100 netbios-ns service, [100](#page-99-6) netbios-ssn [service,](#page-67-0) [100](#page-99-7) netop user, 68 [Network Node Manager.](#page-46-1) *See* NNM NFS s[ervice, 101](#page-11-0) NIAP, 12 NIST, [12](#page-11-0) NNM checkin[g version,](#page-108-0) [118](#page-117-0)[–](#page-108-0)[120](#page-119-0) DevKit, 109 patch levels, [9](#page-8-0) securing, [47–](#page-46-1)56 verifying acc[ess to shared memory,](#page-55-0) [53](#page-52-0) node groups, restricting operator access, [67](#page-66-2) non-OVO/UNIX c[omponents, checking](#page-119-0)  versions, [118–](#page-117-0)120 Non-Stack Execution, [37](#page-36-1)[–38](#page-37-1) NSA, 12 [NT LM](#page-99-3) [Security Support Provider service,](#page-11-0) [100](#page-99-3) ntp serv[ice, 100](#page-37-1) NX, [37–](#page-36-1)38

#### **O**

opc\_adm user assigning rights, 65 changing default [ope](#page-64-2)[rator passwords,](#page-72-1) [68](#page-67-0) opc\_audit\_se[cure,](#page-67-0) [71](#page-70-0)[–73](#page-67-0) opc\_op user, 68 OPC\_OP, changing [Oracle Database](#page-42-0)  passwords, [42–](#page-41-1)43 \$OPC\_PASSWD variable, [67](#page-66-3) \$OPC\_USER variable, [67](#page-66-3) opcapp\_start() API, [33](#page-32-0) /opcdbsetup[.log logfile,](#page-116-0) [46](#page-45-2) opcinfo file, 117 opcuihttps service, [99](#page-98-0) opcuiwww service, [30](#page-29-0)–[32](#page-31-1) OpenSSL checking version, [114](#page-113-0) implementing HTTPS protocol, [59](#page-58-0) operating system checking version, [118](#page-117-0)[–120](#page-119-0) installing security patches, [37](#page-36-2) reviewing sec[urity documents,](#page-39-0) [37](#page-36-0) securing, [37–](#page-36-3)40 operator changing default pass[words,](#page-26-0) [68](#page-67-0)[–](#page-26-0)[70](#page-69-0) securing preferences, 27 Oracle Advanced Security, [44](#page-43-0) Oracle Database changing passwords default, [41](#page-40-0)[–42](#page-41-0) OPC\_OP, [42](#page-41-1)[–43](#page-42-0) checking version, [118](#page-117-0)[–120](#page-119-0) restricting access listener, [46](#page-45-1) remote, [44](#page-43-1) user passwords, [46](#page-45-2) running on O[VO/UNIX,](#page-45-0) [43](#page-42-1)[–](#page-45-0)[44](#page-43-0) securing, [41–](#page-40-1)46 Oracle SQL\*Net, [43](#page-42-2) oracle/listener [service,](#page-11-0) [95](#page-94-1) Orange Book, 12 OV Bus daemon ser[vice,](#page-96-0) [98](#page-97-0) ovalarmsrv service, 97 ovalarmsrv\_c[md service,](#page-98-1) [97](#page-96-1) ovas service, 99 ovbbccb service, [94](#page-93-1), [101](#page-100-8) ovembeddb service, [97](#page-96-2) ovhttp service, [97](#page-96-3)

OVO administrator, [65](#page-64-0) application [bank,](#page-64-5) [66](#page-65-0) passwords, 65 OVO agent installing, [57–](#page-56-0)[58](#page-57-0) securing, [57–](#page-56-1)61 OVO DCE, swi[tching to HTTPS agent,](#page-60-0) [59](#page-58-0) OVO HTTPS patch levels, 9 running non-[root agents on UNI](#page-8-0)[X,](#page-58-0) [60](#page-59-0)[–](#page-58-0)[61](#page-60-0) switching from OVO [DCE agent, 59](#page-85-1) unused services, [85–](#page-84-0)86 Windows agent services, [100](#page-99-0) OVO/UNIX configuration, [17](#page-16-0) [management server.](#page-22-2) *See* management server services not required, [89](#page-88-0) required, [93](#page-92-0) OvProtect assessing system vulnerability, [85](#page-84-0)–[86](#page-85-1) checking versions Core Agent, [113](#page-112-0) management server, [107](#page-106-0)[–108](#page-107-0) disabling H[P OpenView web server,](#page-124-1) [51](#page-50-3) disclaimer, 125 downloading, [125](#page-124-0) functio[nality,](#page-124-2) [122](#page-121-0)[–](#page-124-2)[124](#page-123-0) license, 125 restricting access to Oracle user pass[words,](#page-30-0) [46](#page-45-2) Java GUI comm[unication, 31](#page-24-0) securing sockets, 25 OVSD, 42 ovsessi[on mgr service,](#page-41-3) [95](#page-94-2) OVsPMD\_MGM[T socket, changing](#page-49-0)  permissions, 50 ovswitchuser co[mmand,](#page-95-1) [60](#page-59-0)[–](#page-95-1)[61](#page-60-0) ovtopmd service, 96 ovtrcd service, [98](#page-97-1) ovuispmd service, [99](#page-98-2) ovwdb service, [95](#page-94-3)

#### **P**

PAM, 70 para[meters,](#page-69-1) [kernel,](#page-6-0) [39](#page-38-0) Passport ID, 7

passwords changing d[efault operator,](#page-41-2) [68](#page-67-0)[–](#page-41-2)[70](#page-69-0) encrypted, 42 OVO, 65 restri[cting access to Oracle user,](#page-64-5) [46](#page-45-2) patches, installing OS security, [37](#page-36-2) permissions, changing ECS directory, [47](#page-46-0) OVsPMD\_MGM[T socket,](#page-48-0) [50](#page-49-0) SNMP trap, [48–](#page-47-0)49 Pluggable Authe[ntication Module,](#page-94-4) [70](#page-69-1) pmdmgr service, 95 ports, firewall, [51](#page-50-0) "power" users, [66](#page-65-1) preferences, operator, [27](#page-26-0) preventin[g stack execution](#page-38-0) HP-UX, 39 Solaris, [39–](#page-38-1)[40](#page-39-0) summary, [37–](#page-36-1)[38](#page-37-1) private keys, 78 privileges, re[stricting Java GUI,](#page-77-0) [27](#page-26-0) profiles, assigning applicat[ions to user,](#page-99-3) [66](#page-65-0) Protected Storage service, 100 protecting account names, [74](#page-73-0) components, [21](#page-20-0)[–33](#page-32-1) download files, [72](#page-71-0) IT environment, [35](#page-34-0)–[62](#page-61-0) machine names, [74](#page-73-0) services, [83](#page-82-0)[–103](#page-102-0) public keys, [78](#page-77-0)

#### **R**

Red Hat Enterprise [Linux,](#page-75-0) [38](#page-37-3) remactconf.xml file, 76 remote access services, [17](#page-16-2) action conf[iguration file](#page-76-1) example, 77 solution, [76](#page-75-0) actions, securing, [75–](#page-74-0)[77](#page-76-0) Remote Procedure Call, [59](#page-58-0) required services OVO HTTPS Windows agents, [100](#page-99-0) OVO/UNIX, [93](#page-92-0)

restricting access operator, [67](#page-66-2) Oracle listener, [46](#page-45-1) user passwords, [46](#page-45-2) Oracle Database, [44](#page-43-1) restricting Java GUI communication, [30](#page-29-0)–[32](#page-31-1) privileges, 27 reviewing O[S security](#page-26-0) [documents,](#page-9-0) [37](#page-36-0) revisions, document, [9–](#page-8-0)10 rights, assigning [user,](#page-18-0) [65](#page-64-3)[–](#page-18-0)[70](#page-69-0) risk table values, 19 risks, security, [16](#page-15-1)[–18](#page-17-0) root system administrator, [65](#page-64-1) user assigning rights, 65 changing SNMP [community string,](#page-64-2) [52](#page-51-2) running Java GUI as web applet, [26](#page-25-0) [non-ro](#page-59-0)[ot OVO HTTPS agents on UNIX,](#page-60-0) [60–](#page-59-0)[61](#page-60-0) Oracle Database on OVO/UNIX, [43](#page-42-1)[–44](#page-43-0)

#### **S**

SAM, [39](#page-38-0) securing actions local, [79](#page-78-0) rem[ote,](#page-32-0) [75](#page-74-0)[–](#page-32-0)[77](#page-76-0) APIs, 33 certificate server, [78](#page-77-0) configuration, [63](#page-62-0)–[82](#page-81-0) DCE RP[C communication,](#page-31-3) [53](#page-52-2)[–](#page-31-3)[56](#page-55-0) files, [25–](#page-24-1)32 IT infrastructure, [62](#page-61-1) Java GUI, [26](#page-25-1)–[32](#page-31-1) managem[ent server,](#page-55-0) [23](#page-22-2)[–](#page-55-0)[24](#page-23-3) NNM, [47](#page-46-1)–56 operating system, [37](#page-36-3)–[40](#page-39-0) Oracle Database, [41](#page-40-1)–[46](#page-45-0) OVO agent, [57](#page-56-1)[–61](#page-60-0) SNMP, [52](#page-51-3)–[53](#page-52-4) sockets, [25](#page-24-2) web server, [51](#page-50-1)[–52](#page-51-1)

security operating [system,](#page-17-0) [37](#page-36-0) risks, [16](#page-15-1)–18 summary, [15–](#page-14-0)19 Security Accou[nts Manager](#page-18-1) [service,](#page-77-0) [100](#page-99-3) server, securing certificate, 78 server-to-server communicatio[n, HTTPS,](#page-41-3) [24](#page-23-1) Service Navigator V[alue Pack, 42](#page-18-2) service table values, 19 services OVO HTTPS Windows agents, [100](#page-99-0) OVO/UNIX not required, [89](#page-88-0) required, [93](#page-92-0) protecting, [83](#page-82-0)[–103](#page-102-0) remote access, [17](#page-16-2) restricting operator access, [67](#page-66-4) Windows starting, [103](#page-102-1) stopping, [103](#page-102-1) signed configuration, [82](#page-81-1) single-port co[mmunication,](#page-99-9) [60](#page-59-1) smtp service, 100 "sniffing" information, [23](#page-22-1) SNMP changing community string, [52](#page-51-0) trap permis[sions,](#page-52-4) [48](#page-47-0)[–](#page-52-4)[49](#page-48-0) securing, [52–](#page-51-3)53 snmp service OVO HTTPs [Windows agents,](#page-93-2) [100](#page-99-10) OVO UNIX, 94 SNMP\_COMM[UNITY variable,](#page-51-0) [52](#page-51-4) snmpd.conf file, 52 snmptrap ser[vice,](#page-51-0) [94](#page-93-3)[,](#page-51-0) [100](#page-99-11) snmpx [agent, 52](#page-41-3) SNVP, 42 sockets changing OVsP[MD\\_MGMT permissions,](#page-31-1) [50](#page-49-0) opcuiwww, [30](#page-29-0)–32 securing, [25](#page-24-2) Solaris applying OvProtect, 86 checking Motif oper[ator GUI version,](#page-85-0) [110](#page-109-0) checking OVO agent version, [115](#page-114-0)[–116](#page-115-0) preventing stack execution, [39](#page-38-1)[–40](#page-39-0) Stac[k Execution Prevention Support,](#page-22-1) [38](#page-37-4) SSH, 23 ssh service, 93 Stack Execu[tion Prevention,](#page-92-1) [37](#page-36-1)[–](#page-92-1)[38](#page-37-1)

stack exec[ution, preventing](#page-38-0) HP-UX, 39 Solaris, [39–](#page-38-1)[40](#page-39-0) summary, [37–](#page-36-1)38 [starting and stopping services on Windows](#page-102-1)[,](#page-37-1) [103](#page-102-1) [Sun Solaris.](#page-38-1) *See* Solaris Sun SPARC, 38 sunrpc/port[map service,](#page-37-4) [93](#page-92-2) super user assigning rights, [65](#page-64-6) digitall[y signed configuration,](#page-6-0) [82](#page-81-2) support, 7 SuSE, 38 switch[ing to OVO HTTPS agent,](#page-37-5) [59](#page-58-0) system console, [23](#page-22-1) vulnerability, [85–](#page-84-0)[86](#page-85-1)

# **T**

table values, 19 template [administrators,](#page-52-0) [65](#page-64-0) tool, ipcs, 53 trace file, changing permissions, 32 trap, changing per[missions for SNMP,](#page-48-0) [48](#page-47-0)[–49](#page-48-0) trapd.conf file, [48](#page-47-0)–49 trapd.socket file, [48–](#page-47-0)[49](#page-48-0)

#### **U**

unattended confi[guration deployment,](#page-81-0)  avoiding, [81–](#page-80-0)82 *UNIX Security Checklist*, [37](#page-36-0) URL applications, assigning, [67](#page-66-3)

users assigning applications generic users, [66](#page-65-2) user profiles, [66](#page-65-0) assigning rig[hts,](#page-73-1) [65](#page-64-3)[–](#page-73-1)[70](#page-69-0) audi[ting,](#page-67-0) [71](#page-70-1)[–74](#page-67-0) itop, 68 netop, [68](#page-67-0) opc\_adm assigning rights, 65 changi[ng default operator passwords, 68](#page-67-0) opc\_op, 68 "power", 66 restricti[ng access to Oracle passwords,](#page-65-1) [46](#page-45-2) root assigning rights, 65 changing SNMP [community string,](#page-64-2) [52](#page-51-2) super assigning rights, 65 digitally signed c[onfiguration,](#page-64-6) [82](#page-81-2)

### **V**

values, table, [19](#page-18-3) variables \$OPC\_PASSWD, [67](#page-66-3) \$OPC\_USER, [67](#page-66-3) SNMP\_COMMUNITY, [52](#page-51-4) verifying access to NNM shared memory, [53](#page-52-0) DCE agents not configured, [53](#page-52-1) versions, checking command-line interface, [112](#page-111-0) Core Agent [components,](#page-116-0) [113](#page-112-0) DCE agent, 117 EventActi[on component,](#page-110-0) [115](#page-114-0)[–](#page-110-0)[116](#page-115-0) Java GUI, 111 management server, [107–](#page-106-0)[108](#page-107-0) Motif GUI administrator, [109](#page-108-0) operator, 110 non-OVO/[UNIX components,](#page-113-0) [118](#page-117-0)[–](#page-113-0)[120](#page-119-0) OpenSSL, 114 Virtual Ter[minal applications, assigning,](#page-101-6) [67](#page-66-1) vnc service, 102 vnc-http service, 102 vulnerability, ass[essing system,](#page-101-7) [85](#page-84-0)[–](#page-101-7)[86](#page-85-1)

# **W**

web running Java GUI a[pplet,](#page-51-1) [26](#page-25-0) securing server, 51-52 Windows applying OvProtect, [86](#page-85-0) OVO HTTPS age[nt services,](#page-102-1) [100](#page-99-0) starting services, 103 Windows Server, [38](#page-37-6) Windows XP, [38](#page-37-0)

### **X**

X11 forwarding, [23](#page-22-1) XPL Tracing serv[ice,](#page-23-2) [102](#page-101-8) X-redirection, [23](#page-22-1)–24